# **CORSO DI LAUREA MAGISTRALE IN INGEGNERIA PER L'AMBIENTE E IL TERRITORIO**

**RISCHI NATURALI e PROTEZIONE CIVILE** 

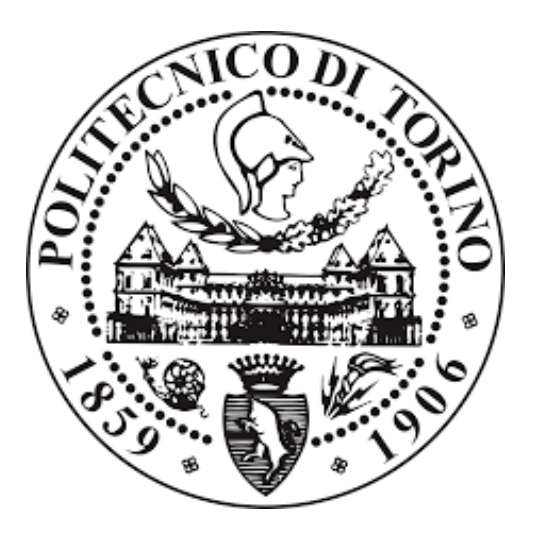

**Tesi di Laurea Magistrale** 

# **Confronto tra modelli idraulici bidimensionali GEOHECRAS e DELFT: applicazione alla Dora Baltea.**

Prof. Daniele Ganora **Chiara Canta Canta Canta Canta Canta** Chiara Canta Canta Canta Canta Canta Canta Canta Canta Canta Canta Canta Canta Canta Canta Canta Canta Canta Canta Canta Canta Canta Canta Canta Canta Canta Canta

**Relatore Candidato:** 

S250345

Anno accademico 2019-2020

## Sommario

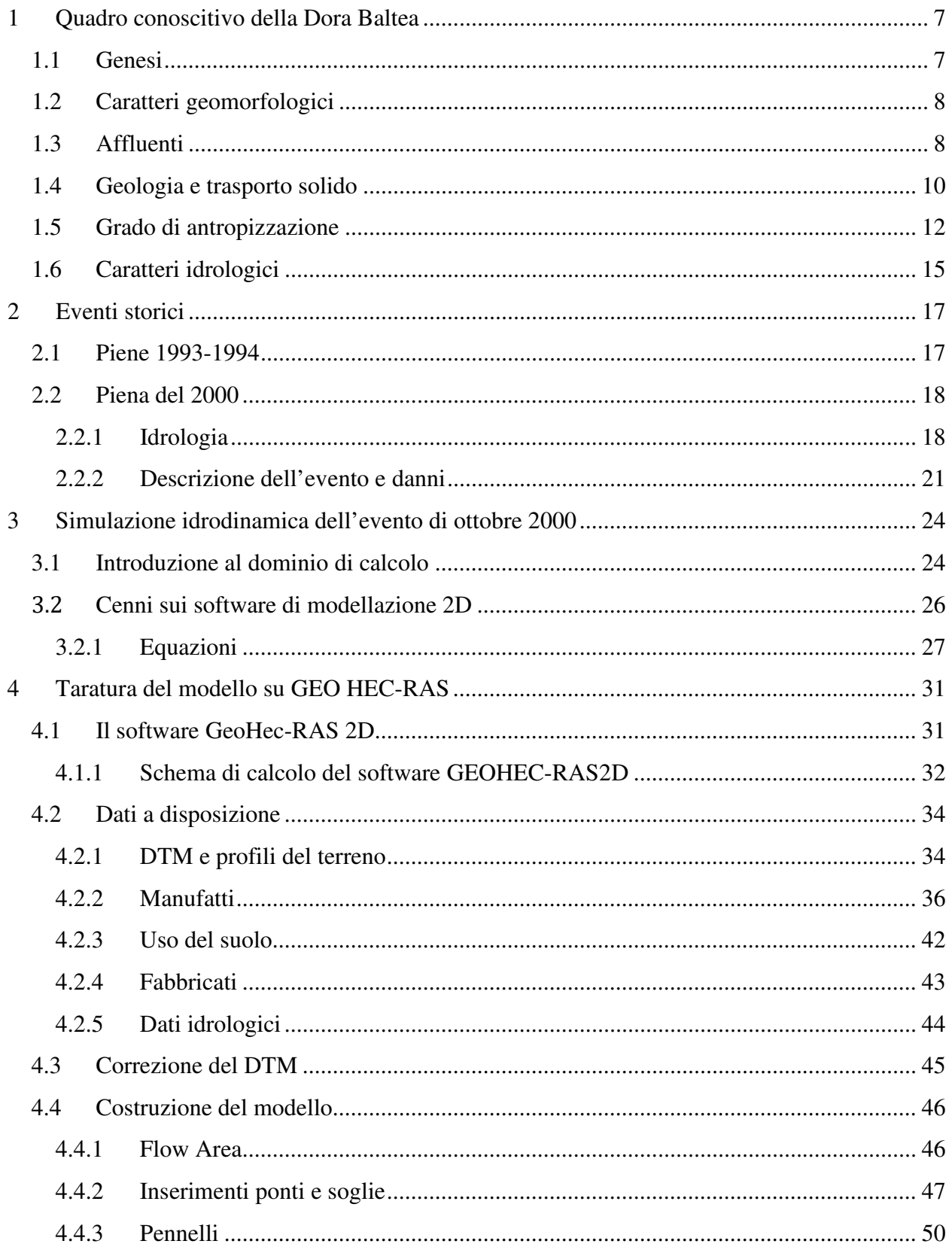

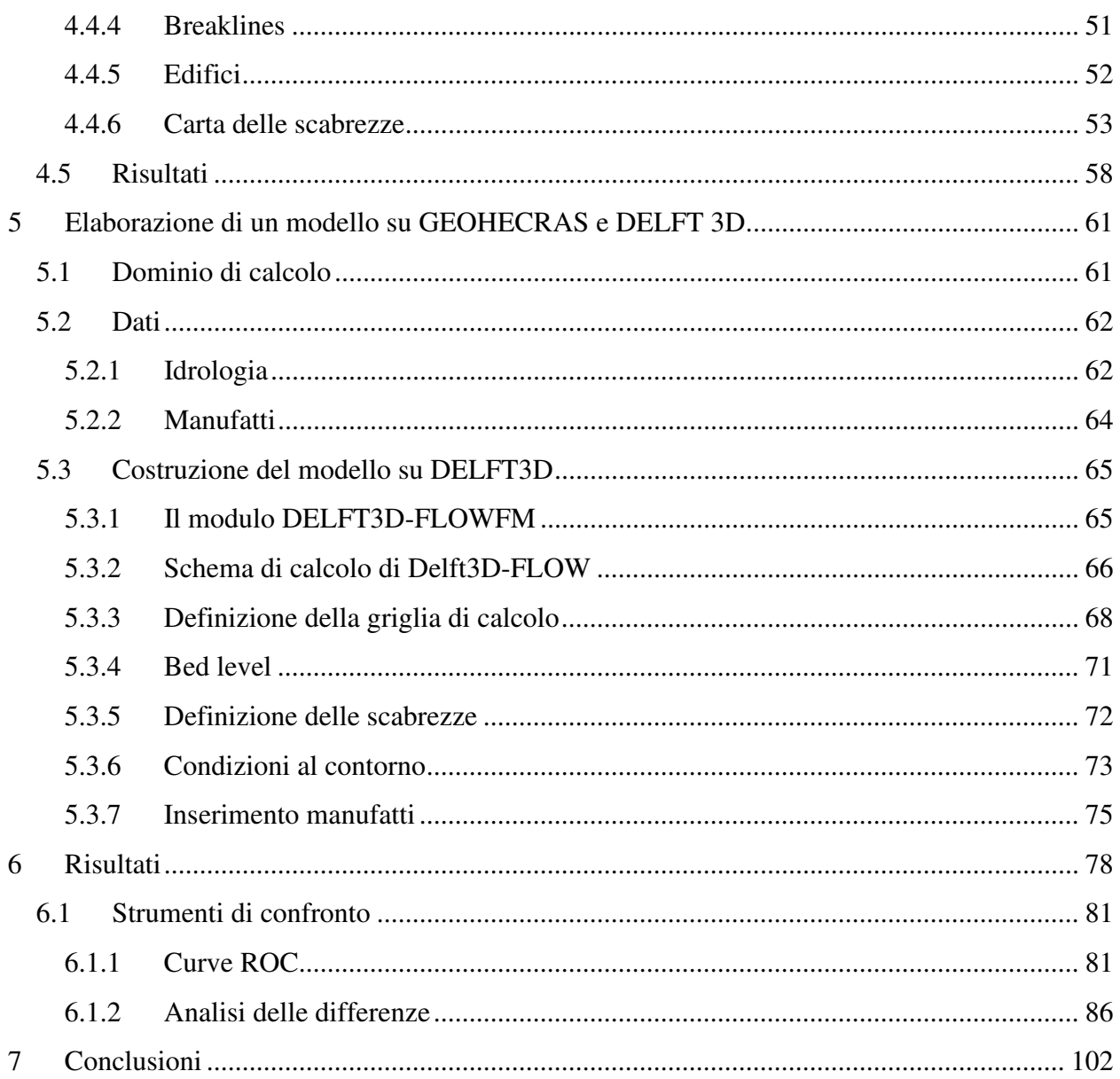

# **Introduzione**

Nel corso dell'alluvione che ha colpito nei giorni dal 13 al 16 Ottobre 2000 il territorio valdostano, la Dora Baltea ha esondato in diversi punti, superando i massimi storici di portata.

L'importanza dell'evento è da attribuire sia all'intensità e la dinamica dell'evento meteorico concomitante, che ai fenomeni di trasporto solido innescati dai torrenti laterali e gli eventi di dissesto diffusi. Sono state coinvolte diverse infrastrutture e abitazioni, provocando 17 vittime. Dall'esame statistico dei dati idrologici misurati nelle stazioni del territorio, al colmo di piena è

stato attribuito un tempo di ritorno di 200 anni.

Nel seguente lavoro di tesi è stato realizzato, limitatamente ad un tratto della Dora Baltea, un modello idraulico che riproducesse l'evento del 2000 su due software di modellazione bidimensionale, Delft e Geohecras.

L'obiettivo è stato quello di valutare le possibili potenzialità o limiti della modellazione 2D nell'approssimazione della realtà, cimentandosi con funzionalità e metodi differenti.

Ognuno dei programmi, infatti, è stato utilizzato tenendo conto degli schemi di calcolo e le approssimazioni alla loro base, e ciò ha permesso la comprensione dei risultati e delle loro differenze.

I capitoli 1 e 2 sono dedicati, rispettivamente, ad un inquadramento idrografico, idrologico e geologico del bacino ed un quadro delle alluvioni storiche. Successivamente, la tesi ripercorre tutte le fasi necessarie alla costruzione di un modello idraulico.

Nel capitolo 3 si introducono il dominio e le equazioni implementate dai software di modellazione idraulica 2D e nel capitolo 4 vengono descritti i passaggi per la realizzazione del modello di taratura delle scabrezze.

Quest'ultimo è stato realizzato lungo tutto il tratto valdostano della Dora Baltea. I dati e le informazioni necessarie sono stati in parte messi a disposizione dall'Autorità di Bacino del Po, in parte scaricati dal GeoPortale della Val D'Aosta. Il modello di taratura è stato costruito sul software GEO-HECRAS, sul quale si è provveduto preventivamente alla correzione del DTM del canale. Una volta stimate le scabrezze, su una porzione del dominio che va da Champagne a Champdepraz, è stato costruito il modello di confronto su DELFT-FLOWFM, di cui si parla nel capitolo5.

Per la costruzione di questo modello, sono stati traslati gli idrogrammi sulla sezione di monte e cambiate le condizioni di valle. I valori di scabrezza usati nell'ambito di questa modellazione sono quelli ottenuti dal secondo ed ultimo tentativo di calibrazione. Le mappe dei tiranti massimi ottenute, sono state oggetto di confronto nel capitolo 6. Un primo confronto è stato eseguito, su tratti rappresentativi, mediante il metodo delle curve ROC. Da questo si è proceduto con l'interpretazione degli idrogrammi nelle stesse sezioni di osservazione e dei raster delle differenze dei tiranti. In questo modo sono emerse le differenze e le corrispondenze dei risultati.

# **1 Quadro conoscitivo della Dora Baltea**

## **1.1 Genesi**

La Dora Baltea ha origine nei pressi del comune di Entrèves, a sud di Cormayeur, dalla confluenza di due torrenti, la Dora di Val Ferret e la Dora di Veny In Val d'Aosta, alimentati da due tra gli imponenti ghiacciai del Monte Bianco: il ghiacciaio di Pré de Bar in Val Ferret ed il ghiacciaio del Miage in Val Veny.

Il bacino alpino è costituito essenzialmente dalla Valle d'Aosta e le convalli e termina a Tavagnasco. L'ultimo comune della Valle D'Aosta bagnato dal fiume è Pont Saint Martin. Il tratto pianeggiante della Dora scorre da Tavagnasco a Crescentino, dove si versa nel Po, costituendone , con il Ticino, il più importante degli effluenti in riva sinistra.

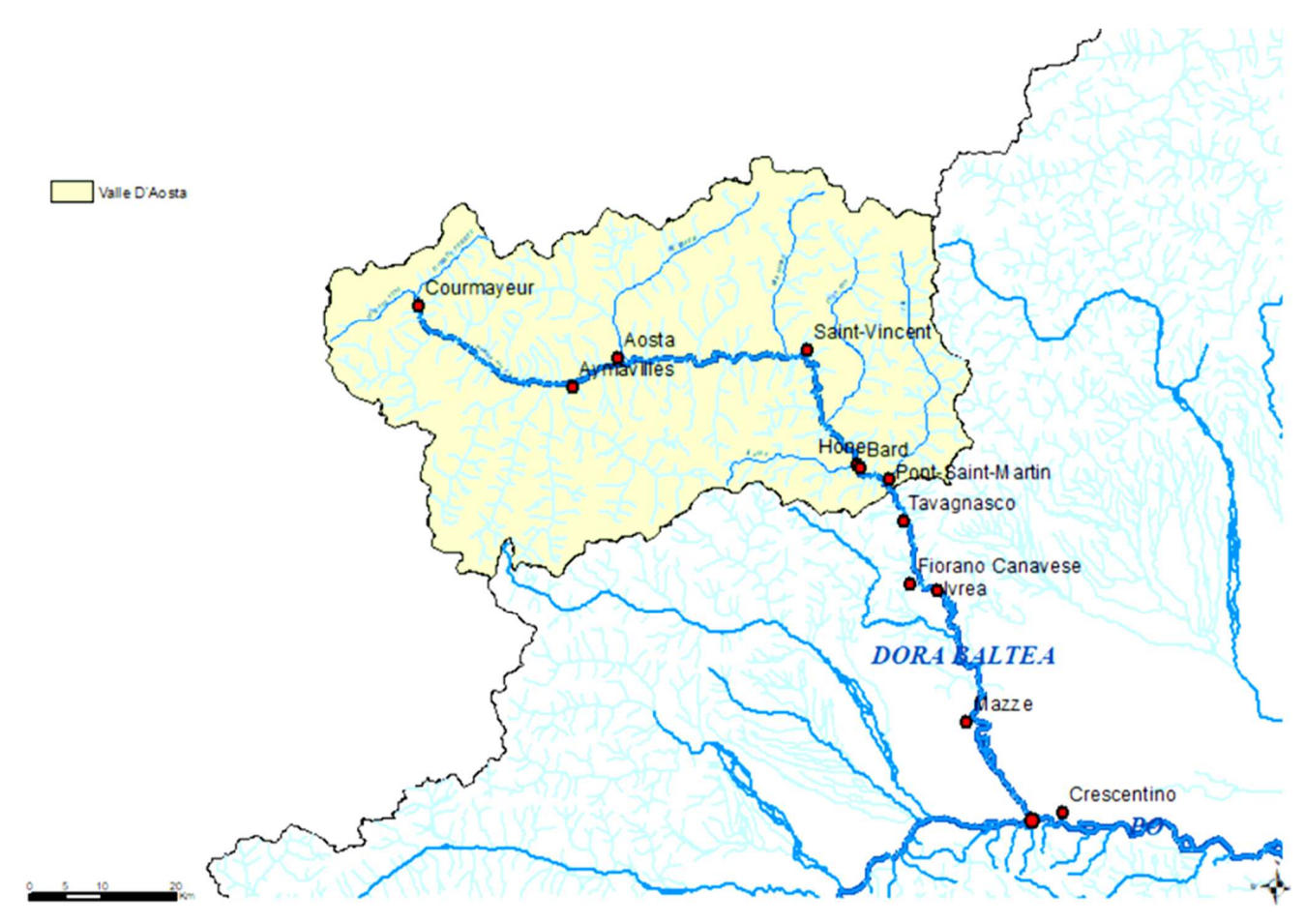

**Figura 1: Genesi della Dora Baltea e sbocco nel Po** 

## **1.2 Caratteri geomorfologici**

La peculiare morfologia del territorio valdostano presenta un fondovalle circondato dai rilievi più alti d'Europa, da cui derivano i caratteri geomorfologici del corso d'acqua.

Da Aymavilles, l'alveo ha andamento sinuoso e sub-rettilineo, scorrendo su un fondo valle stretto e inciso, delimitato dai versanti acclivi. In corrispondenza di Saint-Vincent, il corso d'acqua cambia bruscamente direzione puntando verso sud, dove torna a scorrere con caratteri di alveo unicursale sinuoso. A valle della gola di Montjovet, il fondovalle assume maggiore ampiezza, per poi restringersi progressivamente, contenuto dai bordi montani e le pareti rocciose situate tra Hone-Bard e Pont Saint Martin.

L'alveo si presenta piuttosto inciso rispetto al territorio circostante anche in presenza di centri abitati e nuclei storici, localizzati sull'orlo di terrazzo, lasciando pressoché inedificata l'area golenale del fiume.

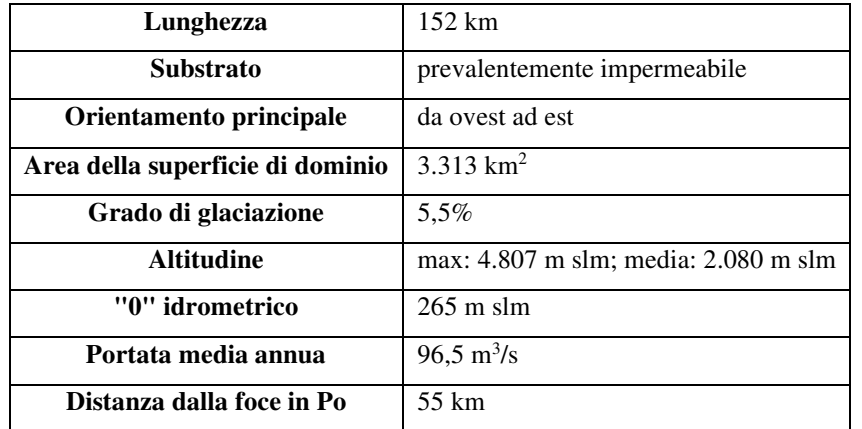

#### **Tabella 1: Morfometria essenziale della Dora Baltea**

(FONTE: *Studi sugli eventi estremi di piena del fiume Dora Baltea,* Arnoldo Hall, (Enea - Dipartimento Ambiente Centro Ricerche Saluggia, Vercelli), Alfredo Doguone, Stefano Paludi Simn- (Ufficio Idrografico Mareografico del Po, Torino).

## **1.3 Affluenti**

Nel suo percorso verso il Po, la Dora Baltea accoglie numerosi affluenti (Fig.2): riceve da sinistra il torrente Buthier, presso Aosta, per poi bagnare un gran numero di centri tra i

quali Saint-Christophe, Nus, Fénis, Châtillon (dove riceve da sinistra il torrente Marmore) e Saint-Vincent

Da qui raggiunge Verrès (ricevendo da sinistra il torrente Evançon), Arnad e Bard, scorrendo sotto il ponte di Bard incassata ai piedi del Forte di Bard. All'altezza di Hône accoglie il torrente Ayasse, dalla destra orografica.

A Pont-Saint-Martin, infine, riceve le acque del Lys da sinistra e, subito dopo Ivrea, il contributo del bacino prealpino del torrente Chiusella.

Gli affluenti di destra discendono tutti dal versante settentrionale del massiccio del Gran Paradiso, sul lato sinistro i tributari principali discendono dai massicci del Monte Cervino e del Monte Rosa.

Di seguito si riporta, in Tab.2 e Fig.2, l'estensione di tutti i sottobacini della Dora Baltea con la relativa localizzazione grafica:

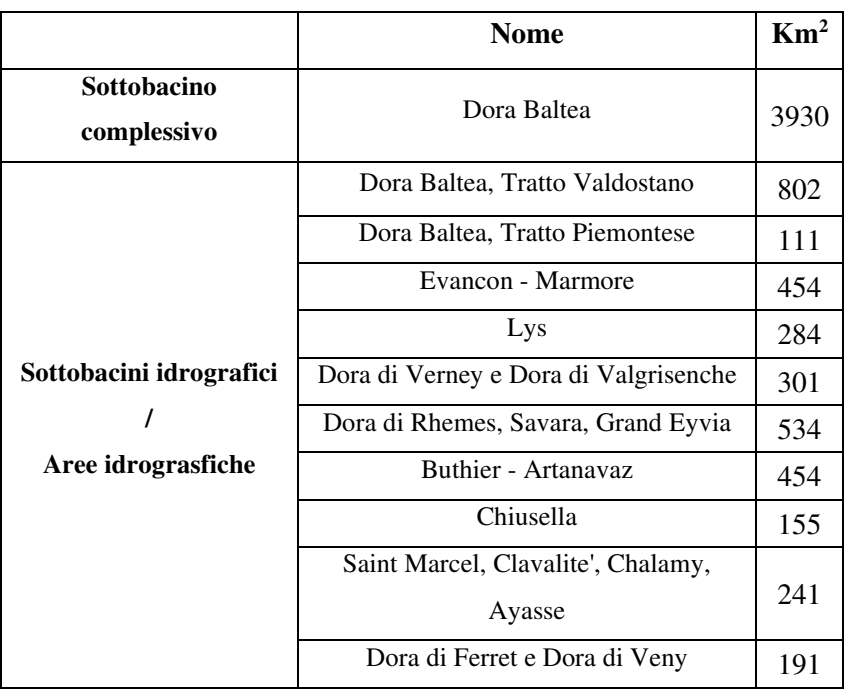

### **Tabella 2: Estensione dei sottobacini della Dora Baltea**

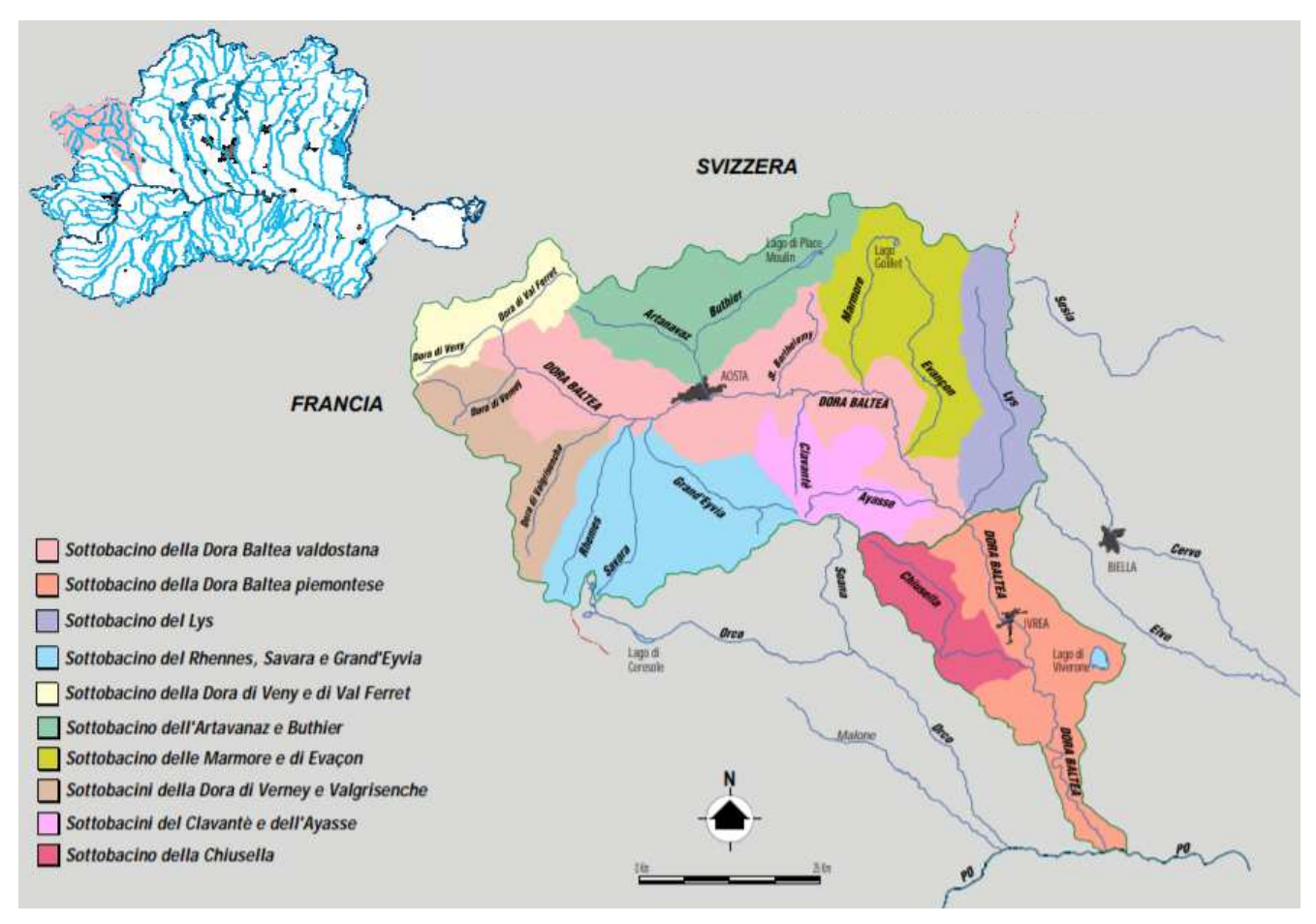

**Figura 2: Sottobacini Dora Baltea** 

 (FONTE :*Linee generali di assetto idrogeologico e quadro degli interventi bacino della Dora Baltea,* Autorità di Bacino dei fiume Po)

### **1.4 Geologia e trasporto solido**

Sul territorio si estendono depositi alluvionali terrazzati, che raccordano le vallate laterali sospese rispetto al fondovalle principale, da cui si aprono numerosi coni di deiezione legati al reticolo affluente (torrenti Marmore, Evancon, Boccoil, Valleille, Ayasse). Su questi sorgono molti dei centri abitati valdostani.

Si tratta di prevalentemente di depositi torrentizi costituiti da clasti angolosi e mal classati, con frazione fine generalmente più abbondante. Solo nel tratto da Chatillon a Montjovet i depositi di fondovalle sono invece di tipo lacustre.

I tributari laterali rilasciano spesso ingente deposito di materiale solido, che può comportare un'ostruzione della sezione dell'alveo dell'affluente stesso e, con la riattivazione delle conoidi, lo sversamento del materiale anche sull'alveo del canale principale.

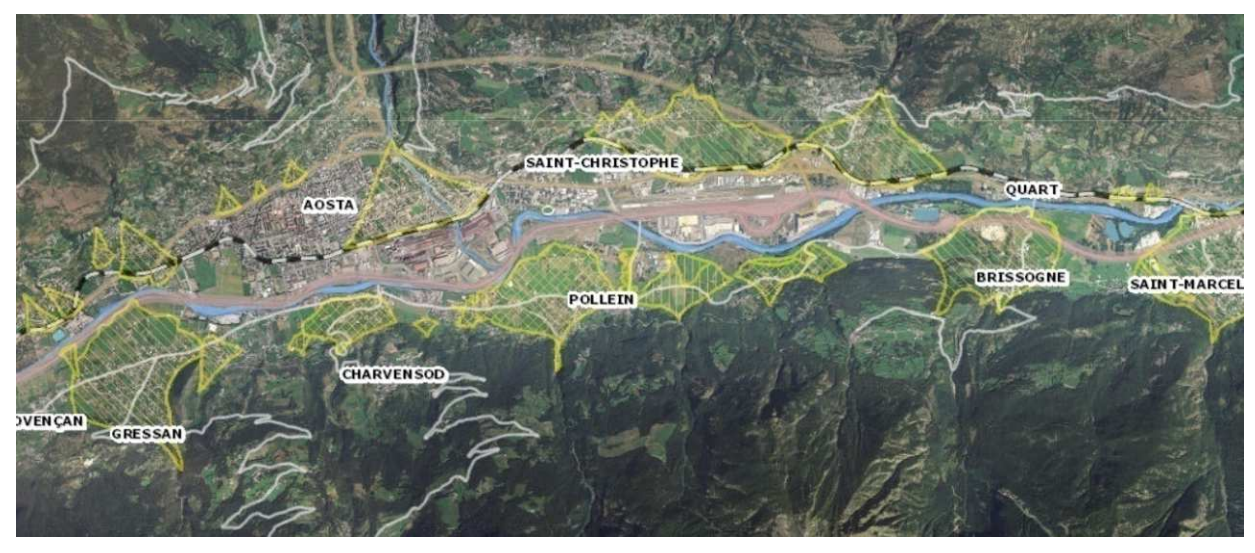

**Figura 3: Distribuzione dei conoidi di deiezione sul territorio**  ( FONTE: Navigatore Cartografico SCT-Regione Valle D'Aosta)

I depositi alluvionali di conoide legati al reticolo affluente interessano in molti casi zone altamente urbanizzate, sul settore centrale ed orientale della Dora Baltea.

Come emerge dalle stime del PAI, noti il volume dei sedimenti prodotti , la capacità di trasporto solido sull'asta principale è dell'ordine di 10 $5 \text{ m}^3$ /anno.

Uno squilibrio del bilancio del trasporto solido sull'asta principale e sul reticolo idrografico minore e montano può dar poi luogo anche a fenomeni erosivi su entrambe le sponde, di sovralluvionamento ed abbassamento di fondo, con conseguente instabilità morfologica dell'alveo.

Tali fenomeni, infatti, in passato hanno modificato notevolmente l'assetto idraulico e morfologico della Dora Baltea, producendo sollecitazioni sia sul tracciato plano-altimetrico<sup>1</sup> dell'alveo inciso che sulle opere idrauliche presenti, talvolta asportate del tutto.

**<sup>1</sup>** *Linee generali di assetto idrogeologico e quadro degli interventi bacino della Dora Baltea,* Autorità di Bacino dei fiume Po.

Erosioni di sponda e sovralluvionamenti sono però solo localmente presenti sul tratto orizzontale,come testimonia la distribuzione dei conoidi in Fig.3, con effetti marginali lungo il tratto terminale della Dora Baltea.

## **1.5 Grado di antropizzazione**

Il grado di antropizzazione del fondovalle è caratterizzato da una fitta rete di insediamenti, attività produttive ed vie di traffico (autostrada Torino - Aosta, S.S. 26, strade secondarie, ferrovia Torino - Aosta) di importanza internazionale, nazionale e regionale, che spesso creano parallelismi col corso d'acqua.

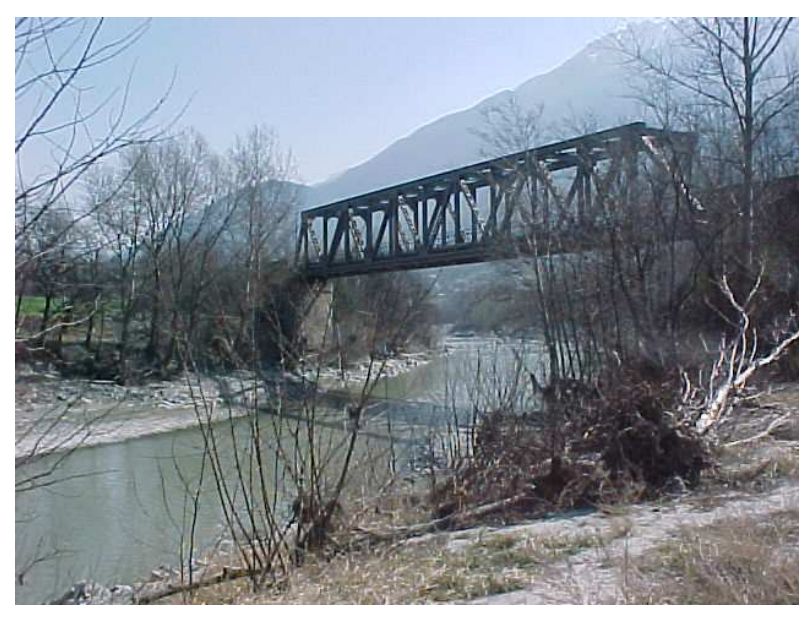

**Figura 4: Ponte ferrovia Torino-Aosta (sez. 89.2A)** 

Questa situazione condiziona l'estensione planimetrica dell'alveo, limita le modalità di espansione e laminazione delle piene e la capacità di intercettazione e trattenuta dei depositi solidi, provenienti da dissesti sui conoidi dei tributari laterali.

Se ne deduce che i centri urbani sono fortemente interessati dai fenomeni di esondazione del corso d'acqua principale, con esigenze di opere di protezione.

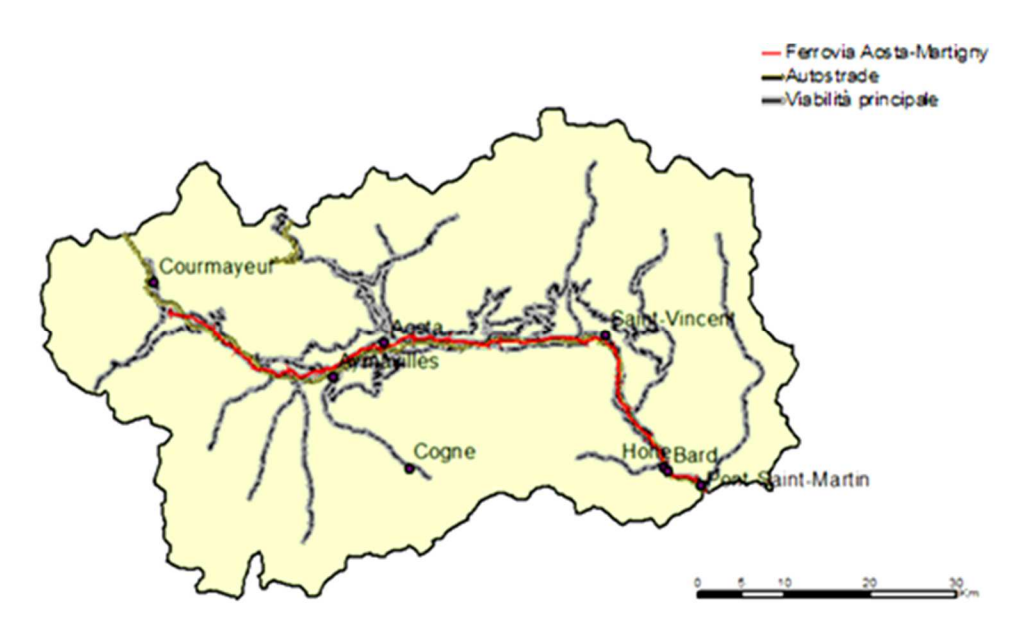

**Figura 5: Infrastrutture principali della Valle D'Aosta** 

Nonostante l'intensa occupazione del fondovalle della Dora Baltea e di alcune valli laterali, grazie alla sua altimetria, buona parte del territorio valdostano si mantiene allo stato naturale, comprese le aree golenali.

È presente un sistema pressoché continuo di opere di difesa spondale, allo scopo di limitare i fenomeni erosivi e regimare l'alveo, che costituisce anche un sistema per contenere i livelli idrici in corrispondenza di abitato o infrastrutture; Le arginature sono generalmente locali, ricostruite negli anni dopo fenomeni di erosione. Tra le opere traversali, numerose sono quelle di derivazione con funzione di stabilizzazione del fondo alveo, idroelettrica ed irrigua, gli attraversamenti per lo smaltimento dell'onda di piena e le soglie che limitano i fenomeni di erosione del fondo alveo, impattando sulla continuità longitudinale del trasporto solido.

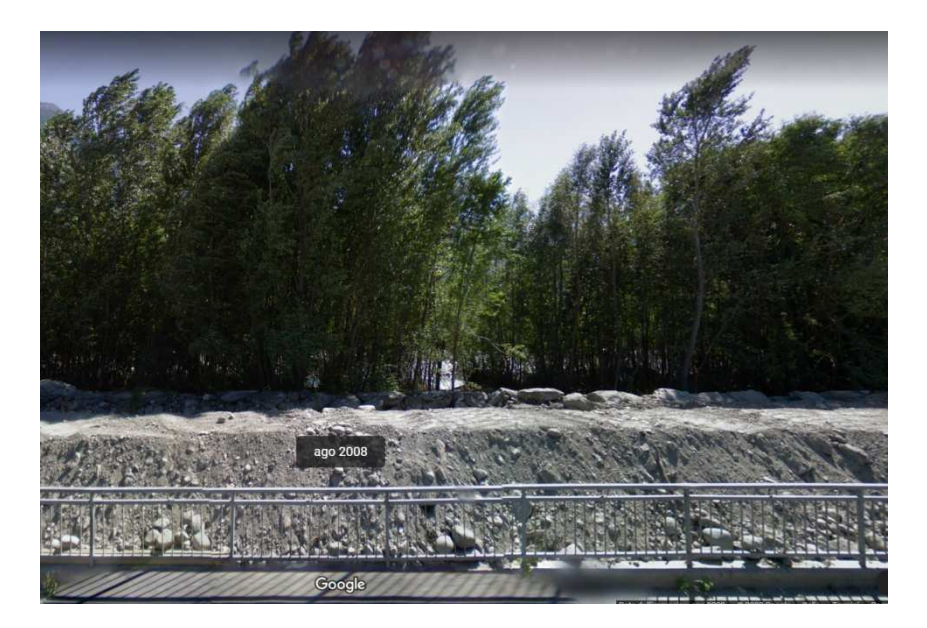

**Figura 6: Manufatto di difesa in Località Croix-Noire, in costruzione nell'Agosto 2008 (Street View)** 

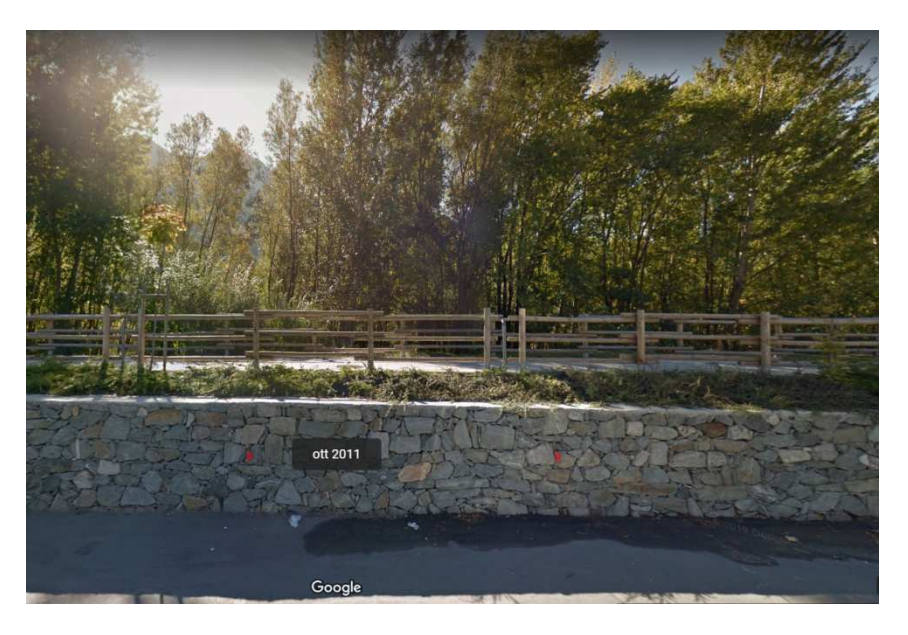

**Figura 7: Manufatto di difesa in Località Croix-Noire. Ottobre 2011. (Street View)** 

## **1.6 Caratteri idrologici**

Il bacino della Dora Baltea è caratterizzato da un regime idrico di tipo nivo – glaciale.

Esso trae origine dalle più alte cime delle Alpi, come detto, pertanto tutte le aste torrentizie valdostane presentano, nella parte alte del loro corso, delle aree glaciali e si estende su zone al di sopra dei 2000 m, dove le precipitazioni sono per buona parte dell'anno sotto forma nevosa.

 In bacini montani come questo, l'esposizione ad eventi di piena è fortemente legata ai rialzi termici anomali o stagionali e allo spessore delle coltri nevose, oltre che all'intensità dell'evento di pioggia. In funzione della stagionalità, saranno più o meno preponderanti alcuni di questi fattori.

Si può constatare dai monitoraggi idrologici che la distribuzione interannuale delle portate presenta picchi a giugno - luglio, dovuti allo scioglimento delle nevi e dei ghiacci ritardato, in ragione delle alte quote. Tali picchi possono dar luogo ad eventi particolari di piena, detti 'di morbida', in tarda primavera o inizio estate.<sup>2</sup>

Gli eventi di piena più importanti si registrano in piena primavera ed in autunno, quando determinanti sono le dinamiche degli eventi pluviometrici.<sup>3</sup>

In primavera le piene sono innescate da scrosci temporaleschi, di breve durata e localizzati.

La rapida trasformazione di afflussi in deflussi innesca un immediato ruscellamento nella rete idrica.

è in casi come questi che la notevole intensità di pioggia favorisce l'attivazione di frane superficiali e debris flow.

In autunno le piogge hanno intensità modesta, ma sono caratterizzate da notevole durata ed estensione.

I fattori scatenanti delle piene autunnali sono i rialzi anomali di temperatura, che fanno sì che tutto il bacino contribuisca progressivamente con il suo apporto idrico ed il livello di imbibizione dei suoli. Infatti, data la frequenza con cui si verificano gli eventi di pioggia in questo periodo, i terreni maturano un elevato grado di saturazione: questo fa sì che anche in corrispondenza di eventi di pioggia modesti, notevoli sono i contributi di portata che finiscono in alveo.

<sup>2</sup> PROGETTO DI PIANO STRALCIO PER L'ASSETTO IDROGEOLOGICO DORA BALTEA – Caratteri idrologici, aspetti generali.

<sup>3</sup> LINEE GENERALI DI ASSETTO IDROGEOLOGICO E QUADRO DEGLI INTERVENTI BACINO DELLA DORA BALTEA- Autorità di Bacino del Po

Gli eventi di piena non hanno lo stesso carattere di eccezionalità su tutto il territorio valdostano: possono cioè coesistere situazioni di piena critica ed ordinaria rispettivamente nella parte alta del bacino ed in pianura, e viceversa.

Se l'onda di piena proviene dalle zone montuose, le zone di pianura, chiaramente, fungono da bacino di laminazione.

Sono state stimate dall'autorità di Bacino le portate al colmo associate a diversi tempi di ritorno (Tab 3.) in alcune delle sezioni nel tratto di interesse della Dora Baltea, significative dal punto di vista idrologico poiché in corrispondenza di stazioni idrometriche di misura o in corrispondenza di variazioni sensibili del valore delle portata.

Tali portate sono aggiornate al 2016 ed hanno subito variazioni rispetto a quelle presenti sul PAI del bacino del fiume Po, in presenza di nuovi studi idraulici ed idrologici d'asta .

| <b>Bacino</b>  | Corso<br>d'acqua | <b>Sezione</b> |       |                     |                 |         | Superficie $ Q_{20} Q_{200} Q_{500}$ |         | <b>Idrometro</b>                 |  |
|----------------|------------------|----------------|-------|---------------------|-----------------|---------|--------------------------------------|---------|----------------------------------|--|
|                |                  | Progr.<br>(km) | Cod.  | Denomin.            | km <sup>2</sup> | $m^3/s$ | $m^3/s$                              | $m^3/s$ | <b>Denominazione</b>             |  |
| Dora<br>Baltea | Dora B.          | 43.682         | 115.1 | <b>Aymaville</b>    | 1281            | 340     | 740                                  | 920     | Dora Baltea ad<br>Aymavilles     |  |
| Dora<br>Baltea | Dora B.          | 53.697         | 104   | <b>Pollein</b>      | 1840            | 450     | 1000                                 | 1250    | Dora Baltea a Pollein            |  |
| Dora<br>Baltea | Dora B.          | 60.113         | 97.4  | Lillaz              | $\overline{a}$  | 450     | 990                                  | 1250    | Dora Baltea a Les Iles           |  |
| Dora<br>Baltea | Dora B.          | 76.761         | 76.1A | <b>Pontey</b>       | 2368            | 610     | 1250                                 | 1550    | Dora Baltea a Pontey             |  |
| Dora<br>Baltea | Dora B.          | 87.830         | 65A   | Champdepraz         | $\overline{a}$  | 730     | 1510                                 | 1820    | Dora Baltea a<br>Champdepraz     |  |
| Dora<br>Baltea | Dora B.          | 97.890         | 56.2A | Hone                | 2954            |         | 1150 2220                            | 2690    | Dora Baltea a Hone-ponte<br>S.R. |  |
| Dora<br>Baltea | Dora B.          | 110.223        | 47A   | Tavagnasco          | 3313            |         | 1630 3000                            |         | 3520 Dora Baltea a Tavagnasco    |  |
| Dora<br>Baltea | Paleoalveo Ribes |                | 1     | Fiorano<br>Canavese |                 | 16      | 1270                                 | 1580    |                                  |  |
| Dora<br>Baltea | Dora B.          | 148.667        | 19.1A | Mazzè               | 3864            |         | 1495 2900                            | 3540    | Dora Baltea a Mazzè              |  |
| Dora<br>Baltea | Dora B.          | 168.990        | 1.1A  | Confluenza in<br>Po | 3950            |         | 1620 2800                            | 3400    | Dora Baltea a Verolengo          |  |

**Tabella 3: portate di piena per i corsi d'acqua principali del bacino della Dora Baltea (Dora Baltea, Chiusella) (PGRA)** 

(FONTE: Profili di piena dei corsi d'acqua del reticolo principale, Autorità di Bacino del Po, Marzo 2016.)

I valori di portata massima in Tab.3 sono risultato di informazioni derivanti dai monitoraggi idrologici, simulazioni modellistiche, ricostruzione di eventi di piena passati nelle sezioni dotate di riscontri diretti (livelli registrati o tracce di piena) o studi di fattibilità di sistemazione idraulica dei corsi d'acqua.

# **2 Eventi storici**

Le prime alluvioni storiche di cui si ha traccia risalgono all'Ottocento. Durante l'alluvione del 1846 si sono verificati estesi fenomeni di dissesto, principalmente colate detritiche, che hanno provocato la morte di 30 persone. Nel 1910 uno sbarramento nei pressi di Bard, generato da un' instabilità di versante, ha alterato il deflusso delle acque di piena che ha colpito per buona parte la linea ferroviaria. Nel 1950 un crollo in roccia in località Bionaz ha creato ostruito il deflusso del torrente Buthier, generando un lago di 300.000 m<sup>3</sup> che si è poi abbattuto come una vera e propria onda di piena nei territori a valle.<sup>4</sup>

Si tratta di eventi in cui il fenomeno di dissesto amplifica l'entità del danno da alluvione o viene scaturito da essa, tutto motivato dalla configurazione geomorfologica della valle, che predispone il territorio a conseguenze disastrose.

Di seguito si riporta una descrizione dettagliata della dinamica e dei massimi storici toccati durante eventi di piena più recenti e più disastrosi, da sono scaturiti i fenomeni di evoluzione e di riqualifica del territorio che ancora oggi sono tangibili.

### **2.1 Piene 1993-1994**

Tra le piene più importanti che hanno avuto effetti su larga porzione del bacino e l'asta principale, si annovera quella del settembre 1993, che aveva superato o uguagliato i massimi storici lungo tutta l'asta principale sino a quel momento. Un evento analogo si è replicato, con effetti minori, nel novembre 1994;

La prima ha interessato l'intero bacino. Le aree più colpite sono risultate: valle di Bionaz (torrente Buthier), Valsavaranche, valle di Cogne (torrente Grand Eyvia), valle di Champorcher (torrente Ayasse), valle di Gressoney (torrente Lys), fondovalle principale da Monjovet a Pont Saint Martin. I valori massimi di portata sono stati 2.300 m<sup>3</sup>/s a Tavagnasco e 600 m<sup>3</sup>/s ad

<sup>4</sup> Atlante climatico della Valle d'Aosta , Luca Mercalli, Daniele Cat Berro, Sofia Montuschi

Aosta.<sup>5</sup> Sempre a Tavagnasco, dall'analisi delle tracce lasciate dalla piena, il livello ha raggiunto i 4.72 m.<sup>6</sup> La dinamica torrentizia dei tributari e dell'asta principale ha dato luogo a fenomeni di trasporto solido, provocato processi di instabilità di versante quali erosioni di sponda e di fondo, e di alluvionamento. In particolare, effetti di erosione spondale in sinistra hanno avuto luogo nei pressi della strada di collegamento tra Fontillon e Miseregne, dove si è verificata l'asportazione di una costruzione e della strada d'accesso. In seguito a ciò sarà eseguita una sistemazione spondale costituita da grossi massi cementati, che riveleranno la loro insufficienza durante l'evento del 2000, dove saranno asportati in parte ed aggirati.

Nel complesso, si è registrata una situazione di danneggiamento delle opere idrauliche presenti e di acquedotti, scalzamento di infrastrutture viarie, soprattutto le strade regionali.

L'evento del 1994 ha interessato prevalentemente il tratto piemontese del corso d'acqua e ha prodotto effetti minori dando luogo comunque ad esondazioni estese in tutta la fascia di fondovalle compresa tra la di Montjovet e Verres e tra Issogne e Hone.

Il colmo di piena a Tavagnasco è stato stimato essere pari a  $1114 \text{ m}^3/\text{s}$ .<sup>7</sup>

### **2.2 Piena del 2000**

### **2.2.1 Idrologia**

L'evento alluvionale più disastroso della storia è quello accaduto tra il 13 ed il 16 ottobre del 2000.

Il territorio regionale è stato interessato da eventi di pioggia che hanno avuto inizio nella mattinata del 12 ottobre, si sono intensificate durante la giornata di venerdì 13 e si sono protratte sino al primo pomeriggio di lunedì 16. '*'L'intensità di pioggia ha provocato la persistenza di livelli di piovosità rilevanti ed uniformi su tutto il territorio e sino a quote molto alte (3500 metri), ad l'eccezione delle valli di Cogne e del Lys nelle quali si sono misurate precipitazioni molto al di sopra della media regionale (rispettivamente 456 e 320 mm rispetto alla media di 220 mm).''*<sup>8</sup>

Durante l'evento estesi allagamenti sono stati provocati dall'esondazione delle acque di piena del tratto medio basso della Dora Baltea, dove gli afflussi al reticolo idrografico stati particolarmente consistenti, superando i valori massimi mai registrati.

<sup>5</sup> Linee generali di assetto idraulico e idrogeologico nel bacino della Dora Baltea – Autorità del Bacino del Po.

<sup>6</sup> Analisi metereologica ed idrologica , evento Ottobre 2000- Arpa Piemonte.

<sup>7</sup> Caratteristiche principal! delle sei piene estreme della Dora Baltea (rlcavate dalle raccolte di dati delle stazlonl Idrometriche di Tavagnasco e Mazz6 C.) - ENEA <sup>8</sup> https://www.regione.vda.it/territorio/territorio/geositi/champlong/alluvione\_i.asp)

Tali afflussi hanno interessato centri abitati, insediamenti produttivi e infrastrutture della parte terminale della valle, immediatamente a monte del confine della regione Piemonte.

Il contributo proveniente dalla Dora Baltea ha, di riflesso, costituito un importante apporto alla portata del Po, intensificando le conseguenze nei settori alpini e prealpini del Piemonte Settentrionale, anch'essi interessati dalle intense precipitazioni cadute in quei giorni.

| Zona                   | 1 giorno | 2 giorni | 3 giorni |  |
|------------------------|----------|----------|----------|--|
| Toce                   | 168      | 272      | 364      |  |
| Dora Baltea - Sesia    | 177      | 283      | 367      |  |
| Orco - Stura di Lanzo  | 199      | 336      | 398      |  |
| Dora Riparia - Pellice | 137      | 240      | 269      |  |
| Po - Stura             | 81       | 145      | 163      |  |
| Alto Tanaro            | 80       | 145      | 172      |  |

**Tabella 4: Valori massimi dell'altezza di pioggia media cumulata su aree omogenee o gruppi di bacini riconducibili alle zone del sistema di allertamento** 

(FONTE : RAPPORTO SULL'EVENTO ALLUVIONALE DEL 13 - 16 OTTOBRE 2000 Regione Piemonte)

Come emerge dal rapporto di evento, in merito alle aree in tabella, *'i valori massimi dell'altezza di pioggia cumulata media, in funzione delle soglie di allertamento stimate, corrispondono ad un livello di criticità elevata''<sup>9</sup> ,* a testimonianza della gravità dell'evento pluviometrico.

L'idrogramma della Dora Baltea stimato a Tavagnasco, interrotto in corso d'evento per l'avaria dello strumento, è stato integrato da quello registrato dalla stazione dell'Ufficio Cartografico e Assetto del Territorio della Regione Valle d'Aosta a Hone Bard.

<sup>9</sup> RAPPORTO SULL'EVENTO ALLUVIONALE DEL 13 - 16 OTTOBRE 2000 – Regione Piemonte - ASSESSORATO AMBIENTE, ENERGIA, RISORSE IDRICHE, TUTELA DEL SUOLO, LAVORI PUBBLICI, PROTEZIONE CIVILE, TUTELA, PIANIFICAZIONE E VIGILANZA PARCHI

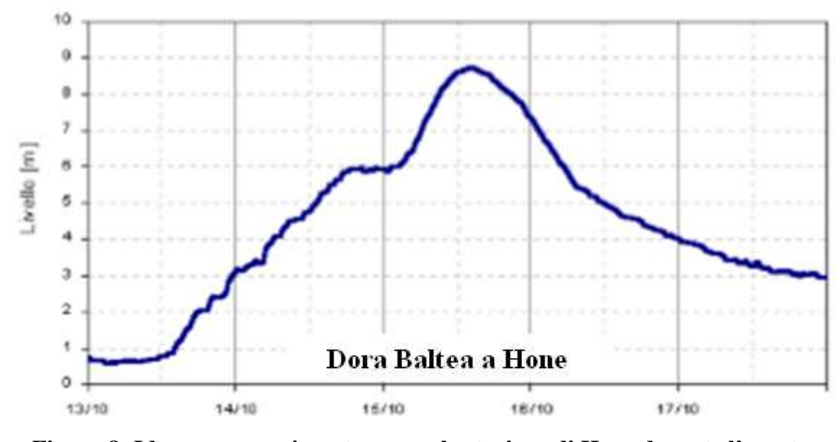

**Figura 8: Idrogramma misurato presso la stazione di Hone durante l'evento** 

(FONTE: RAPPORTO SULL'EVENTO ALLUVIONALE DEL 13 - 16 OTTOBRE 2000 Regione Piemonte)

'' *Al momento dell'interruzione il livello registrato a Tavagnasco era prossimo al livello del 1993 (4.72 m) ma saliva ancora di circa 1.70 m come testimoniato dalle tracce di piena lasciate sul ponte di Tavagnasco, sino ad essere stato stimato pari a 6,45 m.'' <sup>10</sup>*

Integrando le informazioni derivanti dai monitoraggi idrologici con le simulazioni modellistiche, è stata prodotta una descrizione complessiva dell'evento del 2000, con relativa stima delle portate al colmo anche in altre sezioni dotate di riscontri diretti. La valutazione statistica di tali valori di colmo delle portate di piena, ha condotto all'aggiornamento, lungo l'asta, dei valori di portata per assegnati tempi di ritorno, tabellati sul PAI (Tab.5).

|                   | Portate al colmo $[m3/s]$ |                   |              |              |             |  |  |  |  |  |
|-------------------|---------------------------|-------------------|--------------|--------------|-------------|--|--|--|--|--|
| Sezione           | <b>TR20</b>               | TR <sub>100</sub> | <b>TR200</b> | <b>TR500</b> | Evento 2000 |  |  |  |  |  |
| <b>Aymavilles</b> | 335                       | 545               | 690          | 850          | 680         |  |  |  |  |  |
| Aosta             | 450                       | 790               | 1010         | 1270         |             |  |  |  |  |  |
| Hône              | 1200                      | 1750              | 2150         | 2600         | 2050        |  |  |  |  |  |
| <b>Tavagnasco</b> | 1600                      | 2450              | 2900         | 3500         | 3100        |  |  |  |  |  |
| Mazzè             | 1650                      | 2400              | 2800         | 3450         | 3100        |  |  |  |  |  |
| Saluggia          | 1600                      | 2400              | 2800         | 3400         | 3000        |  |  |  |  |  |

**Tabella 5 : Valori al colmo delle onde di piena per diversi tempi di ritorno a confronto con i massimi dell'evento del 2000** 

Il colmo di piena, a Tavagnasco assume il valore di  $3100 \text{ m}^3$ /s, costituendo il massimo storico della stazione medesima.

<sup>10</sup> RAPPORTO SULL'EVENTO ALLUVIONALE DEL 13 - 16 OTTOBRE 2000- Versione 5.0 -Data aggiornamento: 24 ottobre 2000 ore 09:00

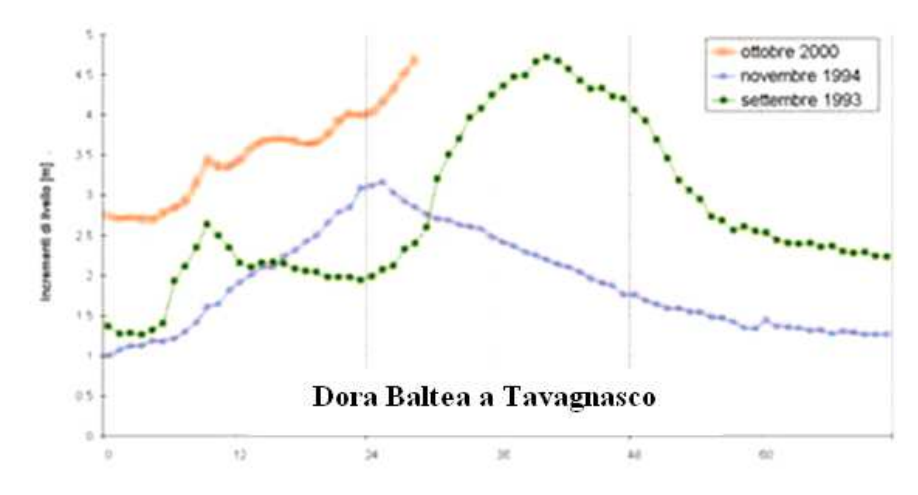

**Figura 9:Idrogramma misurato nella stazione di Tavagnasco nel corso dei tre eventi di piena.** 

(FONTE: ANALISI METEOROLOGICA ED IDROLOGICA evento 2000-Arpa Piemonte)

In termini statistici le portate al colmo dell'evento dell'ottobre 2000 si collocano su tempi di ritorno di poco superiori a 200 anni, con riferimento alle elaborazioni svolte considerando l'incidenza dell'evento stesso sulle serie storiche.

In termini di volumi di deflusso l'evento ha manifestato caratteri di assoluta eccezionalità, per durata e dinamica dei fenomeni pluviometrici, ed il tempo di ritorno associabile al volume dell'onda di piena è dell'ordine di almeno 500 anni. <sup>11</sup>

In seguito all'evento alluvionale dell'ottobre 2000 sono stati condotti sull'asta del Dora Baltea specifici approfondimenti (Studio di fattibilità della sistemazione idraulica, AdbPo 2004) che hanno consentito di aggiornare le fasce fluviali del PAI e l'assetto di progetto del corso d'acqua.

La portata con TR 200 anni fissata nell'ambito del PGRA ed aggiornata al 2014, ha così condotto ai valori di 733 m<sup>3</sup>/s ad Aymavilles, 855 m<sup>3</sup>/s ad Aosta e 2215 m<sup>3</sup>/s a Hône, come si può leggere nel capitolo 2.

#### **2.2.2 Descrizione dell'evento e danni**

Le zone colpite in misura gravosa dall'evento interessano la valle principale, con a destra le valli di Rhemes, Savarenche e Cogne ed a sinistra, la Valle del Buthier e la valle del Lys. Solo le valli più settentrionali sono state risparmiate o marginalmente colpite. Le valli alpine laterali sono state interessate dall'azione concomitante di fenomeni gravitativi di varia tipologia e del

<sup>11</sup> Variante del Piano Stralcio per l'Assetto Idrogeologico (PAI) - Fiume Dora Baltea, *Relazione tecnica,* Allegato 2.

ruscellamento di acque superificiali, il fondovalle dalla deposizione e sbocco di colate e sovralluvionamenti dell'asta stessa.

L'evento, nel complesso, ha provocato sul territorio valdostano diffuse inondazioni , fenomeni idrodinamici, morfologici, di instabilità naturale e la trasformazione talora radicale del paesaggio.

Il torrente Buthier, alla confluenza, ha invaso parte della città di Aosta e la zona industriale delle acciaierie di Cogne, con conseguente inondazione di tutto il fondovalle. Da Aosta a Montjovet, a cause del livello di imbibizione del terreno, numerosi soil slip hanno coinvolto i depositi quaternari e, in molti casi, dato origine a processi di colate detritiche o forte trasporto solido sugli affluenti nelle aree di conoide, dove si è verificata la distruzione di numerosi insediamenti e la perdita di 17 vite umane. Da ricordare fu la frana di Champlong (Cogne), scivolata dal versante sinistro sino a raggiungere e sbarrare l'alveo del T. Urtier.<sup>12</sup>, i debris flows, allo sbocco dei Torrenti Clavalité e Cerisey,e quella di Pléod.<sup>13</sup>

 Nel tratto terminale, il comune di Donnaz, e in particolare la frazione Clapey, sono stati inondati con altezze d'acqua elevate, con il sormonto e la distruzione del ponte stradale e di un lungo tratto di ferrovia.

Il trasporto solido ha prodotto depositi, prevalentemente sabbiosi e limosi, convogliati verso gli impluvi, andandone ad incrementare ulteriormente la portata dei corsi d'acqua. Tali depositi hanno causato l'erosione delle sponde e alterato il profilo del fondo alveo, causando approfondimenti anche di 10 m. Il materiale coinvolto, ha spesso raggiunto volumi notevoli e percorso anche svariati km dalla zona di innesco, sviluppando elevate velocità di scorrimento e superando dislivelli anche di 1 km. Da segnalare furono le amplissime erosioni del Torrente Lys. L'attività erosiva,oltre ad aver incrementato il trasporto solido (detrito,blocchi lapidei di notevoli dimensioni,tronchi d'albero),ha prodotto, come visto, azioni di sollecitazione alle strutture di attraversamento presenti in alveo,provocando il crollo di alcuni ponti ed ha esposto l'asta ad "effetti diga".

Molte frane hanno compromesso la viabilità della la Strada Statale della Valle d'Aosta, soprattutto al km. 87 e un debris flow si è abbattuto sull'Autostrada Torino- Aosta,ostruendone la sede stradale per due giorni.

<sup>12</sup> (Reg. Aut. VdA-Serv. Cartogr., 2000; AA.VV., 2001; Cavallo & Turconi, 2001)

<sup>13</sup> Emergenza alluvione Ottobre 2000 - Rapporti 7/2001 ANPA - Dipartimento Rischio Tecnologico e Naturale

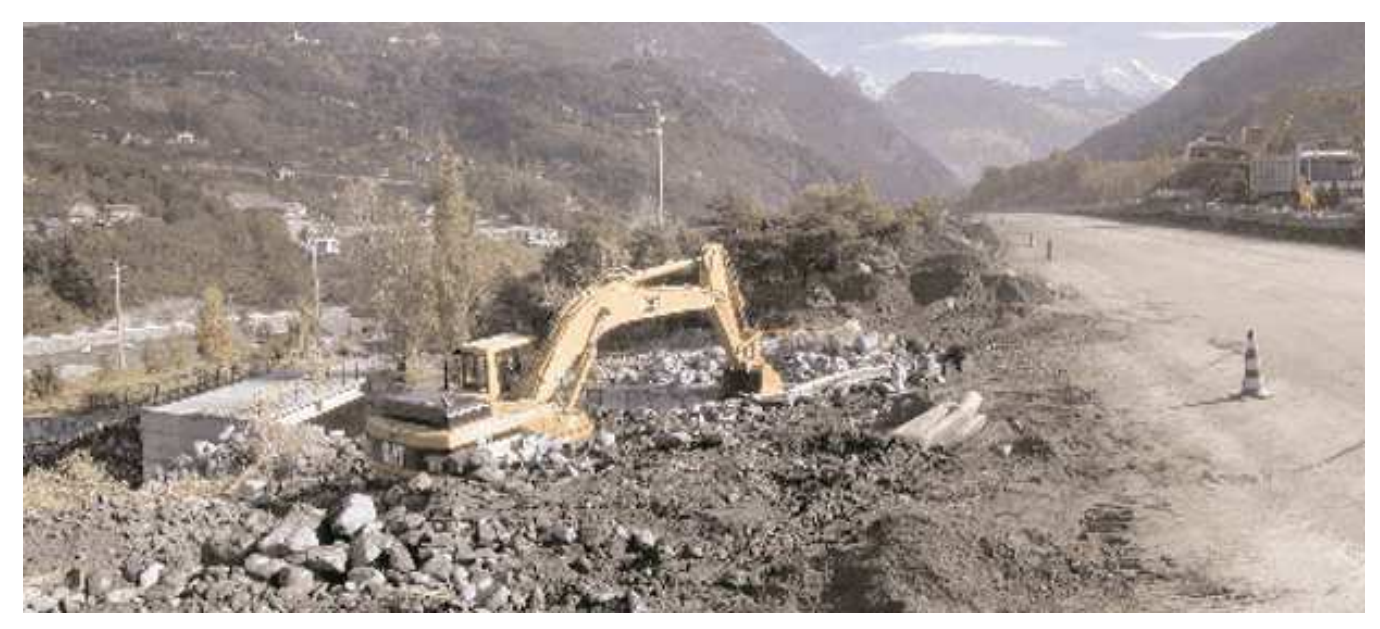

**Figura 10:Un tratto dell'autostrada Torino-Aosta** 

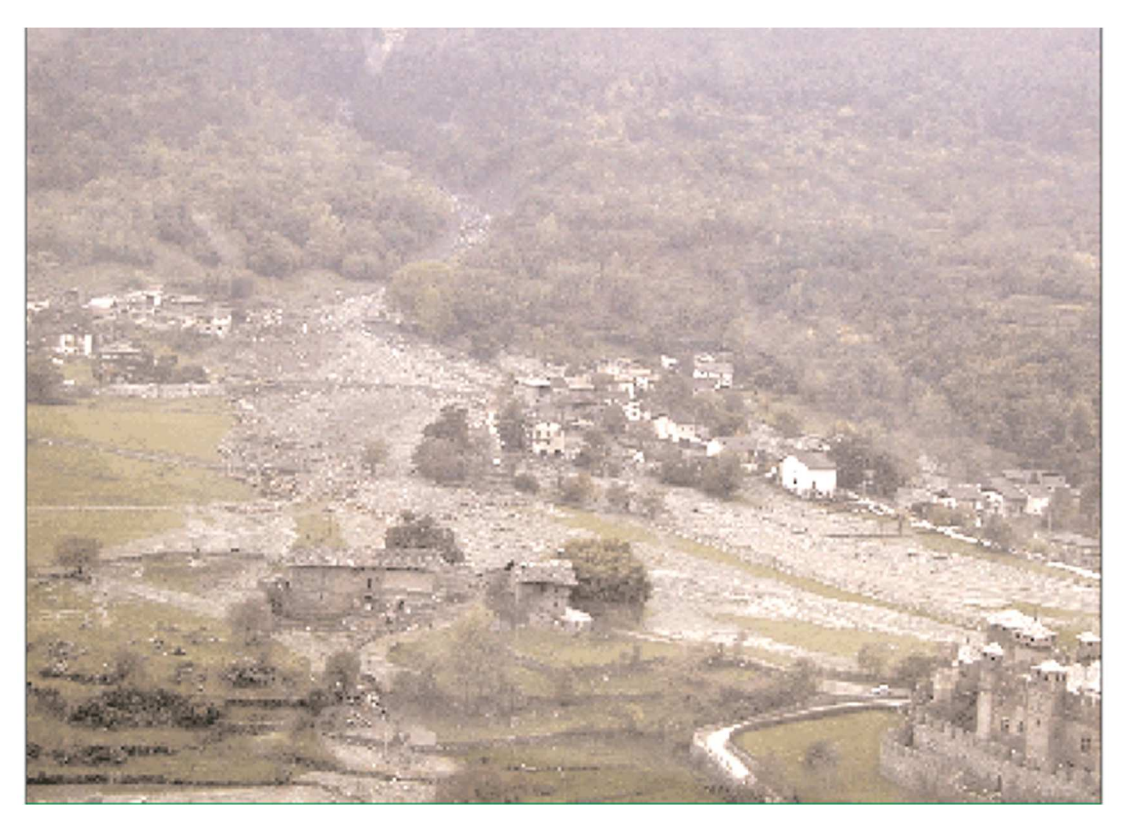

**Figura 11: Panoramica della frazione di Pléod a Fenis,dove si sono verificati i danni maggiori e la perdita di 6 vite umane. (Sopralluoghi ANPA-Rapporto 7/2001)**

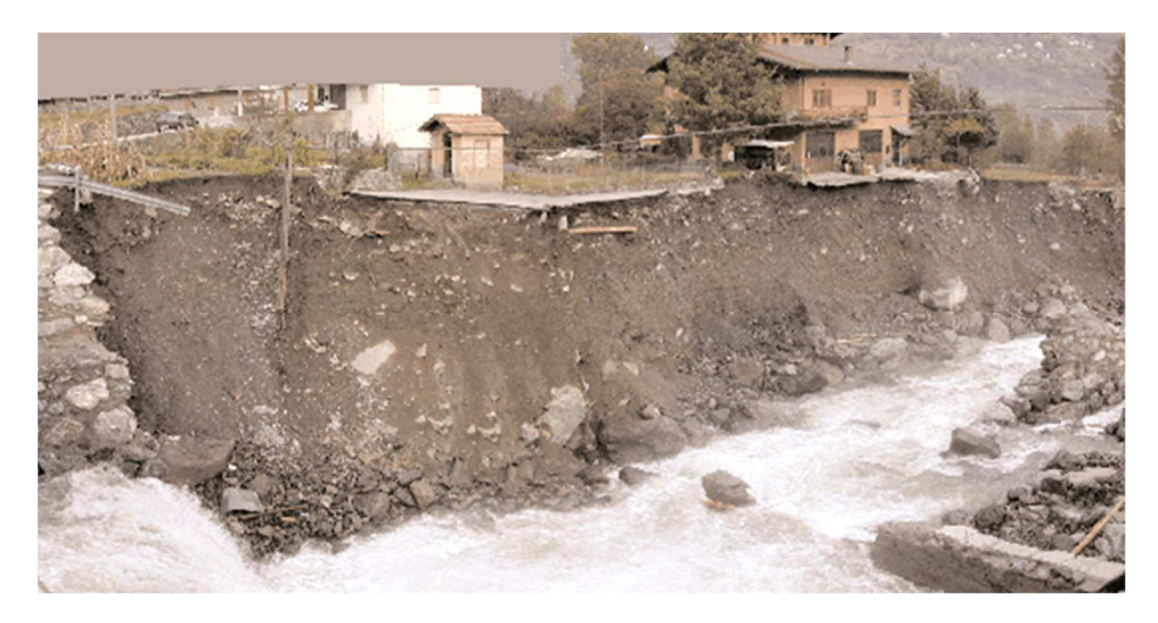

**Figura 12: Erosione della sponda sinistra nella zona subito a valle del ponte tra Fontillon e Miseregne. (Sopralluoghi ANPA-Rapporto 7/2001)** 

Le cause predisponenti della situazione di dissesto derivata dall'alluvione del 2000 sono da attribuire alla presenza di rilievi giovani morfologicamente, con dinamiche evolutive attive; le cause scatenanti sono state le abbondanti precipitazioni meteoriche su un periodo prolungato. L' intensità e la durata hanno infatti sia provocato l'inondazione di diverse zone del fondovalle, che l'imbibizione del suolo, innescando lo scivolamento dei versanti. Il carattere di eccezionalità degli svariati fenomeni di dissesto ha poi messo in crisi il sistema idrologico dell'area. I danni si sono abbattuti sulle strutture abitative, le infrastrutture lineari e le reti di servizi,con un costo economico molto rilevante.

# **3 Simulazione idrodinamica dell'evento di ottobre 2000**

## **3.1 Introduzione al dominio di calcolo**

Lo scopo della seguente trattazione verte sulla realizzazione di un modello idraulico bidimensionale che simuli l'evento di piena che ha interessato il territorio valdostano nelle giornate dal 13 al 16 ottobre 2000.

L'area di studio ha origine ad Aymavilles, confluenza del torrente Grand Eyvia, a sud di Entrèves, dove il fiume nasce e termina a Pont-Saint-Martin, quindi al confine regionale della Valle d'Aosta. Essa rappresenta l'area a rischio significativo della Dora Baltea del tratto Valdostano.

'*'Le aree a rischio significativo distrettuali corrispondono a nodi critici di rilevanza strategica in cui le condizioni di rischio elevato o molto elevato coinvolgono insediamenti abitativi e produttivi di grande importanza, numerose infrastrutture di servizio e le principali vie di comunicazione. […] In relazione alla continuità dell'esposizione al rischio lungo l'intera asta fluviale, l'ARS riguarda l'intero corso d'acqua o tratti significativi di esso*.'' <sup>14</sup>

Le ARS rientrano nella pianificazione di bacino, prevista dall'Autorità di bacino del Po, che predispone una strategia di gestione del rischio, dalla mappatura alla realizzazione di un articolato sistema di interventi strutturali di difesa e di manutenzione.

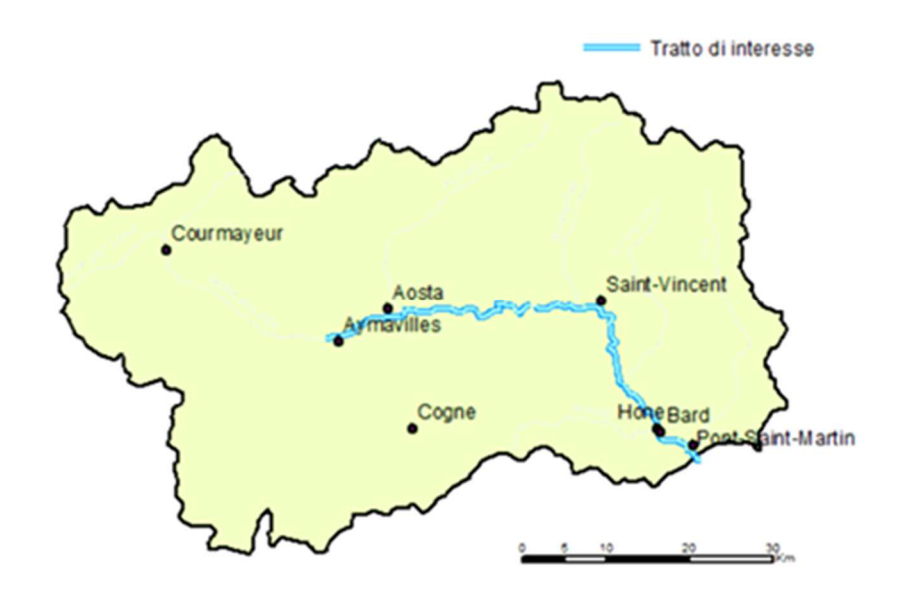

**Figura 13: Dora Baltea da Aymavilles a Pont S.Martin** 

 $14\,$  Piano per la valutazione e la gestione del rischio di alluvioni – 2016

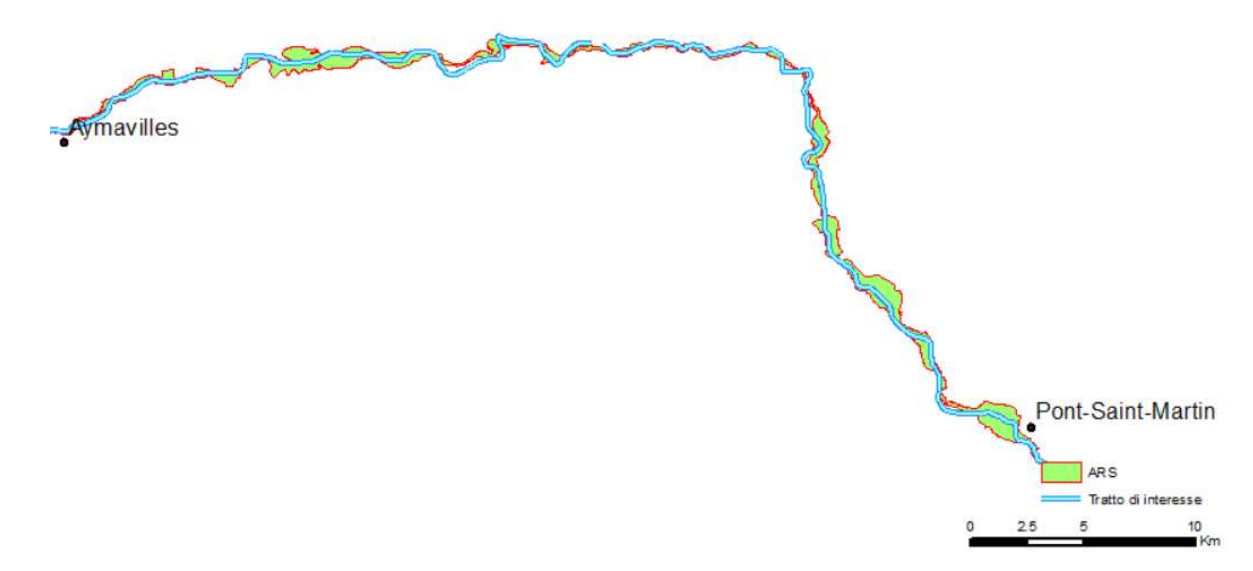

**Figura 14: Estensione dell'ARS della Dora Baltea Valdostana**

La superficie totale dei Comuni compresi nelle ARS è di 788.98 Km<sup>2</sup>. Indagando le mappe di rischio prodotte dall'Autorità di Bacino del Po, emergono i seguenti dati di esposizione ai diversi scenari di pericolosità:

|                                            | $H(T_{20})$ | $\mathbf{M}$ (T <sub>200</sub> ) | <b>L</b> $(T_{500})$ |
|--------------------------------------------|-------------|----------------------------------|----------------------|
| Superficie allagabile $\lceil \% \rceil$   | 1,19        | 2,12                             | 2,70                 |
| Superficie produttiva [%]                  | 4,95        | 19,30                            | 35,87                |
| Superficie residenziale $\lceil \% \rceil$ | 0.91        | 5,26                             | 9,97                 |
| Abitanti                                   | 0,28        | 2,61                             | 5,10                 |

**Tabella 6: Livelli di esposizione alle tre fasce di pericolosità alluvionale nell'ARS.** 

(FONTE: Schede monografiche: Fiume Dora Baltea da Aymavilles al confine regionale della Valle d'Aosta, Piano per la valutazione e la gestione del rischio di alluvioni, Autorità di Bacino del Po. )

Il tratto di fiume nell'area di interesse è lungo 62,8 Km.

## **3.2 Cenni sui software di modellazione 2D**

La modellazione idrodinamica bidimensionale simula il deflusso lungo le due direzioni, servendosi del modello digitale del terreno, dalle cui informazioni altimetriche rileva la morfologia dell'alveo e delle golene. Tale informazione, per definizione, non coglie la presenza di vegetazione ed elementi antropici.

Il rilievo diretto della morfologia dell'alveo dal DTM è possibile solo se i rilievi sono effettuati in condizioni di magra, altrimenti è necessario rimuovere gli specchi d'acqua che impediscano di visualizzare la batimetria del canale.

Il processo di correzione degli errori altimetrici, necessita di rilievi topografici in corrispondenza di una quanto più possibile fitta rete di sezioni. Questa rappresenta una delle fasi preliminari da seguire nella costruzione dei modelli bidimensionali.

Nei modelli 1D si procede con la definizione dell'asta fluviale mediante sezioni trasversali, in corrispondenza delle quali sono calcolate tutte le grandezze idrauliche, mediate sia nella direzione verticale sia in quella trasversale alla corrente. Essi simulano il deflusso nell'alveo principale di piena, senza tener conto dello scambio di portata tra alveo attivo e zone golenali, che spesso fungono da zone di laminazione. In questo schema semplificato, pertanto, non è possibile simulare la distribuzione dei deflussi in una rete ramificata di canali.

I software di modellazione 2D restituiscono, invece, in ogni punto del dominio, stime del livello idrico, velocità e direzione della corrente fluviale.

Ciò avviene attraverso la costruzione di una maglia di calcolo, più o meno flessibile.

Si parla di maglia strutturata, se composta da celle quadrate, e di maglia non strutturata se è possibile variare la dimensione delle celle in funzione del livello di dettaglio che si vuole ottenere nel computo delle grandezze. I modelli che utilizzano maglie flessibili risultano pertanto più affidabili e a maggiore risoluzione, specie nelle zone in cui si prevede il transito di importanti volumi di esondazione, in corrispondenza di rilevati o brusche variazioni di quota.

La possibilità di infittire la mesh si presta bene in contesto urbano, come per buona parte dell'area oggetto di studio, sebbene ciò appesantisca la simulazione richiedendo tempi di calcolo notevoli.

### **3.2.1 Equazioni**

I modelli bidimensionali possono essere suddivisi in due sottogruppi distinti: i modelli completi e quelli semplificati. I primi risolvono le equazioni bidimensionali del moto vario in forma completa, mentre i secondi introducono alcune semplificazioni, risolvendo le equazioni di diffusione dell'onda 2D, più stabile sul piano computazionale.

Il primo modello si utilizza se si vogliono conoscere con maggiore precisione le variazioni locali dei parametri idraulici, il secondo è più appropriato per valutare l'estensione delle aree allagate. In merito alle equazioni, il moto vario delle correnti a pelo libero in due dimensioni è descritto tramite le equazioni di *De Saint Venant* (DSV), anche dette *Shallow Water Equations* (SWE), che derivano dalle equazioni complete di Navier-Stokes per il moto in tre dimensioni. In un modello bidimensionale sono coinvolte solo due componenti di velocità; nella direzione verticale la velocità è mediata in modo tale che possa essere rimossa delle equazioni complete e le varabili risultano in questo modo espresse nelle sole direzioni longitudinale e trasversale. Le ipotesi su cui si basano le equazioni di De Saint Venant sono le seguenti:

- Il fluido è incomprimibile, ovvero è caratterizzato da densità costante.
- La corrente è gradualmente variata, ossia la distribuzione delle pressioni sulle sezioni trasversali è di tipo idrostatico.
- L'alveo è prismatico.
- Si considera l'approssimazione di ''acque basse'', dal momento che generalmente i corsi d'acqua sono caratterizzati da una profondità molto minore rispetto alla larghezza; ne deriva che la velocità verticale ha un ordine di grandezza inferiore rispetto alla velocità longitudinale e laterale e quindi il flusso dominante è nella direzione longitudinale.

Chiamando  $z(x,y)$  la quota del terreno e  $h(x,y)$  l'altezza dell'acqua, la quota del superficie dell'acqua risulta essere:

$$
H(x, y, t) = z(x, y) + h(x, y, t) \quad 1
$$

Le equazioni di De Saint Venant rispondono secondo principio della dinamica e a quello di conservazione della massa, pertanto si ottengono imponendo l'equazione di continuità e della conservazione della quantità di moto nelle due direzioni x e y.

L'equazione di continuità, trascurando i termini relativi alla componente verticale della velocità e delle derivate, diventa:

$$
\frac{\partial H}{\partial t} + \frac{\partial (h\overline{u})}{\partial x} + \frac{\partial (h\overline{v})}{\partial y} + q = 0 \quad 2
$$

dove *t* è la variabile tempo;

*h* è l'altezza dell'acqua;

*u* e *v* sono le velocità componenti della velocità rispettivamente nelle direzioni *x* e *y*:

*q* rappresenta la differenza delle portate localizzate in ingresso e in uscita (sinks and sources).

In forma vettoriale si ha:

$$
\frac{\partial H}{\partial t} + \nabla \cdot \boldsymbol{h} V + \boldsymbol{q} = \boldsymbol{0} \quad \textit{s}
$$

dove *V(u,v)* rappresenta il vettore velocità.

Per quanto riguarda le equazioni di conservazione della quantità di moto, anche in questo caso si ritengono trascurabili i termini relativi alla componente verticale della velocità, e si ha:

$$
\frac{\partial u}{\partial t} + u \frac{\partial u}{\partial x} + v \frac{\partial u}{\partial y} = -g \frac{\partial H}{\partial x} + v_t \left( \frac{\partial^2 u}{\partial x^2} + \frac{\partial^2 u}{\partial y^2} \right) - c_f u + f v
$$
4  

$$
\frac{\partial v}{\partial t} + u \frac{\partial v}{\partial x} + v \frac{\partial v}{\partial y} = -g \frac{\partial H}{\partial y} + v_t \left( \frac{\partial^2 v}{\partial x^2} + \frac{\partial^2 v}{\partial y^2} \right) - c_f v + f u
$$
5

dove *u* e *v* sono le componenti della velocità rispettivamente nella direzione x e y;

*g* è l'accelerazione di gravità;

 $v_t$  è il coefficiente di viscosità turbolenta (eddy viscosity);

 $c_f$  è il coefficiente di attrito del fondo adimensionale, ottenibile con la formula di Manning:  $c_f = \frac{k_s R^{\frac{1}{6}}}{\sqrt{a}}$  $\vee$ g

 $f$  è il parametro di Coriolis, che tiene conto della rotazione della Terra intorno al proprio asse.

I termini a sinistra nell'equazione rappresentano l'accelerazione di moto vario e convettiva, mentre i termini a destra sono legati a forze interne ed esterne agenti sul fluido.

In forma vettoriale l'equazione diventa:

$$
\frac{\partial V}{\partial t} + V \cdot \nabla V = -g \nabla H + v_t \nabla^2 V - c_f V + f k \times V
$$

dove k è il vettore unitario nella direzione verticale.

Le equazioni 2-4-5 costituiscono le equazioni risolte dai modelli completi.

In merito alle equazioni alla base dei modelli semplificati, esse sono una semplificazione alle equazioni di De Saint Venant, ottenute trascurando i termini relativi alle accelerazioni locali e convettive, alla viscosità turbolenta e al parametro di Coriolis. Queste semplificazioni conducono alle equazioni del modello diffusivo o *Diffusive WaveEquations* (DWE):

$$
\frac{\partial H}{\partial t} + \frac{\partial (hu)}{\partial x} + \frac{\partial (hv)}{\partial y} + q = 0 \quad 7
$$

$$
c_f u = g \frac{\partial H}{\partial x} \quad 8
$$

$$
c_f v = g \frac{\partial H}{\partial y} \quad 9
$$

Le equazioni del moto così ottenute rappresentano un bilancio tra una componente legata all'attrito del fondo e la variazione della quota idrica nelle direzioni x e y.

Questa approssimazione consente di ridurre notevolmente il costo computazionale e oltre che la stabilità della soluzione, come detto.

Sia il sistema di equazioni di De Saint Venant, che quello del modello diffusivo, rappresentano un sistema di equazioni differenziali alle derivate parziali del primo ordine non lineare; non è pertanto risolvibile analiticamente e deve essere risolto tramite integrazione numerica, su un volume di controllo costruito intorno ai nodi della mesh.

La risoluzione del problema necessita, inoltre, dell'imposizione di condizioni al contorno, in corrispondenza delle sezioni di ingresso e di uscita del dominio di calcolo, e di condizioni iniziali.

I software di calcolo utilizzati nel seguente studio sono GEO-HECRAS 2D e DELFT 3D.

Con il primo sono state eseguite le operazioni di correzione del DTM e la taratura del modello, sul tratto da Aymavilles a Pont S.Martin, esattamente nei confini dell'ARS, con la relativa calibrazione delle scabrezze.

La calibrazione è consistita nella scelta di valori di scabrezza tali da garantire un buon riscontro tra i risultati delle simulazione, in termini di aree allagate, e le osservazioni disponibili relative all'evento del 2000.

Visti i tempi richiesti per l'onere computazionale sul modello di taratura, è stata in seguito estratta una porzione dal dominio di calcolo, su cui si è riprodotta una simulazione dell'evento del 2000, con entrambi i software.

# **4 Taratura del modello su GEO HEC-RAS**

## **4.1 Il software GeoHec-RAS 2D**

GeoHECRAS 2D è un software sviluppato da CivilGEO che si presta all'analisi idraulica di fiumi e corsi d'acqua ed in particolare all'elaborazione di modelli di piena alluvionale.

Esso è compatibile con AutoCAD, Microstation e ESRI ArcGIS, tanto che è possibile esportare i suoi progetti su questi programmi, oltre che direttamente in Google Earth.

Consente di caricare e modificare progetti HEC-RAS 1D, sia in 2D che in 3D, Presenta un' interfaccia grafica 2D/3D interattiva, basato su HEC-RAS, che consente di integrare in modo rapido e semplice diversi tipi di dati nel progetto HEC-RAS.

Sul software è possibile lavorare con più progetti HEC-RAS contemporaneamente, grazie al sistema MDI (Multiple Document Interface) e modificare o progettare interventi in aree a rischio idrogeologico in modo interattivo.

Si possono estrarre sezioni trasversali HEC-RAS direttamente dai DTM, o generare DTM a partire da più fonti di dati, come LiDAR, rilievi batimetrici, nuvole di punti quotati.

Si può usufruire, come ausilio per la costruzione del modello, di mappe di base online oltre che di servizi di mapping basati su cloud integrati (Soil survey data, Land cover data..etc).

Esso restituisce dei report completi di grafici a sezioni trasversali, tabelle di sezioni trasversali, grafici e tabelle di profili e mappe animate 3D di tiranti e velocità.

È possibile creare sia mesh rettangolari che non strutturate, a seconda dei requisiti di progetto. Le ostruzioni al deflusso, come pile e spalle di ponti, si inseriscono in modo semplice e rapido. Il modello lavora sia con modalità diffusiva, che risolvendo le equazioni complete di De Saint Venant.

Nell'ambito di questo studio, il programma non ha dimostrato grande flessibilità nella gestione e rappresentazione delle geometrie inserite nel modello,come si dirà più avanti.

### **4.1.1 Schema di calcolo del software GEOHEC-RAS2D**

Nella risoluzione delle equazioni di De Saint Venant, il software discretizza il problema nello spazio su un volume di controllo costruito intorno ai nodi della mesh, con uno schema ibrido ai volumi finiti e le differenze finite.

Il metodo dei volumi finiti viene utilizzato quando la griglia non è localmente ortogonale, quello alle differenze finite quando lo è. Questo consente di ridurre i tempi di calcolo.

Le celle e le loro facce si adattano all'informazione altimetrica ricavata dal DTM , attraverso una fase di preprocessamento, nella quale il software costruisce una sottogriglia che rileva la batimetria più fine, fornendo elementi risolutivi vista alla natura differenziale delle equazioni. per ogni cella, viene sviluppata una relazione Volume-Tirante, nota come ''*curva di invaso''* e vengono stimate le sue proprietà idrauliche, quali il rapporto tra elevazione e area, perimetro bagnato, scabrezza.

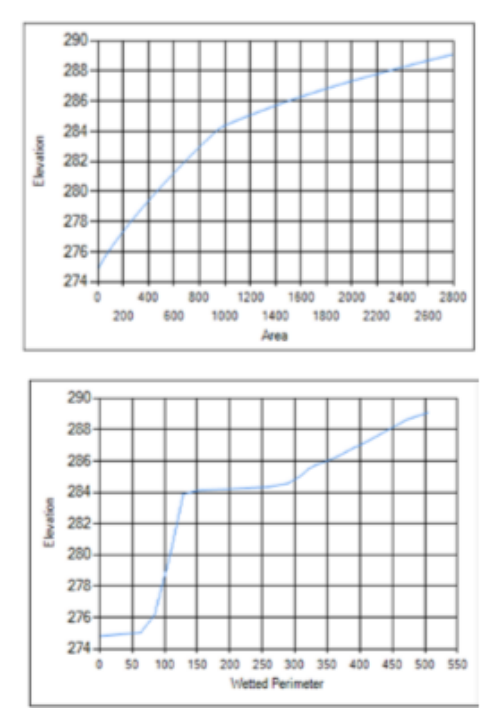

**Figura 15: Esempi di curve di invaso delle celle computazionali** 

(FONTE : HEC-RAS River Analysis System – 2D Modeling User's Manual Version 5.0)

Il fatto che tutta la cella sia rappresentata da un'unica curva, semplifica il processo di invaso della stessa. Il calcolo del volume invasato ignora l'andamento del terreno all'interno della cella, che viene rilevato realmente solo alle facce. In questo modo il flusso non risente delle connessioni o le barriere fisiche e non si distribuisce in funzione di esse.

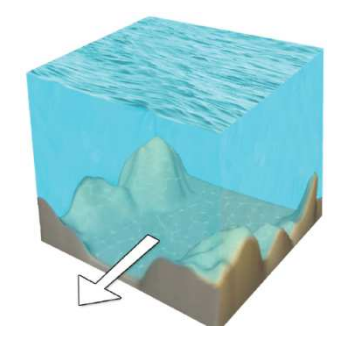

**Figura 16: Meccanismo di invaso di una cella in GEO-HECRAS2D** 

(FONTE: HEC-RAS-2D-Flow-Area-Modeling-Ebook)

Per le ragioni di cui sopra, in corrispondenza di limiti e variazione di quota, occorre allineare le celle di calcolo con quelle del DTM attraverso infittimento manuale o tracciamento di ''*breaklines'',* di cui si parlerà al paragrafo 4.4.

Da un punto di vista numerico, il programma risolve in modo più agevole le equazioni complete o di diffusione calcolando un livello idrico ai centri delle celle, e le velocità perpendicolari alle facce.

Il time step con cui viene discretizzato il modello e che gli garantisce stabilità è definito dal numero di Courant, pari a :

$$
C = V^* \Delta T / \Delta X
$$

Dove:

- $\bullet$  C = Numero di Courant
- $V =$  Velocità [m/s]
- $\Delta T$  = Intervallo di tempo computazionale [s]
- $\triangle X =$ Larghezza della cella

Esso può essere minore di 2 nel caso dell'equazioni di diffusione e minore di 1 se si risolvono le equazioni di Saint-Venant.

## **4.2 Dati a disposizione**

### **4.2.1 DTM e profili del terreno**

Il DTM dell'area di studio è stato fornito dall'Autorità di Bacino del Po. Si tratta di un raster a passo 5m, in sistema di riferimento UTM/ED50, qui georiferito in UTM/WGS84.

Esso ricopre e si estende oltre l'ARS, così godere di un'informazione altimetrica anche nell'ipotesi che le aree allagate ne superino i confini.

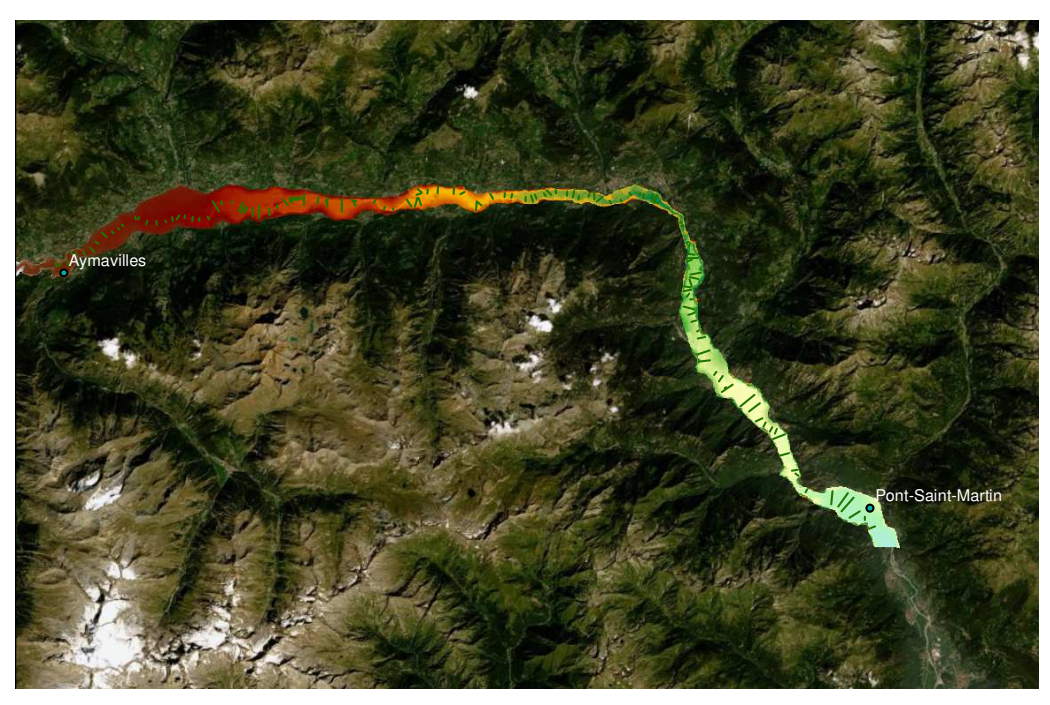

**Figura 17: DTM area studio**

Si è altresì disposto dei profili trasversali del terreno lungo l'asta fluviale e delle loro tracce in formato shapefile. La presenza di questi dati ha consentito di ricostruire la morfologia del canale sul DTM. Tali informazioni sono frutto di rilievi topografico-batimetrici condotti dalla società di consulenza HYDRODATA, per conto dell'Autorità di Bacino, tra il 2001 ed il 2002. Per ogni sezione è stata allegata in forma tabellare un'informazione completa del rilievo, contenente le coordinate geografiche dei caposaldi della sezione e dell'intersezione con l'asse, e la progressiva chilometric. Tali dati hanno consentito verificare la corretta georeferenziazione delle tracce delle sezioni rispetto al DTM del canale.

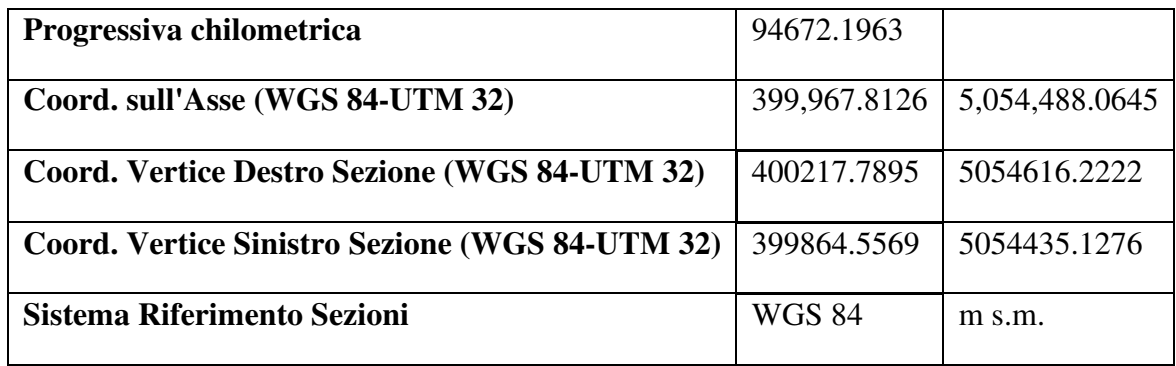

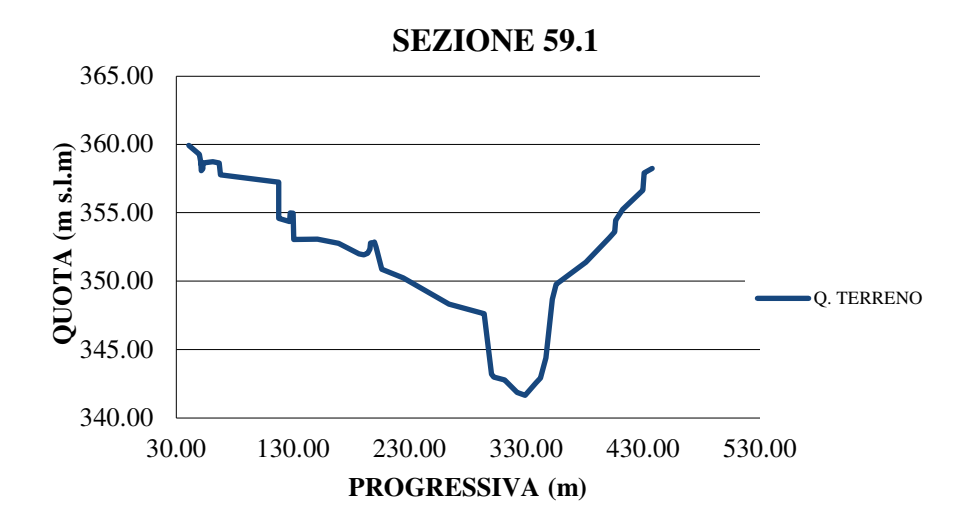

**Figura 18: Profilo trasversale sezione 59.1** 

Nella Tab.8 è riportato l'elenco delle sezioni trasversali di rilievo dell'alveo principale della Dora Baltea che rientrano dentro l'ARS con la numerazione adottata e le progressive longitudinali, visibili in Fig.17. Le stesse saranno utilizzate nell'ambito del modello di simulazione per la correzione del DTM.

| <b>Sez</b> | Prog<br>(Km) | <b>Sez</b> | Prog<br>(Km) | Sez  | Prog<br>(Km) | <b>Sez</b>        | Prog<br>(Km) | <b>Sez</b> | Prog<br>(Km) | <b>Sez</b> | Prog<br>(Km) |
|------------|--------------|------------|--------------|------|--------------|-------------------|--------------|------------|--------------|------------|--------------|
| 118        | 41.914       | 105.1      | 52.205       | 99   | 59.363       | 85                | 72.473       | 70.2       | 82.584       | 58.2       | 95.573       |
| 117.1      | 42.14        | 105        | 52.64        | 98.1 | 60.012       | 84.1              | 72.723       | 70.1       | 83.177       | 58.1       | 95.863       |
| 117        | 42.663       | 104.2      | 53.195       | 97.4 | 60.113       | 84                | 73.105       | 70         | 83.425       | 58         | 96.305       |
| 116.2      | 43.245       | 104        | 53.697       | 97   | 61.285       | 83                | 73.717       | 69.1       | 83.555       | 57         | 97.372       |
| 116        | 43.414       | 103.3      | 53.876       | 96.1 | 62.028       | 82.1              | 74.085       | 69         | 84.342       | 56.1       | 98.455       |
| 115        | 43.851       | 103.2      | 54.035       | 96   | 62.51        | 82                | 74.418       | 68.2       | 84.607       | 56         | 98.745       |
| 114.1      | 44.3         | 103.1      | 54.353       | 95   | 63.407       | 81.1              | 75.123       | 68.1       | 84.618       | 55         | 100.077      |
| 114        | 44.773       | 103        | 54.777       | 94   | 63.92        | 81                | 75.393       | 68         | 85.395       | 53.2       | 101.515      |
| 113        | 45.459       | 102.1      | 55.326       | 93.1 | 64.106       | 80.1              | 75.791       | 67.2       | 85.649       | 53.1       | 102.185      |
| 112.2      | 45.88        | 102        | 55.794       | 93   | 64.689       | 80                | 75.846       | 67.1       | 85.9         | 53         | 102.522      |
| 112.1      | 46.255       | 101.3      | 56.287       | 92.2 | 64.902       | 79                | 76.457       | 67         | 86.268       | 52         | 103.222      |
| 112        | 46.529       | 101.2      | 56.559       | 92.1 | 65.451       | 78                | 77.038       | 66.1       | 86.772       | 51.1       | 103.968      |
| 111        | 47.327       | 101.1      | 56.642       | 92   | 66.054       | 77                | 77.65        | 65.1       | 87.544       | 51         | 104.585      |
| 110.1      | 47.484       | 101        | 56.688       | 91   | 66.916       | 76                | 78.196       | 64.2       | 88.114       |            |              |
| 110        | 47.961       | 100.6      | 56.733       | 90   | 67.421       | 75.2              | 78.474       | 64         | 88.508       |            |              |
| 109.1      | 48.501       | 100.5      | 56.843       | 89   | 68.608       | 75.2 <sub>b</sub> | 78.707       | 63.1       | 89.406       |            |              |
| 109        | 48.992       | 100.4      | 56.944       | 88   | 69.471       | 75.1              | 78.934       | 63         | 89.88        |            |              |
| 108        | 49.394       | 100.3      | 57.041       | 87   | 70.233       | 75                | 79.16        | 62         | 90.845       |            |              |
| 107.2      | 49.653       | 100.2      | 57.189       | 86.2 | 70.6         | 74.2              | 79.442       | 61.1       | 91.243       |            |              |
| 107.1      | 50.048       | 100.1      | 57.328       | 86.2 | 70.6         | 74                | 80.069       | 61.1i      | 91.849       |            |              |
| 107        | 50.48        | 100        | 58.074       | 86   | 71.376       | 73                | 81.151       | 61         | 91.934       |            |              |
| 106.1      | 50.844       | 99.1       | 58.512       | 85.2 | 71.74        | 72.1              | 81.335       | 60         | 93.311       |            |              |
| 106        | 51.311       | 99bis      | 58.58        | 85.1 | 71.975       | 71                | 82.398       | 59.2       | 93.855       |            |              |

**Tabella 8: Sezioni di rilievo nel utilizzate nel modello da Aymavilles a P.S. Martin** 

### **4.2.2 Manufatti**

Dalle campagne di rilievo di cui sopra, sono stati ricavati anche i profili trasversali del terreno in corrispondenza delle sezioni del corso d'acqua su cui si rilevano manufatti, corredati di tabelle con dati geometrici e fotografie di questi. Ciò ha consentito di estrarre la geometria dei rilevati che si ergono sulla quota del terreno e constatare quanto fosse marcata la loro interferenza col corso d'acqua. I profili del terreno, invece, sono stati utilizzati per la correzione del DTM. Un esempio della consistenza dell'informazione in Fig. 19 e 20, ed in Tab.9.
| Progressiva chilometrica                             | 64.2609945        |                |
|------------------------------------------------------|-------------------|----------------|
| Coord. Intersezione Asse Fluviale (WGS 84-UTM 32)    | 382,118.7543      | 5,066,240.8263 |
| Coord. Asse Spalle Manufatto (SX) (WGS 84-UTM32)     | 382,087.6344      | 5,066,248.2367 |
| Coord. Asse Spalle Manufatto (DX) (WGS 84-UTM32)     | 382,137.6475      | 5,066,236.3273 |
| Toll. altimetrica punti (cm)                         | ± 30              |                |
| Larghezza impalcato (m)                              | 5.8               |                |
| Angolo rispetto direzione principale di deflusso (°) | $93^\circ$        |                |
| Larghezza plinto (m)                                 | 5.9               |                |
| Forma plinto                                         | <b>PRISMATICA</b> |                |
| Larghezza pila (m)                                   | 3.0               |                |
| Forma pila                                           | <b>COMPOSTA</b>   |                |
| Numero pile                                          | 2                 |                |

**Tabella 9: Informazioni geografiche e geometriche sezione 93.3A** 

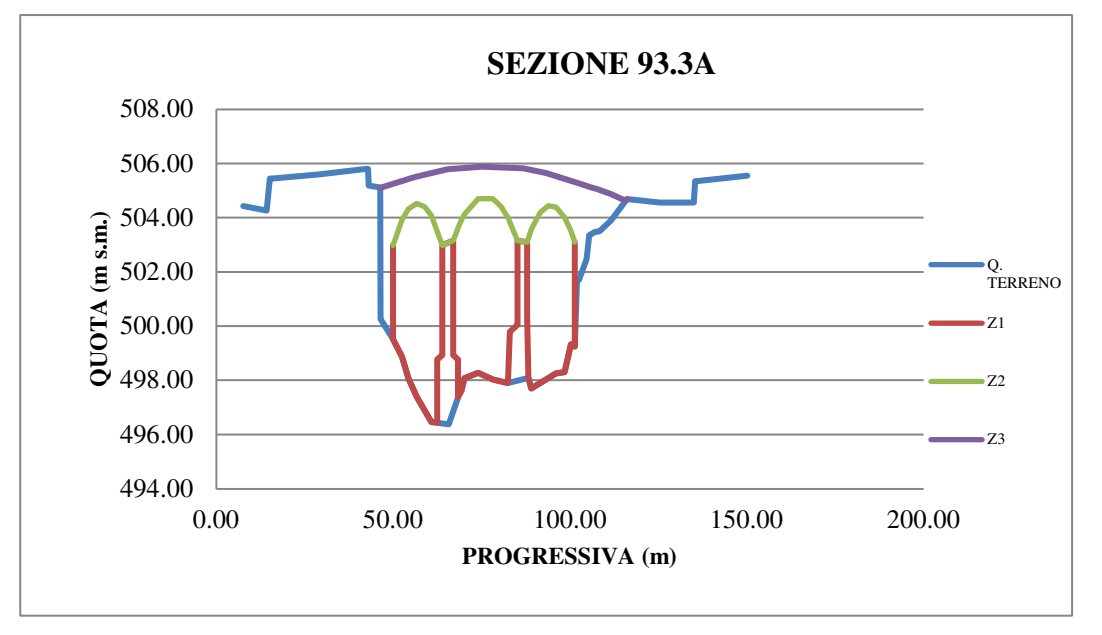

**Figura 19: Profilo trasversale sezione 93.3A** 

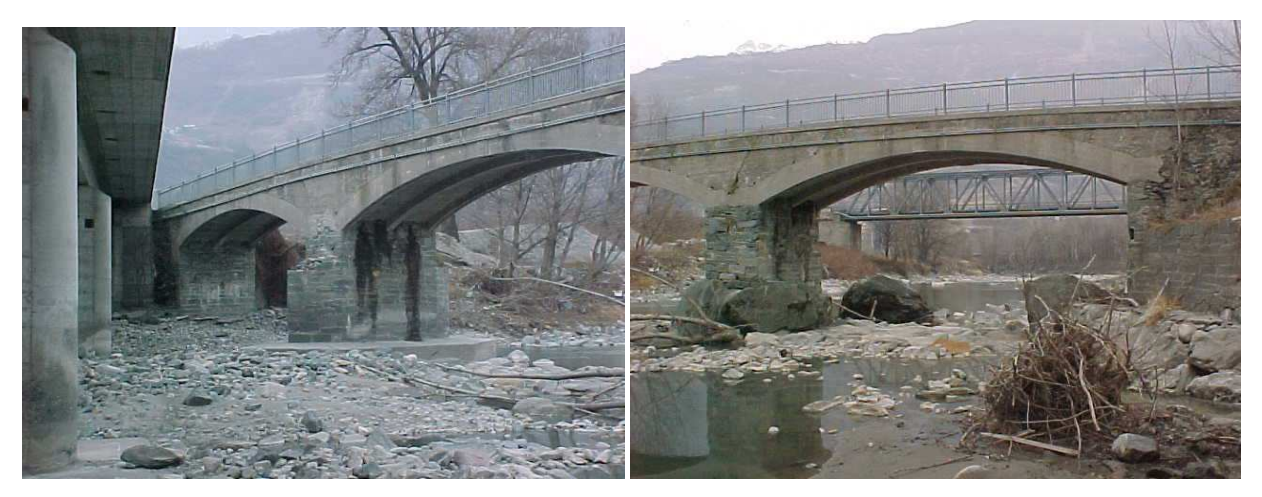

**Figura 20: sezione 93.2A lato destro e sinistro** 

Con lo scopo di alleggerire la modellazione, sono stati esclusi preventivamente i ponti che presentassero un'estensione delle campate e della luce complessiva irrilevante per il libero deflusso di piena e, dall'analisi del livelli idrici per fissato tempo di ritorno tabellati sul PGRA, quelli con quote di intradosso elevate, tali da non essere raggiungibili nemmeno in situazioni di piena cinque centennale. (si rimanda a ''*Profili di piena dei corsi d'acqua del reticolo principale,*  Autorità di Bacino del Po, Marzo 2016'').

Le strutture inserite nel modello sono sotto elencate, con rispettiva sezione numerata e progressiva:

| <b>Sezione - Denominazione</b>    | Progressiva [m] |
|-----------------------------------|-----------------|
| 117-1A – Autostrada Aosta-Torino; | 42078.75        |
| 116-2A – Autostrada Aosta-Torino; | 43059.47        |
| $115-1A - Aymavilles;$            | 43315.7         |
| $110A - Strada$ comunale;         | 43681.9         |
| $107-1A$ – Pt.Suaz;               | 50011.9         |
| 105-1A - Autostrada Aosta-Torino; | 51856.4         |
| 104-2A – Autostrada Aosta-Torino; | 53307           |
| $104-1A$ – Pollein;               | 53619.6         |
| 101-1A - Autostrada Aosta-Torino; | 56417.4         |

**Tabella 10:Sezioni manufatti inseriti** 

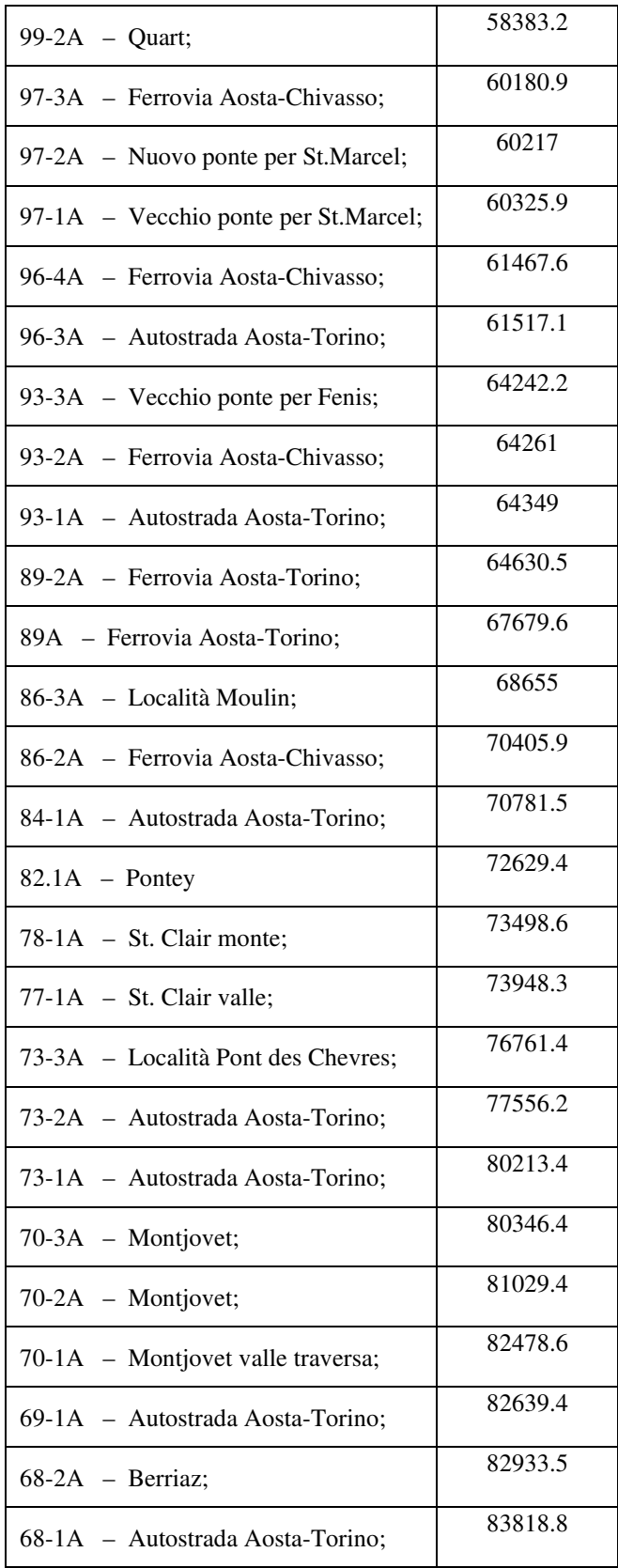

| 67-1A - Autostrada Aosta-Torino; | 84617.9 |
|----------------------------------|---------|
| 65A – Località Villa Agosti;     | 85249.3 |
| 64-1A - Ferrovia Aosta-Chivasso; | 85954.5 |
| $62-1A - Verres;$                | 87828.6 |
| $61-1A$ - Issogne;               | 88354.2 |
| $59-2A$ – Arnad;                 | 90239.1 |
| 59-1A - Località Ville;          | 91273.2 |
| 58-1A - Ferrovia Aosta-Torino;   | 94239.3 |
| $56-2A$ – Hone;                  | 94814.5 |
| $56-1A$ – Hone;                  | 95819.7 |
| $55-1A$ - Bard;                  | 97889.7 |
| 53-1Abis - Balme;                | 98612.3 |

Lo stesso livello di dettaglio nell'informazione non si ha per le soglie, che, come detto, si ripetono nel corso d'acqua. Per queste opere sono stati effettuati, in via del tutto qualitativa, rilievi dimensionali dai navigatori di Google Maps e Earth e, nel caso delle soglie, anche ipotesi sulla sagomatura.

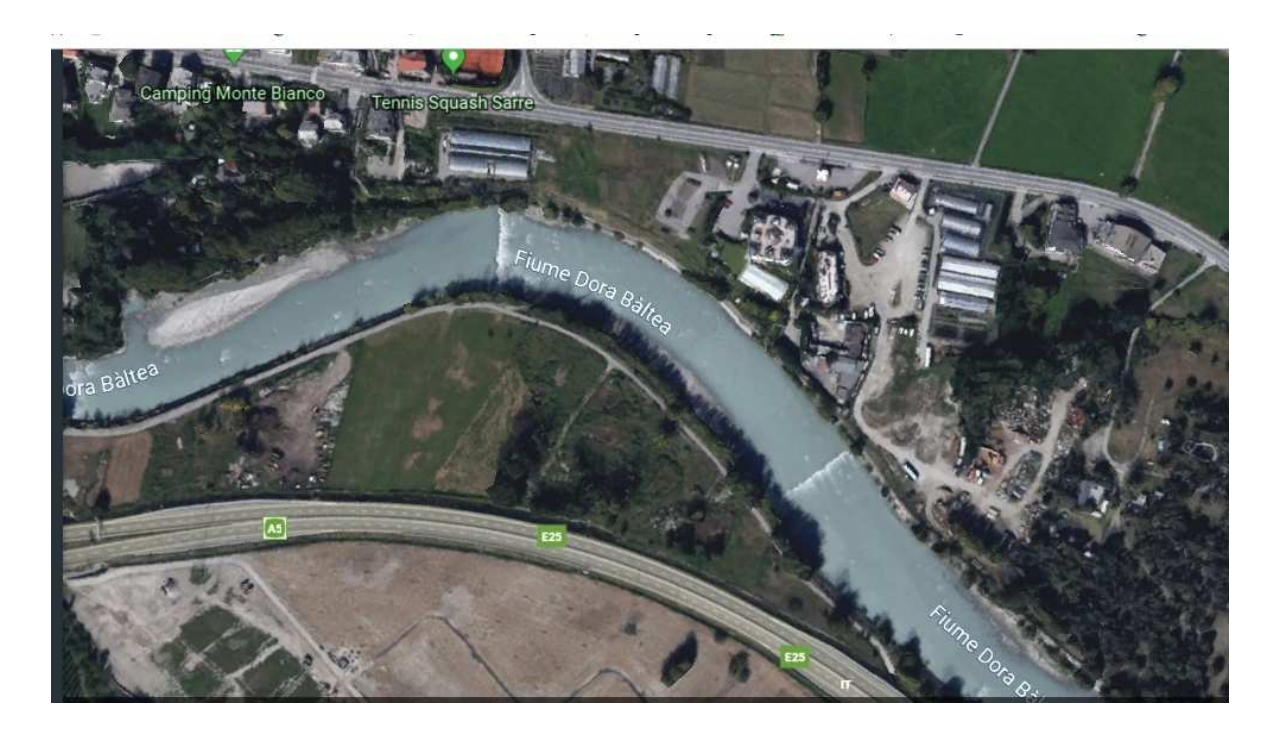

#### **Figura 21: Deflusso su soglie**

Sono state rilevate cinquantuno soglie, localizzate lungo l'alveo principale della Dora Baltea. L'altezza della soglia è stata stimata come differenza tra la quota dei punti del canale lungo la sezione nel DTM non corretto, e quella nel DTM corretto, supponendo quindi che l'acqua defluisca lungo la soglia a pelo libero. La larghezza attraverso lo strumento di misura sui navigatori di cui sopra.

Percorrendo il corso d'acqua su Google Maps, si scorge la presenza di pennelli in sequenza. Essi fungono da protezione spondale, in quanto deviano la corrente dalla zona che deve essere protetta. Probabilmente sono stati inseriti per limitare i frequenti fenomeni di erosione in alveo. Essendo opere che sporgono, possono essere realizzate in fiumi che hanno una certa larghezza, come questo. Il loro effetto si risente ad una distanza pari 5 volte la loro stessa sporgenza. Sono fondati in alveo ed ammorsati nelle sponde, ed in questo caso sono costruiti con una scogliera di massi a secco e leganti, come appare in Fig.20.

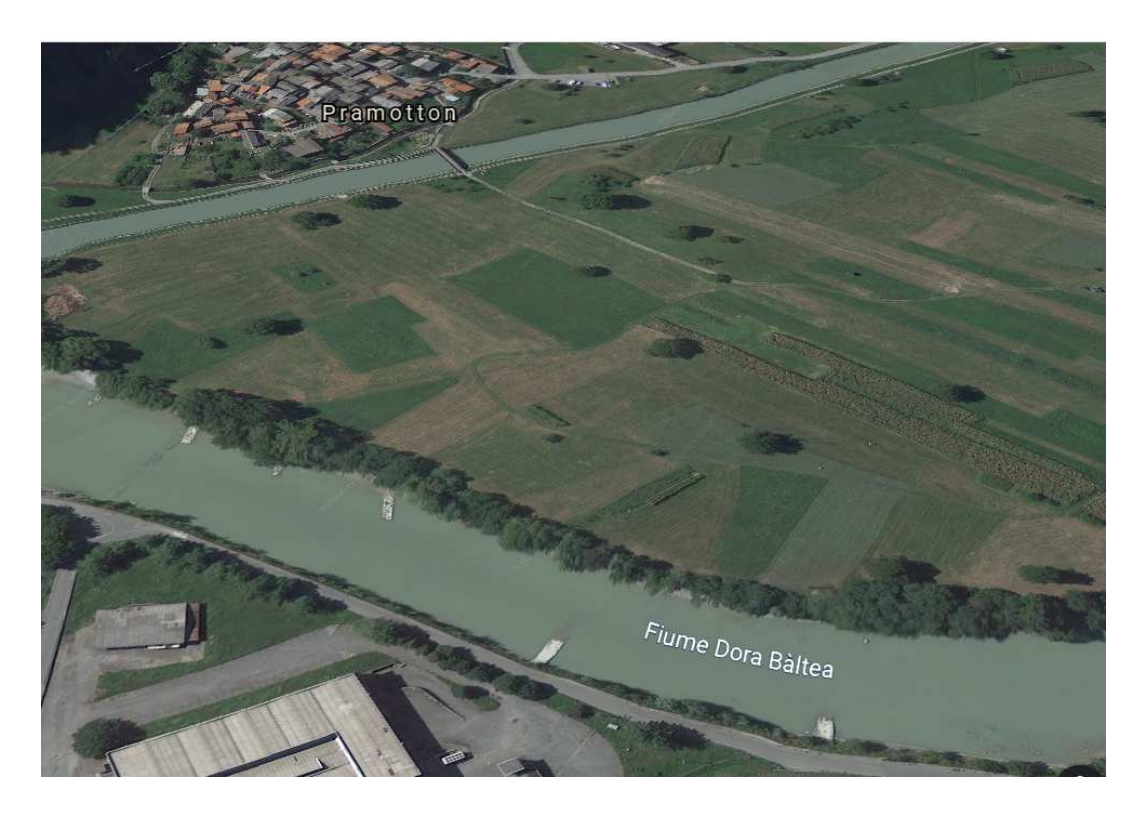

**Figura 22: Vista pennelli da Google Earth** 

# **4.2.3 Uso del suolo**

La necessità di avere all'interno del dominio aree a diverso coefficiente di scabrezza, da dover calibrare in fase di modellazione, ha richiesto la disponibilità di mappe di uso del suolo.

Per tali ragioni si è usufruito delle carte prodotte dal progetto *CORINE LAND-COVER*, iniziativa finanziata dagli Stati membri e dalla Commissione europea, per rilevamento e monitoraggio delle caratteristiche di copertura e uso del territorio. Esso costituisce uno dei '*'land monitoring service*'' assicurato da Copernicus, dalla cui piattaforma si è avuto accesso ai dati.

Attraverso queste mappe è possibile classificare il territorio secondo 44 categorie diverse di uso del suolo, scendendo nel dettaglio specie per le zone agricole e vegetate.

In merito al caso studio, su tutta l'estensione del DTM, le 44 categorie sono state assemblate in 4 classi principali, ossia, canale, urbano, vegetazione rada e vegetazione fitta.

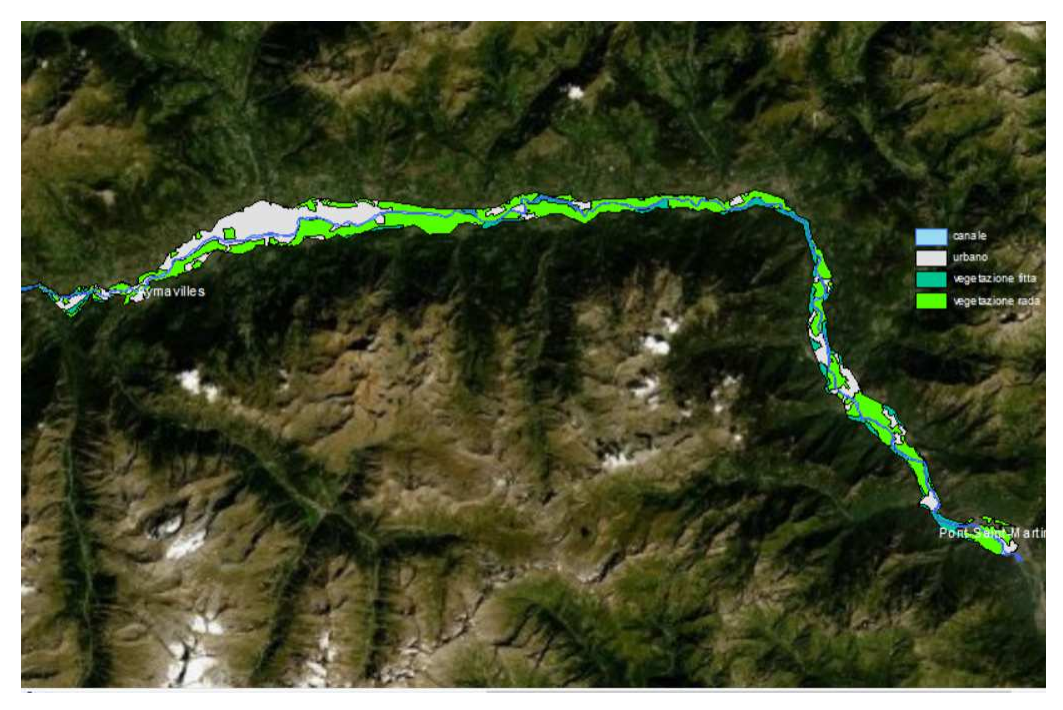

**Figura 23: Copertura del suolo nell'area di interesse** 

# **4.2.4 Fabbricati**

Attraverso il servizio download del GeoPortale della Valle D'Aosta è stato possibile scaricare il Piano Paesistico Territoriale, da cui si sono estratti i perimetri dei fabbricati in formato .shp che insistono nell'area di interesse. Essi costituiscono delle ostruzioni al flusso, che, a giudicare dalle alluvioni storiche, si è riversato in maniera estesa nelle aree urbane e di cui è stato necessario tener conto nell'ambito della modellazione.

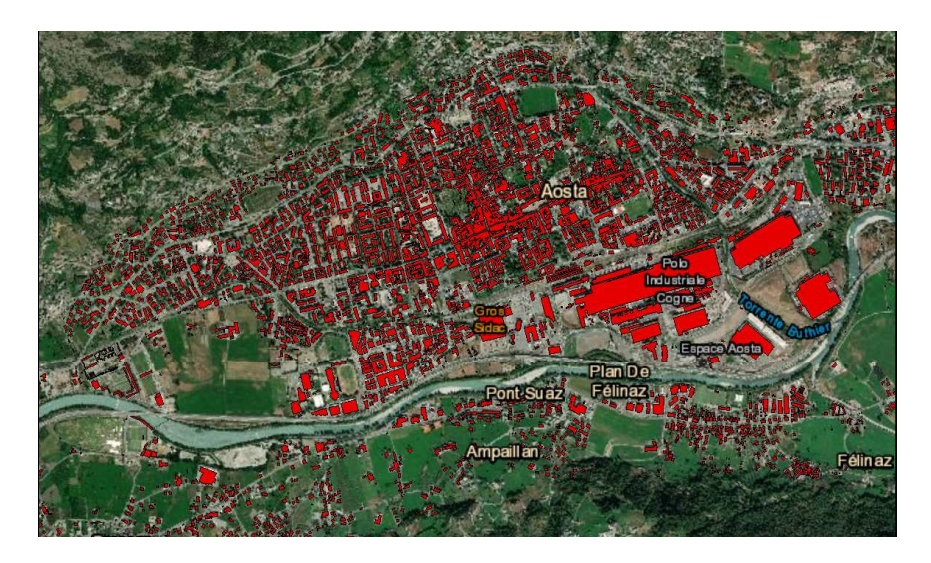

**Figura 24: Edificato nell'area urbana di Aosta** 

# **4.2.5 Dati idrologici**

Per la simulazione dell'evento di ottobre 2000, dall'analisi idraulica<sup>15</sup> dello Studio di fattibilità della sistemazione idraulica del fiume Dora Baltea nel tratto da Aymavilles alla confluenza Po, fornito dall'Autorità di Bacino del Po, sono stati digitalizzati :

- l'idrogramma di portata misurato ad Aymavilles
- gli apporti dovuti ai diversi bacini affluenti (Buthier, Marmore, Evancon, Ayasse, Lys), in corrispondenza della progressiva a cui si colloca la confluenza.

Tali contributi sono stati calcolati mediante l'applicazione del modello idrologico a partire dai dati di pioggia misurati<sup>16</sup>.

I dati idrologici disponibili ricoprono tutta la durata dell'evento, di 72 ore, com'è possibile verificare in Fig.25.

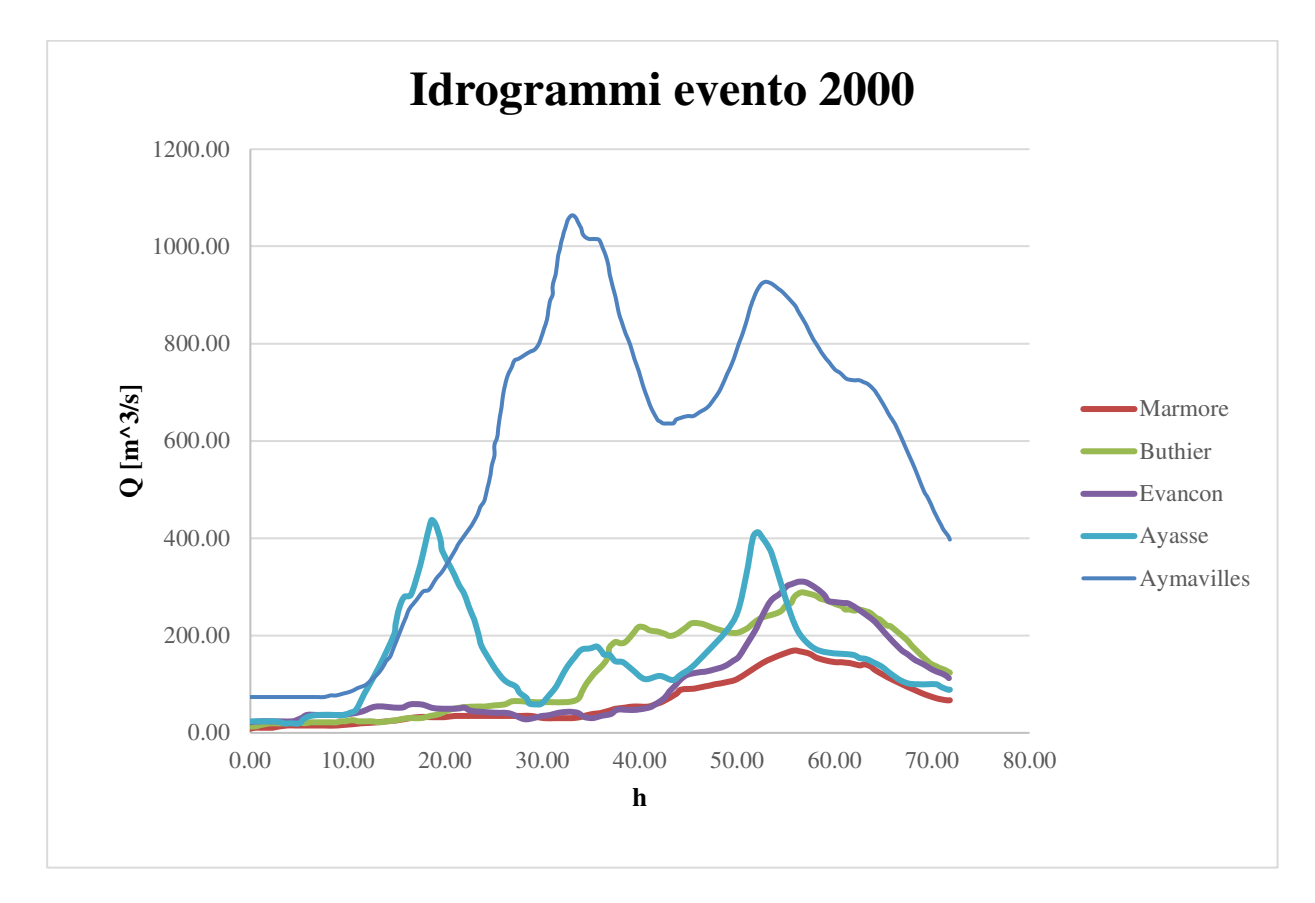

**Figura 25: Idrogrammi di monte ,contributo affluenti dal 13 al 16 ottobre 2000** 

<sup>15</sup> Attività 3.2.2- HYDRODATA S.p.A.-AdbPo

<sup>16</sup> Attività 3.2.1- HYDRODATA S.p.A.-AdbPo

# **4.3 Correzione del DTM**

Come detto in precedenza, la presenza di specchi d'acqua, costituisce un ostruzione al rilievo della traccia del canale nei voli aerofotogrammetrici. Gli errori altimetrici che ne derivano sul DTM possono essere corretti, noto il profilo trasversale dell'alveo.

Tale operazione è stata eseguita sul software GEOHEC-RAS, attraverso il comando *''Interpolate Geometry''*, una volta caricate le tracce delle sezioni e fissati per ognuna le *bank stations*  attraverso delle polilinee percorrenti il canale, a definirne la larghezza. La correzione è estesa solo ai punti della sezione compresi all'interno delle bank stations, le quote del DTM all'infuori del canale rimaste identiche a quelle sul DTM originario.

Le sezioni di cui sopra sono quelle riportare in Tab.8 e Tab.10, delle quali si allega uno schema in Fig. 26. Nei tratti in cui la non sono presenti tracce definite del canale, il software interpola tra le sezioni subito a monte ed a valle.

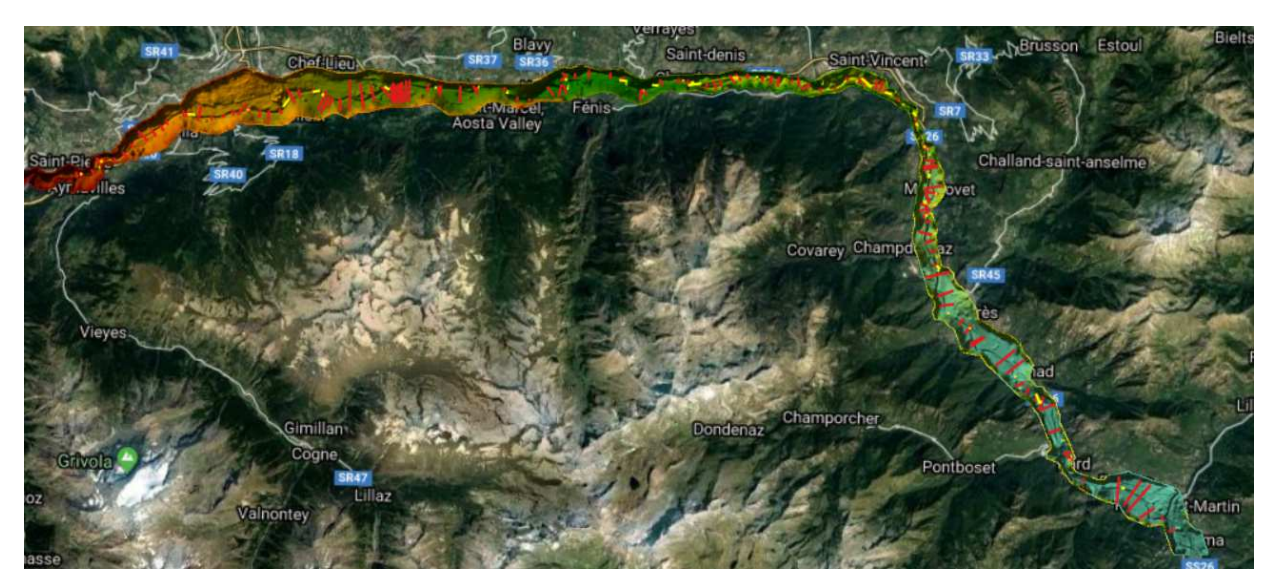

**Figura 26: Planimetria sezioni lungo il canale** 

In Fig.27 viene mostrato l'andamento del canale dopo la correzione, attraverso l'estrazione della geometria di una sezione dal DTM.

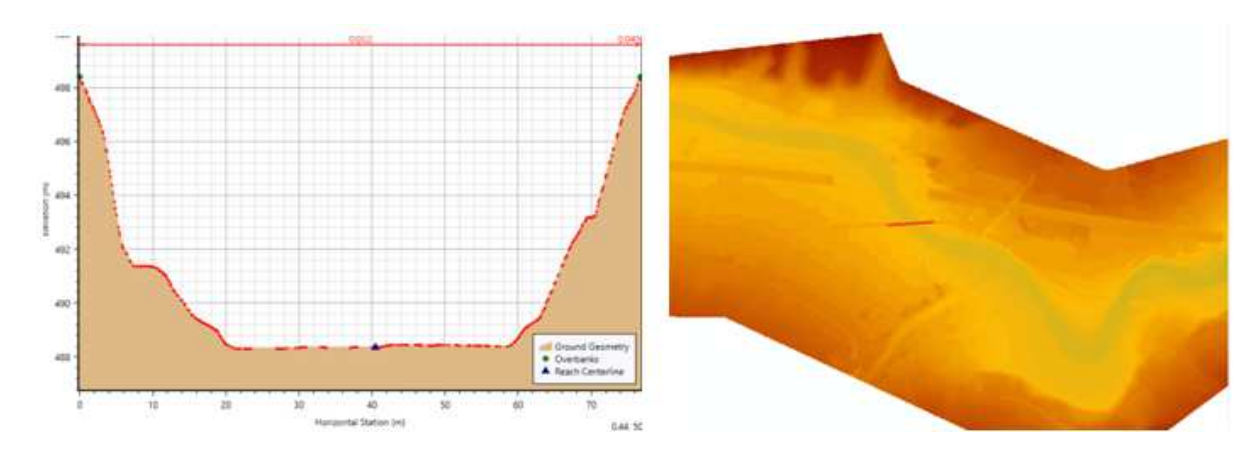

**Figura 27: Geometria di una generica sezione estratta da DTM dopo la correzione** 

L'incisione del canale è testimoniata anche dalla variazione di colorazione del DTM in corrispondenza, che ne indica una quota più profonda rispetto al circostante.

# **4.4 Costruzione del modello**

#### **4.4.1 Flow Area**

Il primo step da eseguire sul software GEO HECRAS è la definizione della ''Flow Area'', ovvero il poligono che circoscrive la regione da modellare, e quindi all'interno della quale è stata strutturata la griglia di calcolo. All'interno dell'area di flusso devono essere definiti, quindi, oltre il grado di infittimento della mesh, anche le condizioni al contorno di monte e di valle (*boundary condition polilynes*) che stabiliscono le sezioni di ingresso e di uscita del flusso dal dominio, e quelle lungo l'asta.

Nel tracciamento del poligono della Flow Area sono stati seguiti i contorni del DTM, per contemplare scenari di allagamento che si estendano oltre i limiti dell'ARS.

Una volta definita, GEOHECRAS richiede la tipologia di mesh da crearvi all'interno, tra le condizioni al contorno, e le dimensioni delle celle. È stata scelta una maglia non strutturata (adaptive mesh) e una dimensione principale delle celle di 30 m, che si adatta ad improvvise e brusche discontinuità del terreno, in termini di quota o in corrispondenza di elementi antropici.

Tale maglia è stata generata di continuo, ad ogni elemento aggiunto nel dominio, correggendola manualmente laddove i poligoni avessero un numero maggiore di otto lati.

# **4.4.2 Inserimenti ponti e soglie**

Come detto, sono stati esclusi dall'inserimento tutti i manufatti che non hanno marcata interferenza col corso d'acqua. Nello specifico per i ponti, tutti quelli che hanno l'altezza della pila o del gate, superiore di almeno 0.5 m alle quote idriche dei profili di piena cinque  $c$ entennale<sup>17</sup>.

Il programma si è mostrato carente sull'inserimento della geometria dei ponti a pile, non consentendo di introdurre l'altezza delle pile ma solo il diametro nel caso di pile circolari, e la lunghezza e la larghezza nel caso di pile squadrate.

Trattandosi di pile di lunghezza infinita, non è stato possibile inserire l'intradosso, l'estradosso, le spalle, elementi che possono interferire col flusso, essendo stati esclusi dalla simulazione i ponti con un altezza dell'impalcato non rilevante.

In Fig. 28, 30 e 31 si riporta un esempio dell'inserimento del ponte Pollein nella sezione 104.2A: la collocazione delle pile è di estrema praticità in quanto un operazione che si esegue sul piano grafico e che parallelamente comporta modifiche sul DTM di base, sebbene sia complicato regolarne con precisione l'angolo rispetto alla direzione principale di deflusso.

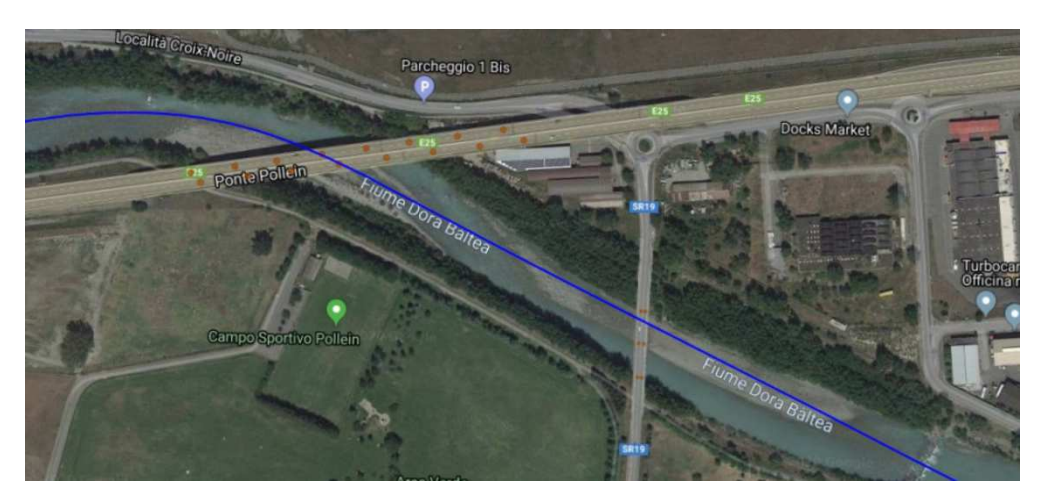

**Figura 28: Vista dall'alto del Ponte Pollein** 

<sup>&</sup>lt;sup>17</sup> Profili di piena dei corsi d'acqua del reticolo principale – Tabelle dei profili longitudinali delle quote idriche medie di massima piena nelle sezioni di deflusso-AdbPo (Marzo 2016)

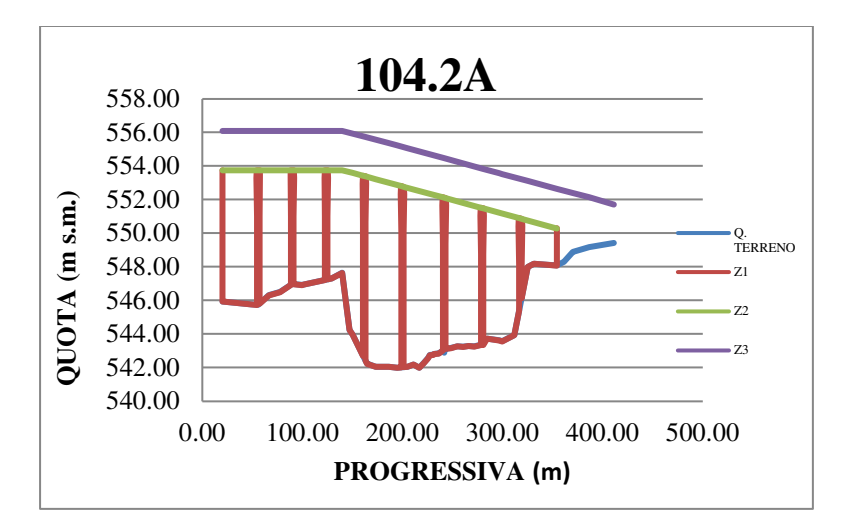

**Figura 29: Vista in sezione de Ponte Pollein** 

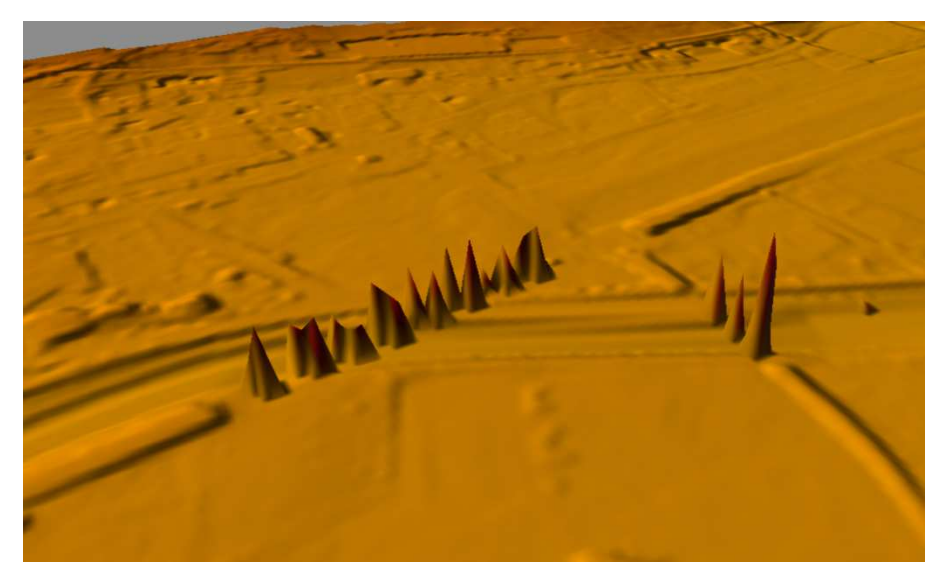

**Figura 30: modifiche al DTM ponte Pollein (vista 3D)** 

L'inserimento solo delle pile, quindi, rappresenta un grosso limite che può provocare un discostamento dalle condizioni reali.

Durante l'applicazione del comando, il programma non ha consentito l'introduzione in un'unica volta di tutte le pile che interferiscono con l'intero corso d'acqua, a causa della pesantezza dell'informazione.

Per ovviare a tale inconveniente, si è deciso di inserirne solo una parte, esportare il DTM modificato dalle pile inserite, riaprirlo sul software, eliminare le pile precedentemente inserite ed inserire le restanti con lo stesso comando. Allo stesso modo, per lavorare su un modello più snello, si è fatto con l'altra metà del DTM, esportando un DTM finale modificato da tutte le pile inserite, su cui si è lavorato per tutto il resto della modellazione.

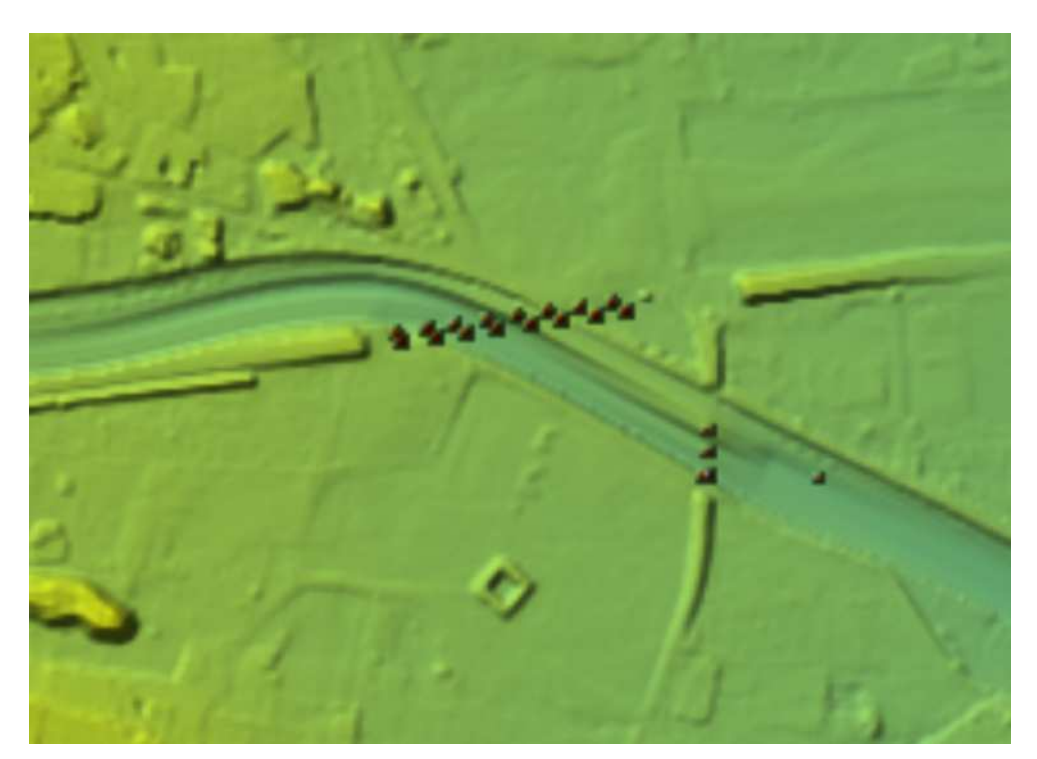

**Figura 31: Modifica del DTM dopo l'estrazione** 

Le soglie sono state introdotte con il comando '*'2D connections''*.

La presenza di così tante opere di stabilizzazione del fondo può incidere nel deflusso lungo il canale, provocando sovralzi per insufficienza idraulica della sezione, o determinando modifiche sulla velocità, poiché agiscono sull'inclinazione del fondo. Per tale ragione, nonostante la mancanza di informazioni, si è ritenuto opportuno inserirle, ipotizzandone la forma.

È stata inserita sul software come un muro che, nelle zone sponde laterali segue il profilo del terreno, ed al centro del canale ha quota costante, pari alla sua altezza.

Il software non ha richiesto la scelta di coefficienti di deflusso.

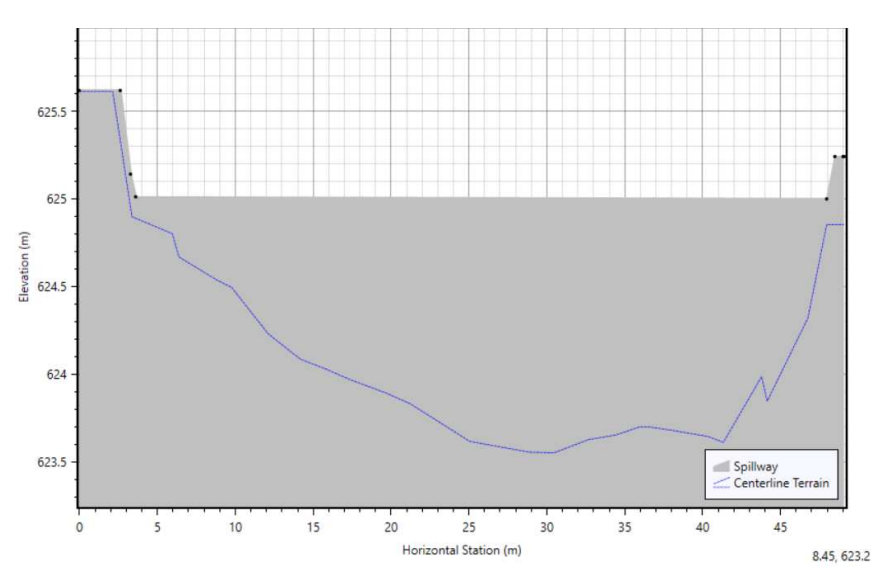

**Figura 32: Esempio di 2D connection inserita in località (prog. 42.01 Km)** 

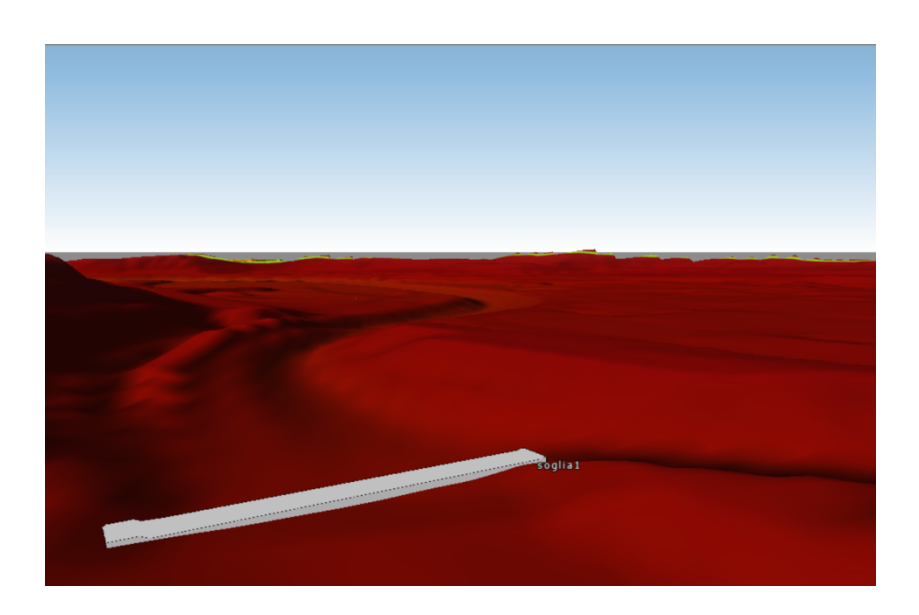

**Figura 33: Modifiche di una soglia al DTM (vista 3D)**

# **4.4.3 Pennelli**

I pennelli sono stati inseriti come '*'2D-Flow Training Structures''*, comando utilizzato per barriere che dirigono il flusso. Anche in corrispondenza di tali elementi, la mesh restringe le dimensioni delle celle, come in Fig.34.

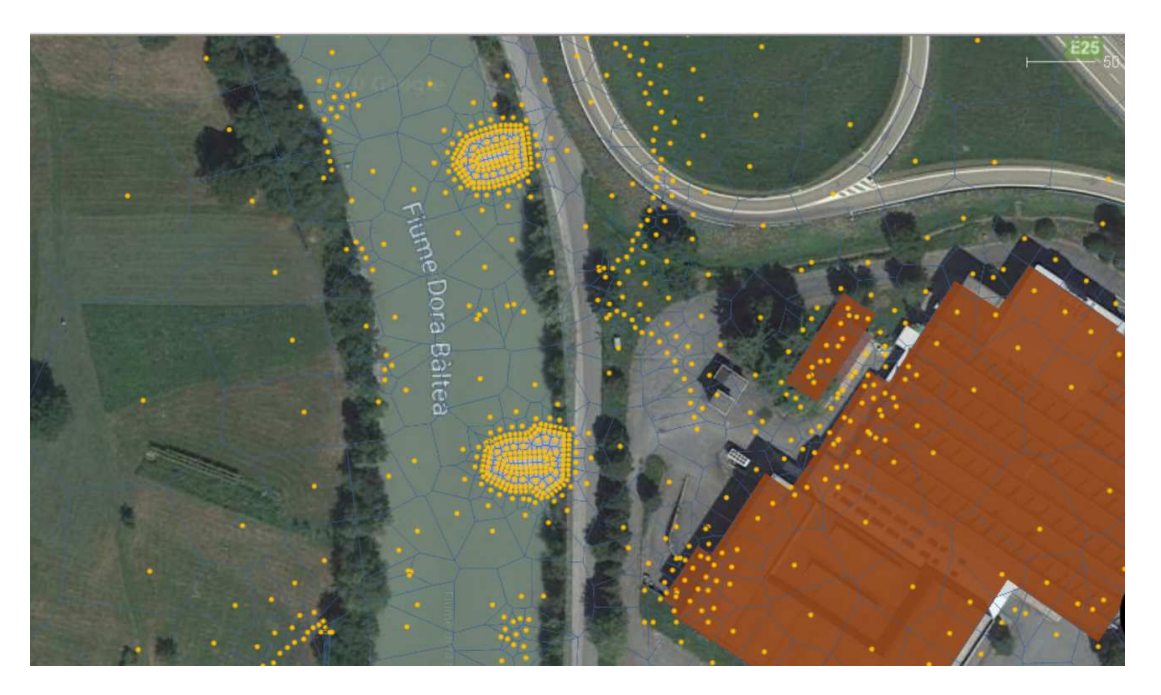

**Figura 34: Infittimento mesh in corrispondenza dei pennelli** 

# **4.4.4 Breaklines**

Le Breaklines sono delle polilinee tracciate all'interno del dominio di calcolo, che definiscono delle aree dove il deflusso di piena non è uniforme, ed occorre un calcolo di maggiore dettaglio. Nel modello, sono state aggiunte breaklines in corrispondenza di:

- Cambiamenti improvvisi della batimetria o di quota (in cima di creste o ai piedi di pendii)
- Barriere al flusso (argini o terrapieni stradali)
- Direzioni di flusso definite (canale centrale e lungo le main channel bank stations)
- Opere artificiali trasversali o lineari (soglie, ponti a pile, pennelli)

Le breaklines forzano la mesh ad allinearvisi di modo che il reticolo non la intersechi e riducono la dimensione delle celle in corrispondenza.

Il software infittisce di default la mesh in corrispondenza dell'elemento pila. Come detto, essendo state eliminate come elemento di modello, ma essendo presenti sul DTM, si è proceduto ad inserire manualmente dei tratti di breaklines sulle pile estruse, di modo che si potessero ridurre le dimensioni delle celle in corrispondenza.

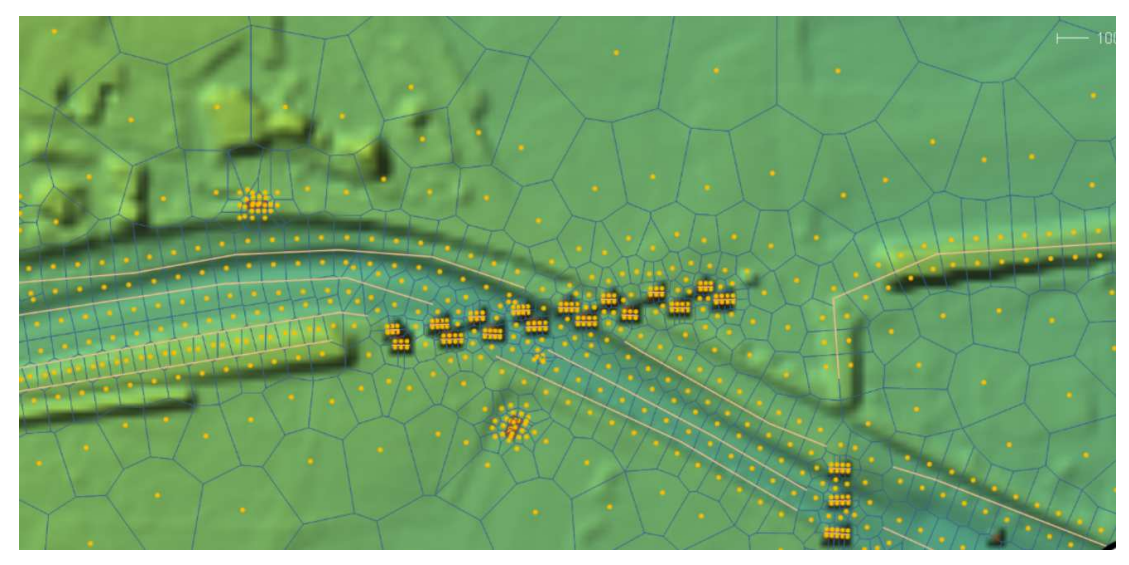

**Figura 35: Breaklines in prossimità di ponte a pile**

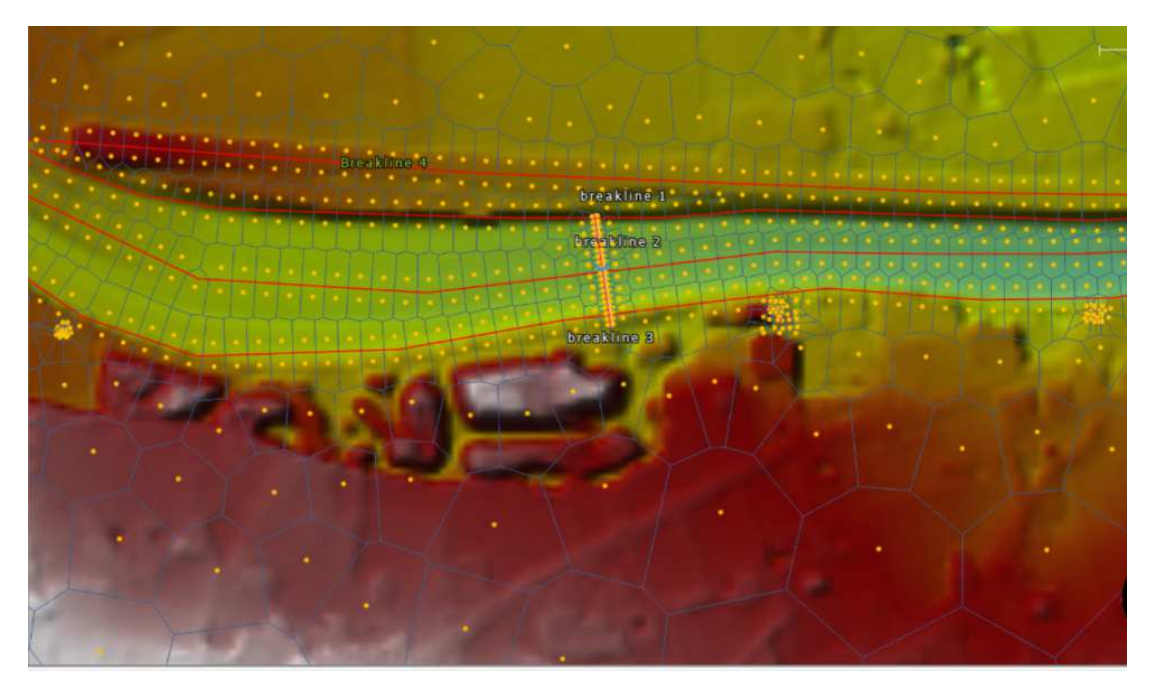

**Figura 36: Breaklines su soglia e strada in quota** 

# **4.4.5 Edifici**

Gli edifici sono stati inseriti come ostruzione al flusso, e a ciascuno è stata attribuita un'altezza media di 7m. In questo modo la mesh si è adattata al loro perimetro, generando celle più piccole in corrispondenza, come si vede in Fig.37.

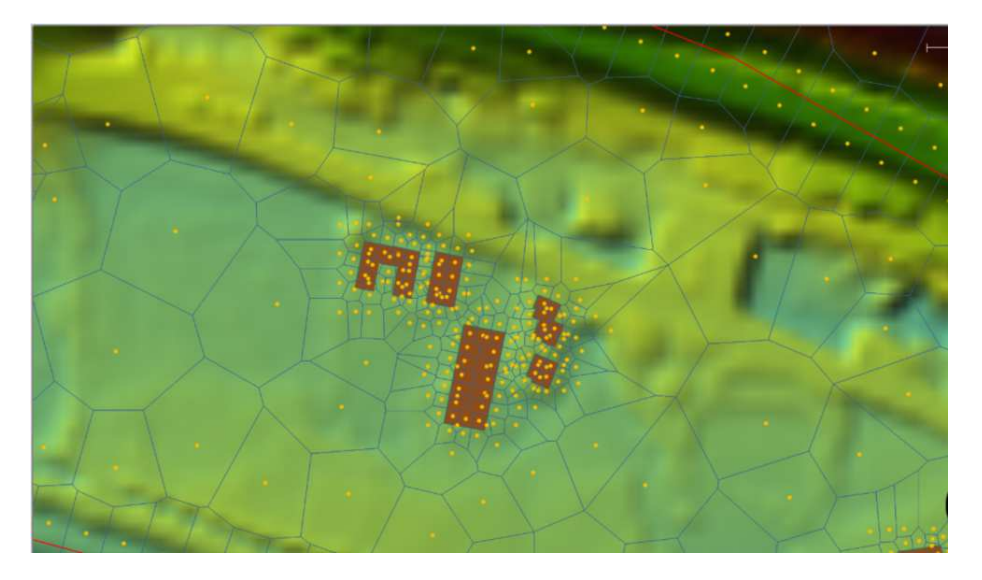

**Figura 37: Infittimento della mesh in prossimità di edifici** 

## **4.4.6 Carta delle scabrezze**

La mappa dell'uso del suolo della regione di interesse, è stata utilizzata per produrre una carta delle scabrezze, attribuendo un valore medio di scabrezza ad ognuna delle quattro classi di copertura.

Dalla consultazione dello '*'studio di fattibilità della sistemazione idraulica del fiume Dora*  Baltea nel tratto da Aymavilles alla confluenza Po<sup>118</sup>, si sono fatte delle valutazioni sui valori dei coefficienti da introdurre nel modello.

Nell'ambito dello studio, per l'alveo inciso, la distribuzione dei coefficienti di scabrezza sezione per sezione è stata stimata sia con la formulazione tratta dalla pubblicazione dell'USGS<sup>19</sup> (Eq.10,11,12) che con quella riportata nella Direttiva dell'Autorità di Bacino del Fiume Po.<sup>20</sup> (Eq.13,14)

$$
C = \frac{1}{n} \qquad 10
$$
  
n = (nb + n1 + n2 + n3 + n4) · m = 11  
n b = 
$$
\frac{0.076R^{1/6}}{12}
$$

$$
nb = \frac{0.076 \cdot R^{-7}6}{1.16 + 2 \cdot \log_{d_{84}}^{R}} \quad 12
$$

<sup>18</sup> Attività 3.2.2- HYDRODATA S.p.A.-AdbPo

<sup>&</sup>lt;sup>19</sup> George J. Arcement, Verne R. Schneider - Guide for Selecting Manning's Roughness Coefficients for Natural Channels and Flood Plains – U.S. Geological Servey, Paper 2339, 1989.

<sup>20</sup> *"Criteri per la valutazione della compatibilità idraulica delle infrastrutture pubbliche e di interesse pubblico all'interno delle fasce A e B"* (Deliberazione 11 maggio 1999 n.2/99)

in cui:

- c coefficiente di scabrezza di Strickler  $(m^{1/3}/s)$ ;
- n coefficiente di scabrezza di Manning  $(s/m^{1/3})$ ;
- $n_b$  coefficiente di scabrezza base per alveo naturale rettilineo, uniforme e regolare (s/m<sup>1/3</sup>);
- $n_1$  fattore correttivo degli effetti di irregolarità superficiali, posto pari a 0,005 s/m<sup>1/3;</sup>
- n2 fattore correttivo delle variazioni di dimensione e forma della sezione trasversale d'alveo , posto pari a 0,005 s/m1/3;
- $\bullet$  n<sub>3</sub> fattore correttivo della presenza di ostacoli e ostruzioni (s/m<sup>1/3</sup>);
- n4 fattore correttivo della presenza di vegetazione e delle condizioni di flusso, pari 0,002  $s/m^{1/3}$
- m fattore moltiplicativo per l'effetto di meandrizzazione dell'alveo, posto pari a 1,15 (-);
- R raggio idraulico (m), posto pari a 3m;
- $d_{84}$  = diametro caratteristico del materiale di fondo alveo cui corrisponde un passante pari al 84% (m).

$$
c=\frac{1}{Ks}
$$
 13

$$
Ks = \frac{26}{d_{90}^{1/6}} \quad 14
$$

Con:

- K<sub>S</sub> coefficiente di scabrezza di Strickler  $(m^{1/3}/s)$ ;
- d90 diametro caratteristico del materiale di fondo alveo cui corrisponde un passante del 90% (m).

In questa sede si è scelto prima di valutare la media dei valori ottenuti nelle diverse sezioni sia con la formulazione USGS che con quella delle Direttive, e poi di scegliere come valore di primo tentativo il più alto.

| Sezione di<br>rilievo | $D_{90}$ -medio<br>(mm) | $Ks(m^{1/3}/s)$ | $D_{84}$ -medio<br>(mm) | <b>Manning</b><br>usgs | <b>Manning</b><br>Autorità di |
|-----------------------|-------------------------|-----------------|-------------------------|------------------------|-------------------------------|
|                       |                         |                 |                         | $(s/m^{1/3})$          | bacino<br>$(s/m^{1/3})$       |
|                       |                         |                 |                         |                        |                               |
| 117.1                 | 124.7                   | 23              | 109.2                   | 0.043                  | 0.027                         |
| 115.0                 | 158.7                   | 23              | 140.8                   | 0.043                  | 0.028                         |
| 112.0                 | 202.0                   | 22              | 189.3                   | 0.045                  | 0.029                         |
| 105.0                 | 120.5                   | 23              | 112.0                   | 0.043                  | 0.027                         |
| 103.0                 | 86.7                    | 25              | 79.4                    | 0.04                   | 0.026                         |
| 99.1                  | 38.7                    | 25              | 31.5                    | 0.04                   | 0.022                         |
| 90.0                  | 88.4                    | 25              | 80.5                    | 0.04                   | 0.026                         |
| 88.0                  | 265.1                   | 22              | 238.8                   | 0.045                  | 0.031                         |
| 83.0                  | 98.4                    | 24              | 88.7                    | 0.042                  | 0.026                         |
| 75.0                  | 112.6                   | 24              | 97.3                    | 0.042                  | 0.027                         |
| 68.1                  | 137.7                   | 23              | 112.5                   | 0.043                  | 0.028                         |
| 63.0                  | 81.5                    | 25              | 72.7                    | 0.04                   | 0.025                         |
| 61.0                  | 210.0                   | 22              | 189.6                   | 0.045                  | 0.03                          |
| 58.0                  | 136.7                   | 23              | 126.3                   | 0.043                  | 0.028                         |
| 55.0                  | 195.3                   | 22              | 180.0                   | 0.045                  | 0.029                         |
| 53.0                  | 171.3                   | 22              | 153.7                   | 0.045                  | 0.029                         |
| 51.0                  | 196.3                   | 22              | 173.6                   | 0.045                  | 0.029                         |

**Tabella 11: Variazioni dei due coefficienti di scabrezza lungo l'alveo** 

Il valore di scabrezza inizialmente ipotizzato per il canale, nella taratura del modello è 0,043 m1/3/s, ottenuto dalla formulazione USGS. Il valore ottenuto dalla metodologia dell'Autorità di bacino, pari a  $0.027 \text{ m}^{1/3}/\text{s}$ , sarà poi utilizzato come valore di secondo tentativo.

Per le zone a vegetazione fitta e rada sono state utilizzate le equazioni 13 e 14. Nel primo caso, tenendo conto della densità della componente arbustiva osservata sul territorio, è stato attribuito un coefficiente di Strickler di 5 m<sup>1/3</sup>/s, nonché un Manning di 0,14 s/m<sup>1/3</sup>.

Nel secondo caso, un coefficiente di Strickler di 15 m<sup>1/3</sup>/s ed un Manning di 0,014 s/m<sup>1/3</sup>.

Per la classe urbano, sia per il tessuto discontinuo che continuo, i valori del coefficiente di Manning si alzano a  $0.2$  s/m<sup>1/3</sup>.

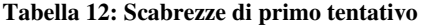

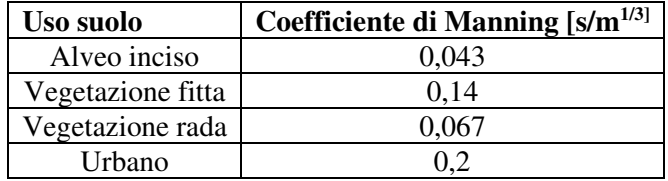

Tali valori sono stati inseriti nella tabella degli attributi della mappa di uso del suolo, e caricati come 2D Land Cover sul modello. Tale mappa ha l'estensione della flow area.

## • **Condizioni al contorno**

Le condizioni al contorno di monte e di valle sono state inserite nel modello sottoforma di polilinee in corrispondenza della sezione di apertura e di chiusura del dominio di calcolo. Queste sono state introdotte nel software condizioni al contorno interne. Per la condizione al contorno di monte è stato definito l'idrogramma in ingresso e l'energy slope (Fig.38-39), per quella di valle solo la pendenza (normal depth). (Fig.40)

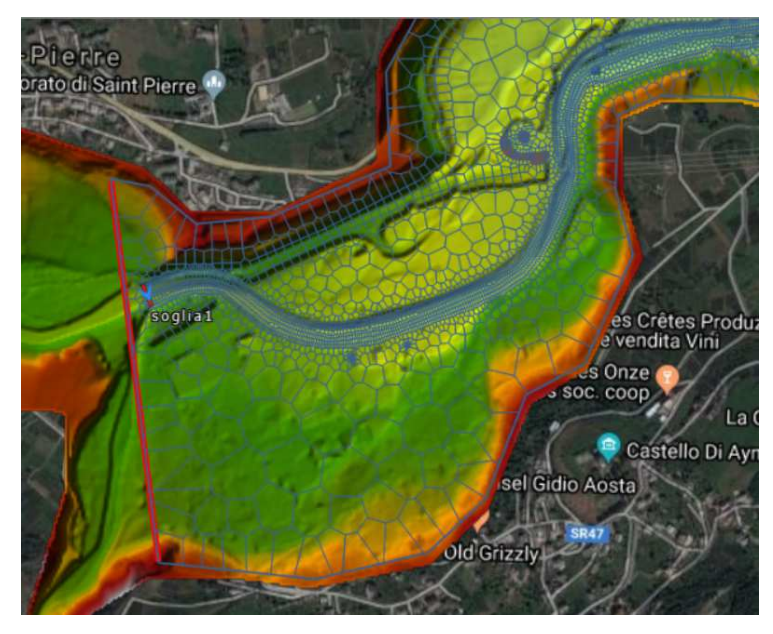

**Figura 38: Condizione al contorno di monte ad Aymavilles (in rosso)** 

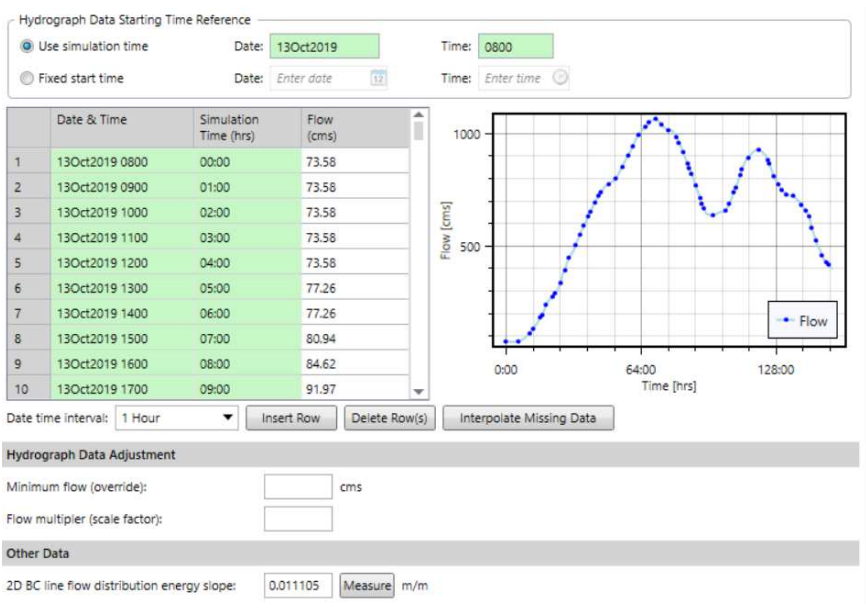

**Figura 39: Inserimento idrogramma di monte e pendenza** 

Lungo l'asta, in prossimità dello sbocco dei tributari laterali, sono state inserite delle condizioni al contorno interne, polilinee per ognuna delle quali si è inserito il rispettivo idrogramma (Fig.25).

|                | SA/2D Flow Areas           | SA/2D BC Lines | <b>SA/2D Connection Gates</b> |     | Initial Stage Elevations |                   |
|----------------|----------------------------|----------------|-------------------------------|-----|--------------------------|-------------------|
|                | Boundary Condition Line ID | Ye.            | <b>Boundary Condition</b>     | YZ. | <b>Boundary Details</b>  |                   |
| $\overline{3}$ | Buthier                    |                | Flow Hydrograph               |     | Define                   | Defined           |
| 4              | Evancon                    |                | Flow Hydrograph               |     | Define                   | Defined           |
| 5.             | Lys                        |                | Flow Hydrograph               |     | Define                   | Defined           |
| 6              | Marmore                    |                | Flow Hydrograph               |     | Define                   | Defined           |
|                | Valle                      |                | Normal Depth                  |     | $Slope = 0.005919$       | Options Measuri - |

**Figura 40: Condizioni al contorno affluenti e pendenza di valle** 

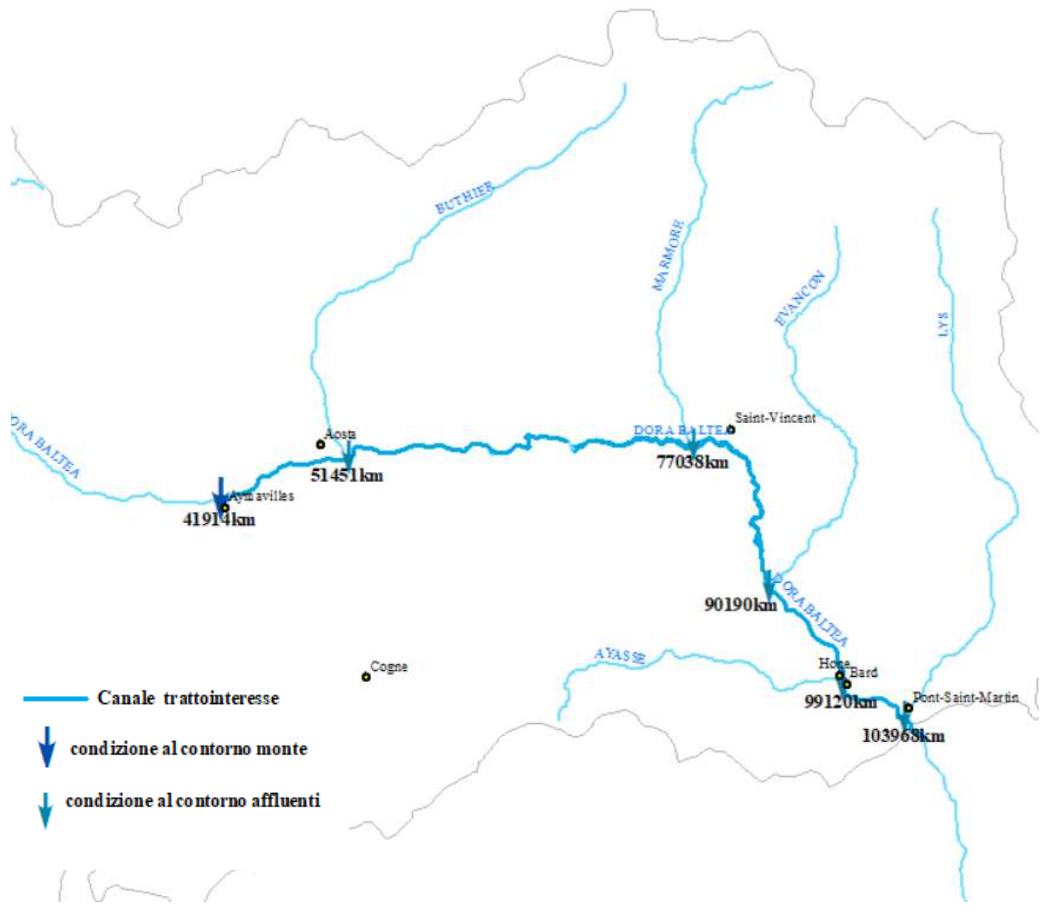

**Figura 41: Schema delle condizioni al contorni inserite nel modello di taratura** 

Ridefinita la mesh finale all'interno della flow area, è stata poi lanciata una simulazione in moto vario della durata di tre giorni, con intervallo di tempo computazionale di 0,5 secondi, ed intervalli di elaborazione degli output di 10 minuti.

# **4.5 Risultati**

I risultati della simulazione di taratura, dovrebbero essere confrontati con il perimetro delle aree allagate dell'evento del 2000. Non essendo in possesso di tali dati, il confronto è stato eseguito sul perimetro delle mappa dei tiranti associate ad uno scenario di allagamento con tempo di ritorno 200 anni, fornita dell'Autorità di Bacino del Po. Il tempo di ritorno scelto è quello associato alla portata di picco dell'evento del 2000. Le aree allagabili sono frutto non solo di simulazioni 1D e di studi in loco dei singoli comuni, ma la perimetrazione tiene conto anche

degli eventi di piena realmente accaduti, e quindi dei luoghi che è noto, dai rapporti d'evento, siano stati soggetti ad allagamento.

# **4.5.1 Simulazione 1**

Il risultato ottenuto con i valori di Manning riportati in Tab. 12 vengono di seguito riportati:

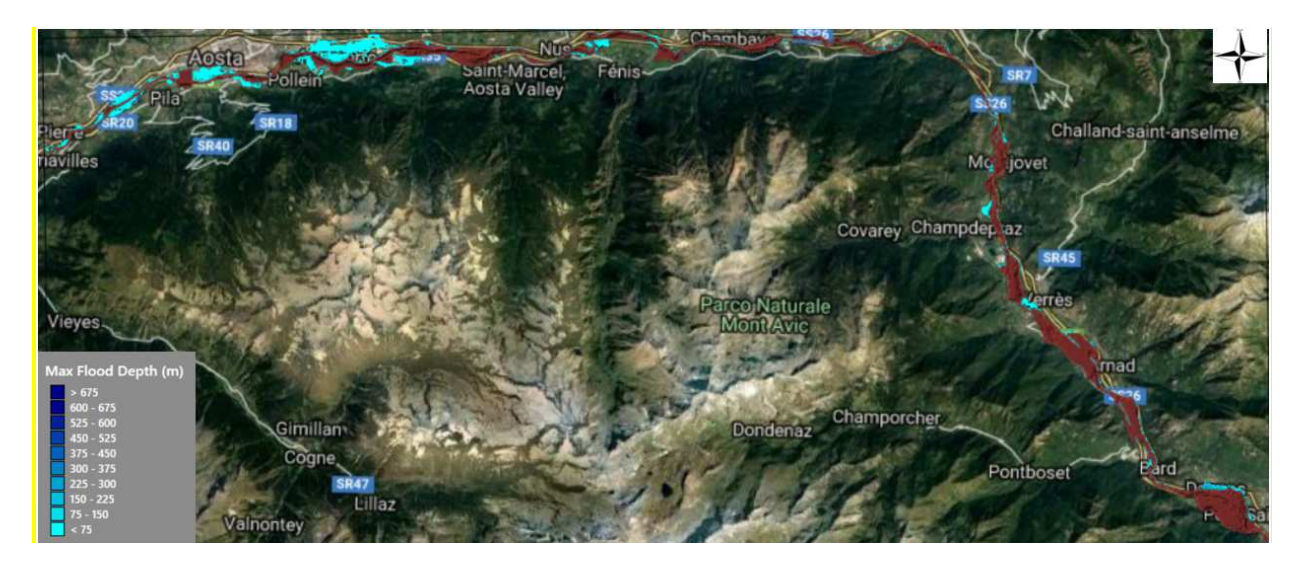

**Figura 42: Risultato simulazione 1 a confronto con Area allagabile a T200 (in rosso)** 

Dalla Fig. 42 si evince che, dal comune di Chambave fino a valle, le due aree allagate si avvicinano molto. Le mappe si discostano, invece, nel primo tratto, ovvero quello compreso tra Aymavilles e Fenis.

I valori adottati con la metologia USGS sono di gran lunga maggiori dei valori ricavati dalla formula dell'Autorità di Bacino. Questo può costituire una valida spiegazione alla notevole differenza presente tra le mappe, ma non l'unica.

A seguito dell'evento del 2000, infatti, sono state costruite diverse infrastrutture, quali arginature, che hanno inciso sull'estensione delle aree allagabili, riducendone il perimetro. Inoltre, il DTM in possesso, su cui si è basato tutto il modello di taratura, risale ad un periodo successivo all'alluvione, pertanto l'evoluzione del territorio intorno e della morfologia dell'alveo, così come la presenza di eventuali opere, non è stata rilevata.

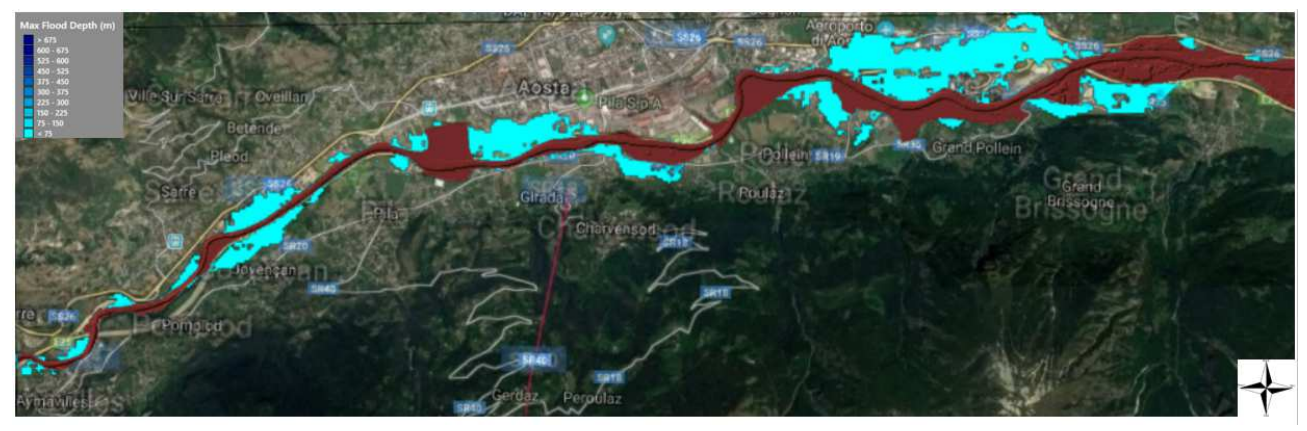

**Figura 43: Focus del tratto compreso tra Aymavilles e Brissogne.** 

# **4.5.2 Simulazione 2**

Visti i risultati, è stato deciso di eseguire un secondo tentativo di taratura con scabrezze più ridotte in corrispondenza del canale, per ottenere, in definitiva valori di scabrezza quali:

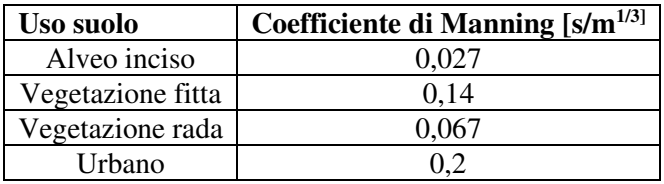

#### **Tabella 13: Scabrezze di secondo tentativo**

# **5 Elaborazione di un modello su GEOHECRAS e DELFT 3D**

# **5.1 Dominio di calcolo**

Come detto in precedenza, la simulazione idrodinamica dell'evento alluvionale del 2000 nel tratto da Ayamvilles a P.S. Martin costituisce il punto di partenza per la calibrazione delle scabrezze nel modello.

Una volta definiti i valori che meglio approssimano l'evidenza e tarato il modello, il passo successivo è stato quello di restringere il dominio di calcolo ad una porzione limitata, ed elaborare uno stesso modello in due software, così da poterne mettere a confronto, a parità di condizioni, i risultati.

Il focus su cui verterà il confronto si estende da Champagne a Champdepraz, sezione 89.1 alla 65.1, e comprende buona parte del tratto orizzontale e verticale.

I dati a disposizione da inserire nei due modelli sono gli stessi descritti nei capitoli precedenti, ma limitati alla zona di interesse. Nel paragrafo successivo si elencheranno gli elementi introdotti, e le modalità di costruzione del modello sul software DELFT. Il modello su GEOHEC-RAS costituirà un estratto dell'ultimo tentativo della simulazione di taratura, ma con delle nuove condizioni al contorno, ottenute come segue.

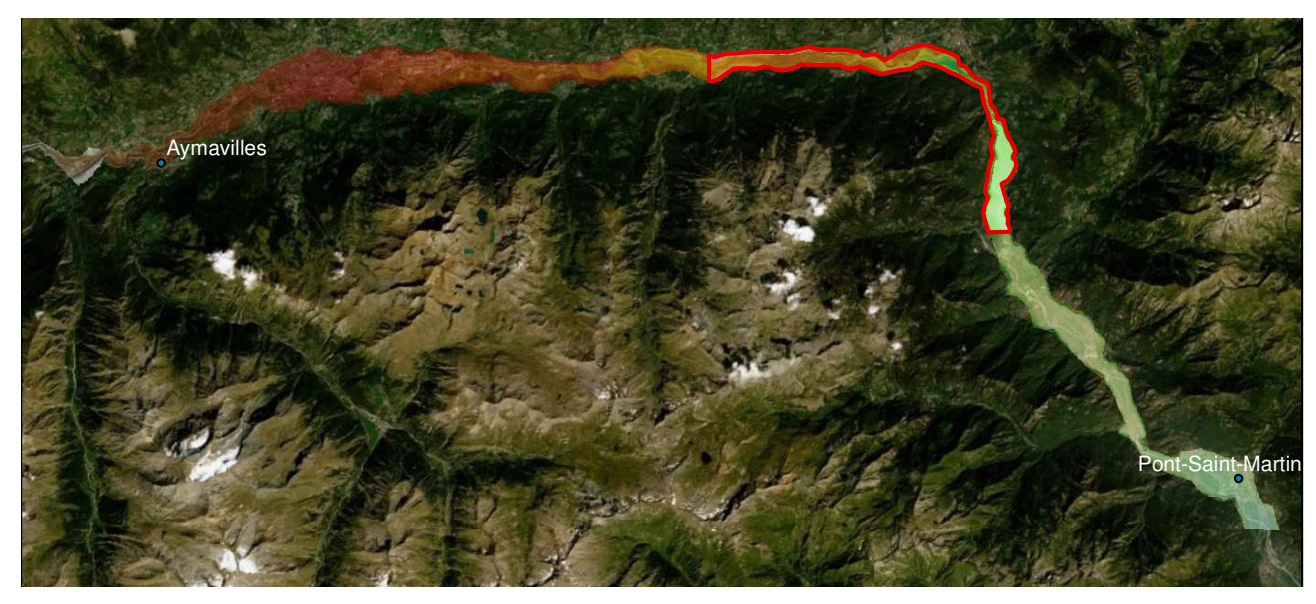

**Figura 44: Inquadramento tratto di interesse** 

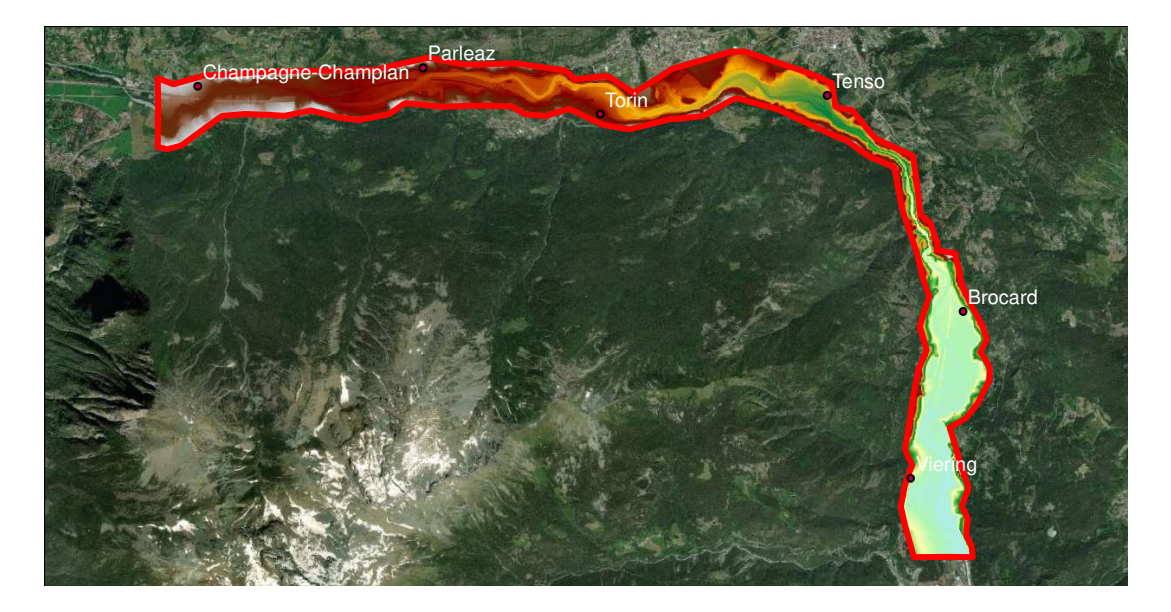

**Figura 45: Focus tratto di interesse** 

# **5.2 Dati**

# **5.2.1 Idrologia**

Restringendosi il dominio di calcolo, cambiano le condizioni al contorno, quindi i dati idrologici in ingresso al modello. Gli unici due affluenti che confluiscono nella Dora Baltea in questo tratto sono il torrente Buthier e il torrente Marmore.

Nella sezione a monte, ovvero, la 89.1 nella numerazione in Tab.8, l'idrogramma di portata in ingresso è stato stimato sommando il contributo proveniente dalla sezione di Aymavilles (prog. 41914 Km), nella cui stazione idrometrica è stato misurato l'idrogramma durante l'evento, dell'affluente Buthier (Prog. 51451 Km), e alle progressive dove sono stati stimati i deflussi residui, determinati nello studio di fattibilità<sup>21</sup> dalla differenza tra l'idrogramma sintetico di valle e quello di monte in proporzione al contributo del bacini laterali. Il 30% si inserisce alla progressiva 47484 Km, il 50% alla progressiva 62028 Km.

<sup>21</sup> Attività 3.2.2- HYDRODATA S.p.A.-AdbPo

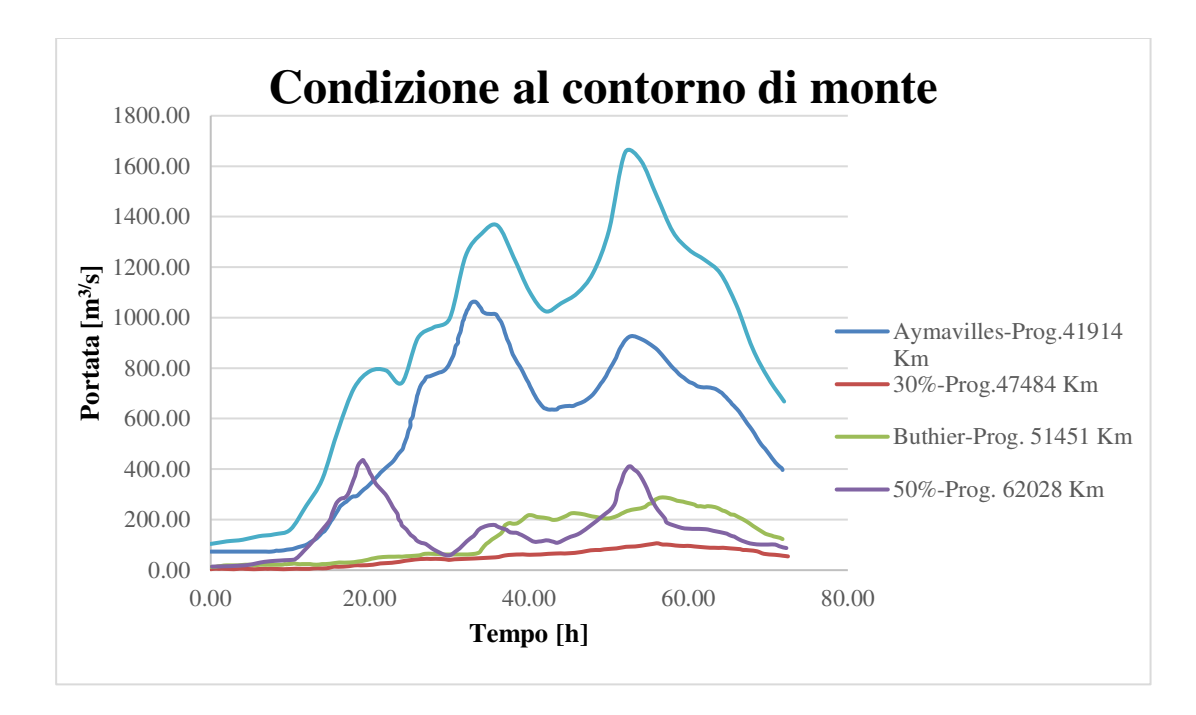

#### **Figura 46: Condizioni al contorno di monte**

Nella sezione di ingresso del tratto di interesse (Prog. 68432 Km), è stato stimato l'apporto di un contributo residuo al 50% che sarà poi inserito come contributo puntuale nella sezione sul canale alla progressiva 77038Km, dove si introduce anche l'idrogramma stimato alla confluenza con il torrente Marmore.

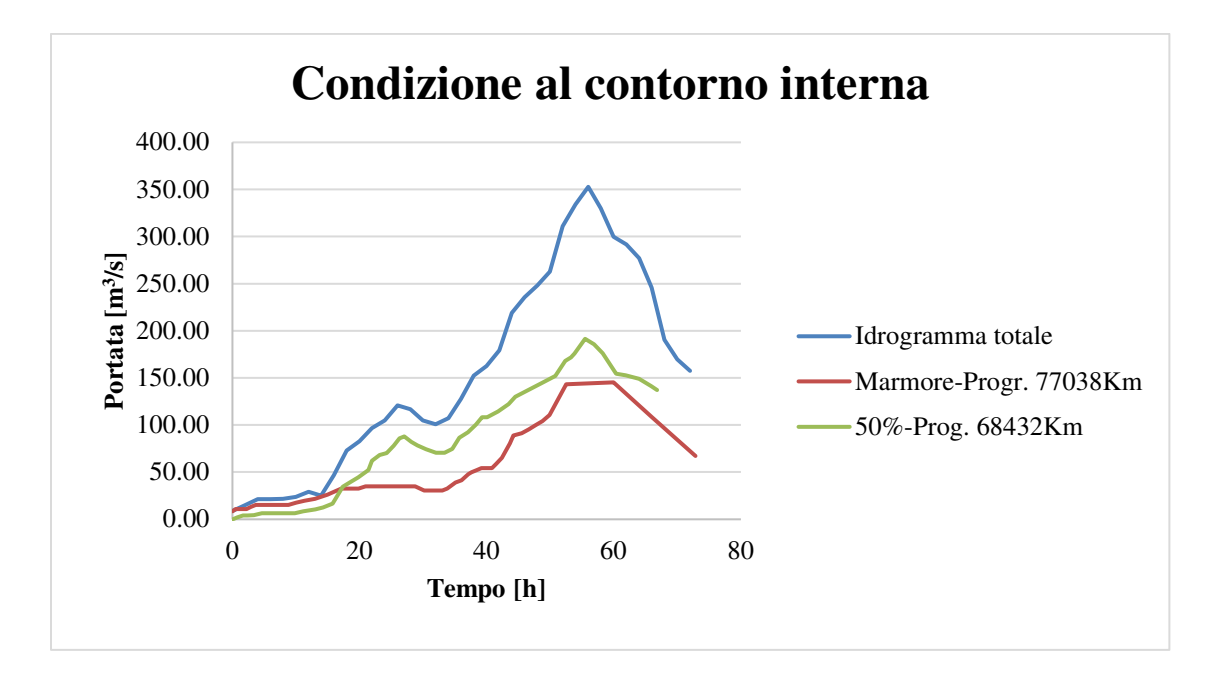

**Figura 47: Condizione al contorno interna** 

THE **VACON** 

Di seguito si riporta uno schema grafico delle condizioni al contorno nel nuovo dominio

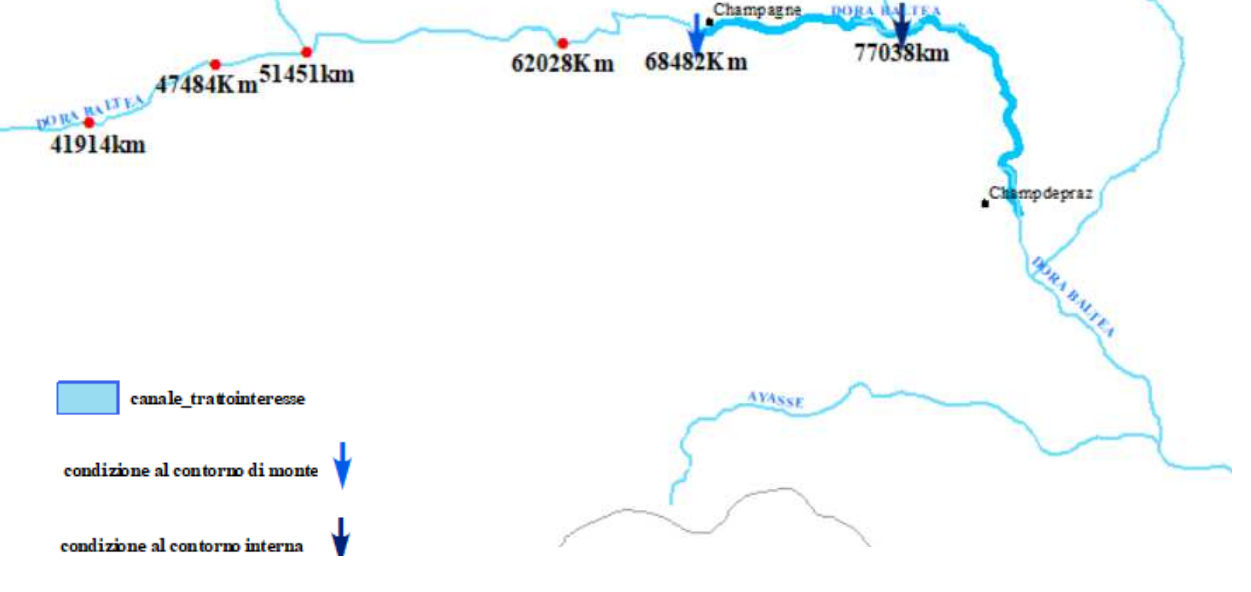

**Figura 48: Schema delle condizioni al contorno inserite nei modelli** 

# **5.2.2 Manufatti**

Di seguito si riporta un elenco dei manufatti che interferiscono con il tratto di interesse e che sono stati inseriti nei due modelli:

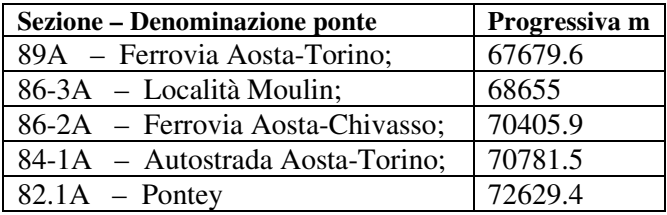

#### **Tabella 14 Elenco ponti tratto di interesse**

| $78-1A - St. Clair monte;$         | 73498.6 |
|------------------------------------|---------|
| $77-1A - St. Clair value;$         | 73948.3 |
| 73-3A - Località Pont des Chevres; | 76761.4 |
| 73-2A - Autostrada Aosta-Torino;   | 77556.2 |
| 73-1A - Autostrada Aosta-Torino;   | 80213.4 |
| $70-3A$ – Montjovet;               | 80346.4 |
| $70-2A$ – Montjovet;               | 81029.4 |
| 70-1A – Montjovet valle traversa;  | 82478.6 |
| 69-1A - Autostrada Aosta-Torino;   | 82639.4 |
| $68-2A$ – Berriaz;                 | 82933.5 |
| 68-1A - Autostrada Aosta-Torino;   | 83818.8 |
| 67-1A - Autostrada Aosta-Torino;   | 84617.9 |

**Tabella 15 Elenco soglie inserite** 

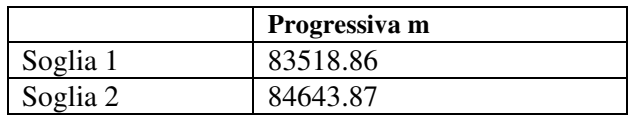

# **5.3 Costruzione del modello su DELFT3D**

# **5.3.1 Il modulo DELFT3D-FLOWFM**

Delft3D è un software open source sviluppato da Deltares. La versione qui utilizzata è la ''Delft3D FM Suite 2020.02 HMWQ (1.6.1.47098)'' e nello specifico, il modulo idrodinamico Delft3D-FLOW, che simula fenomeni di flusso e trasporto bidimensionali o tridimensionali. Esso contempla sia i casi di distribuzione uniforme del flusso in verticale, applicando una media delle equazioni lungo uno strato computazionale (caso delle onde delle maree, gli tsunami, le oscillazioni portuali (seiches) e il trasporto di inquinanti in regimi di flusso verticalmente ben miscelati), che i casi in cui il campo di flusso orizzontale mostra variazioni significative nella direzione verticale, generate dalla forzatura del vento, dallo stress del letto, dalla forza di Coriolis, dalla topografia del letto o dalle differenze di densità dovute ad una distribuzione non uniforme di temperatura e salinità. Alcuni esempi sono la dispersione di rifiuti o dell'acqua di raffreddamento nei laghi e nelle zone costiere, la risalita di materiale, l'intrusione salina negli estuari, gli scarichi di acqua dolce nelle baie e la stratificazione termica nei laghi e nei mari. In generale, il modello può essere utilizzato bene per prevedere il flusso in mari poco profondi, zone costiere, estuari, lagune, fiumi e laghi.

Si può dire che ha lo scopo di modellare fenomeni di flusso di cui la lunghezza orizzontale e le scale temporali sono significativamente più grandi delle scale verticali.

Il software viene comunemente utilizzato attraverso l'interfaccia grafica GUI (Grafic Users Interface) che consente di utilizzare solo una minima parte del potenziale del software, riferendosi ai casi più comuni e meno complessi. Tutto quello non disponibile dalla GUI può essere implementato riscrivendo i vari file di settaggio che compongono l'intero progetto:

ˆ Il File .mdf: Questo file contiene le informazioni generali della simulazione flow. Le informazioni più importanti contenute nel file sono:

-Il time step per la risoluzione delle equazioni alle derivate parziali

-Le date di inizio e fine simulazione e la discretizzazione di scrittura dei file di output

-I vari processi utilizzati in combo con il moduloflow

-Le condizioni al contorno

 -I valori dei parametrifisici: densità dell'acqua, scabrezza del fondo, viscosità e nel caso in esame anche quelli riferiti ai sedimenti e alla morfologia

ˆ File .grd e .enl: In questi file sono contenute le informazioni che generano la griglia di calcolo

ˆ File .dep: In questo file sono contenute i valori che generano la batimetria( iniziale nel caso di simulazione morfodinamica)

ˆ File .rgh: File facoltativo con il quale è possibile definire una scabrezza variabile nello spazio

ˆ File .bnd: File che definisce la posizione e la tipologia di condizione al contorno

#### **5.3.2 Schema di calcolo di Delft3D-FLOW**

Il sistema numerico di modellazione idrodinamica Delft3D-FLOW utilizza il metodo delle differenze finite per la risoluzione delle equazioni *Shallow water*, con una serie di assunzioni semplificatrici tra cui quella di Boussinesq, per cui tutte le accelerazioni verticali siano trascurabili rispetto alla gravitazionale. Per tutte le altre assunzioni si rimanda al manuale. Le equazioni vengono risolte nel dominio di calcolo, utilizzando una griglia di computazione. In merito alla discretizzazione spaziale, il software, come GEO-HECRAS2D, calcola il livello idrico al centro della cella e la velocità sulle facce, attraverso lo schema *''staggered''.* 

Il valore del tirante e del livello idrico è considerato, poi, costante all'interno di tutta la cella.

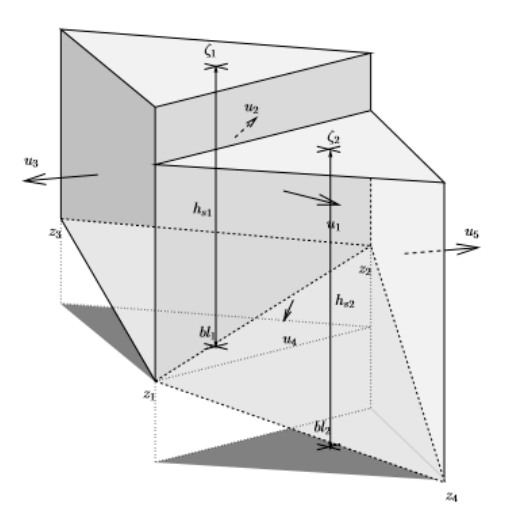

**Figura 49: Discretizzazione del: livello idrico ai circocentri delle celle, quota del terreno** *z<sup>i</sup>* **ai nodi e** *bl<sup>k</sup>* **ai centri delle celle, tiranti idrici** *hk* **ai centri delle celle e velocità normali alle facce** *uj .* 

(FONTE: D-Flow\_FM\_Technical\_Reference\_Manual)

In particolare, le quote del terreno sono considerate variabili linearmente lungo le facce, ed al centro della cella assumono il valore minore tra quelli delle facce. Dai livelli idrici stimati in corrispondenza del centro della cella, sono calcolati poi i livelli idrici alle facce mediante delle approssimazioni. Essi sono assunti costanti lungo tutta la faccia.

Per quanto riguarda il valore dei tiranti alla facce, essi sono calcolati come valori massimi tra quelli della faccia.

Il parametro che identifica la "bontà" dello schema di calcolo e della discretizzazione temporale ∆t , è il numero di Courant. Questo numero è definito come:

$$
CF = \Delta t * \sqrt{g * H} \ \{\Delta x, \Delta y\} \qquad \qquad 15
$$

Dove ∆t è il time step in secondi, g l'accellerazione di gravità, H l'altezza idraulica , e {∆x,∆y} è il minimo valore di spaziatura della griglia in direzione x,y.

Il numero di Courant identifica uno schema stabile se è inferiore ad uno. Esso è quindi solo un indicatore dell'accuratezza dei risultati. Per qualsiasi Courant inferiore a 10, si ha una buona accuratezza dei risultati.

# **5.3.3 Definizione della griglia di calcolo**

Il primo passaggio da eseguire per la costruzione della mesh su Delft3D è la definizione dell'area di calcolo.

Il programma identifica nell'area da modellare il cosiddetto *Flood Plain,* costituito da canale e area allagabile. All'interno dell'area, le strutture, i punti di osservazione, che saranno inseriti hanno coordinate geografiche proprie, non sono associate alla griglia sottostante, e pertanto sono elementi del progetto che permangono di fronte ad eventuali ridefinizioni della griglia stessa. La costruzione della mesh è stata eseguita attraverso il tool RGFGRID.

Si è partiti dalla delimitazione del perimetro del *Flood Plain* e del canale attraverso le *land boundaries*, importabili come shapefile.

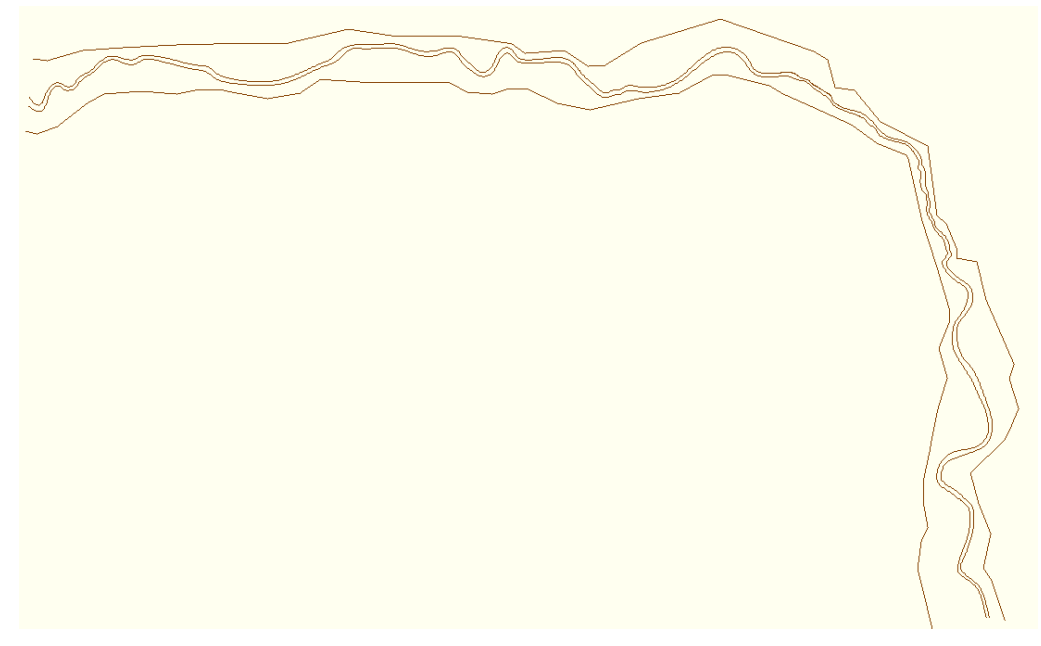

**Figura 50: Land boundaries del dominio di calcolo** 

Esso distingue due categorie di maglie, quella regolare e quella irregolare. Nelle griglie regolari ogni cella ha la stessa larghezza, altezza e area nel sistema di coordinate specificato. Le griglie irregolari, invece, hanno un numero fissato di righe e colonne, ma la base e l'altezza di ogni cella non è uguale in ogni riga o colonna.

La loro costruzione avviene in modo separato, ma è possibile convertire una griglia regolare in irregolare e viceversa, ed unirle.

Prima di unirle, bisogna accertarsi che l'ordine di grandezza delle celle sia lo stesso in corrispondenza del margine.

Nell'ambito della simulazione, si è optato per una griglia regolare lungo il canale, con una dimensione 10x2, e una griglia triangolare irregolare per il resto del *flood plain*. Il grado di infittimento e regolarità della griglia lungo il canale consente un livello di dettaglio maggiore nel calcolo delle grandezze.

Una griglia ottimale deve approssimarsi il più possibile alle *land boundaries*, ed avere buone caratteristiche di ortogonalità e uniformità.

L'ortogonalità è stimata misurando il valore del coseno del centro della cella, questo valore deve essere minore di 0.04 al centro del canale, più lontano possono essere tollerati valori sino a 0,05. L'uniformità, misura il rapporto delle dimensioni tra celle vicine. Nell'area di interesse deve essere minore di 0,01.

La griglia del canale è stata costruita definendo delle spline curvilinee (Fig.51) e delle sezioni di chiusura e apertura. Il grado di infittimento può essere ridefinito successivamente.

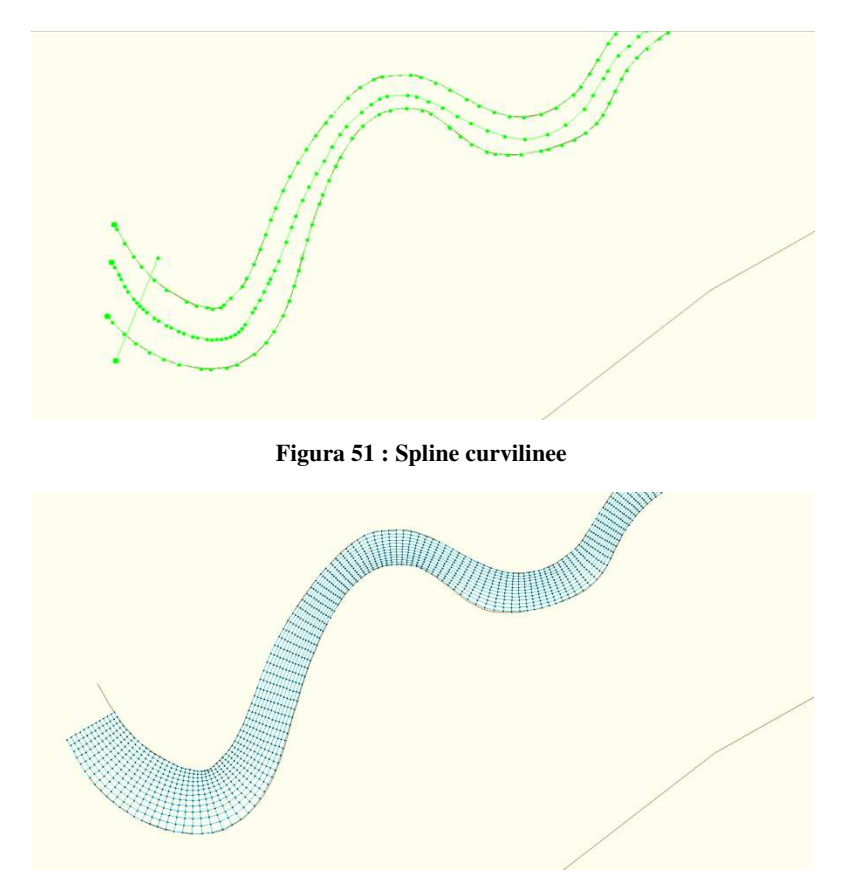

**Figura 52: Griglia lungo il canale** 

L'ortogonalità della griglia nel canale centrale è stata progressivamente migliorata attraverso il comando ''*ortogonalizza*'', sino a raggiungere un valore di 0,019.

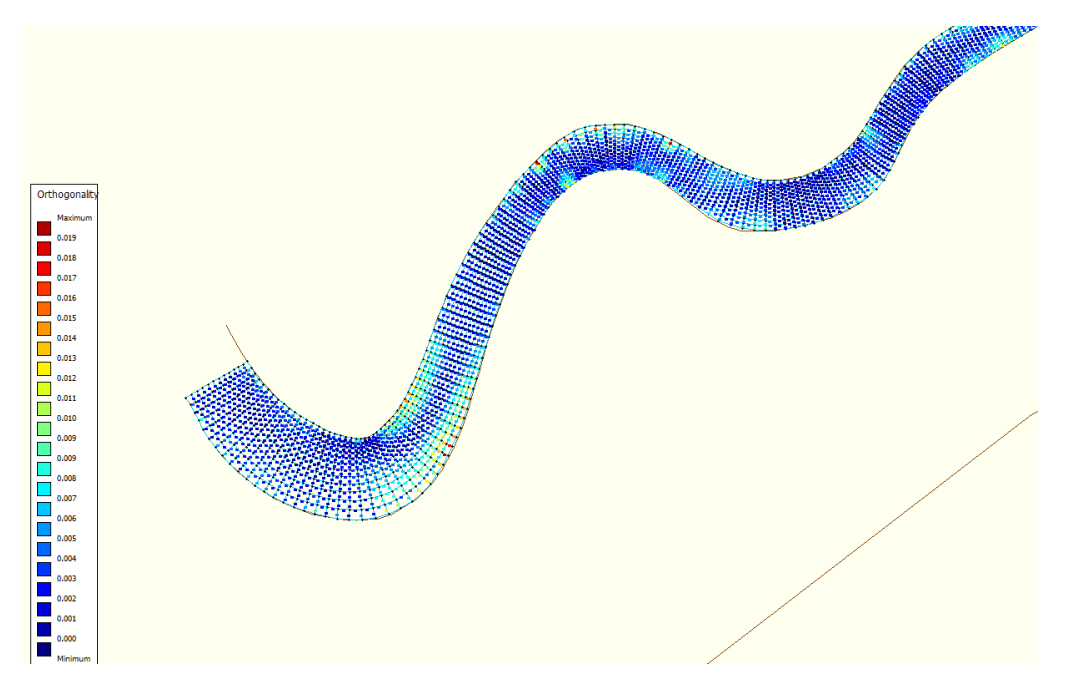

**Figura 53: Ortogonalità griglia canale** 

Convertendo questa griglia in irregolare, si è poi proceduto a costruire la griglia triangolare intorno, lungo le *land boundaries* del *Flood Plain*, così da realizzare una griglia unica. Con il comando '*'Grow Polygon from Grid''* è stato possibile costruire la griglia triangolare a partire da poligoni che seguissero i confini delle land boundaries e i cui vertici fossero coincidenti con quelli della griglia del canale, dovendo essere connesse le due griglie.

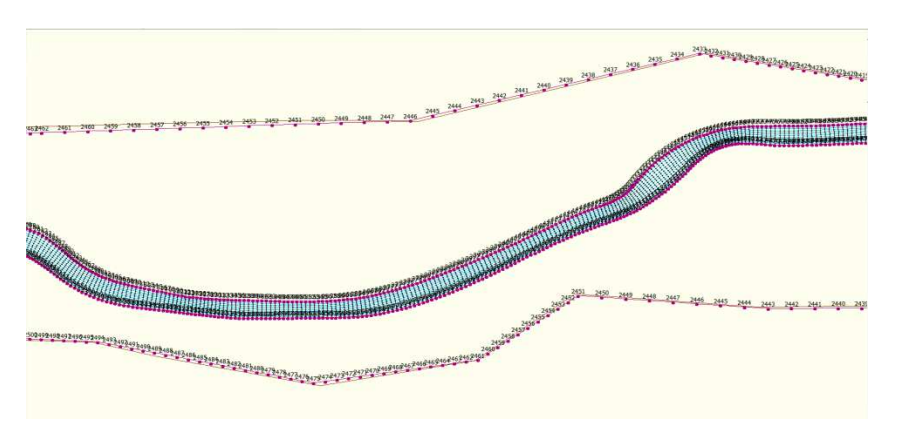

**Figura 54: Poligoni della mesh triangolare** 

La griglia del canale e le griglie generate dai due poligoni, inferiore e superiore, sono poi state unite ed è stata ottimizzata la posizione de nodi per migliorare l'ortogonalità.

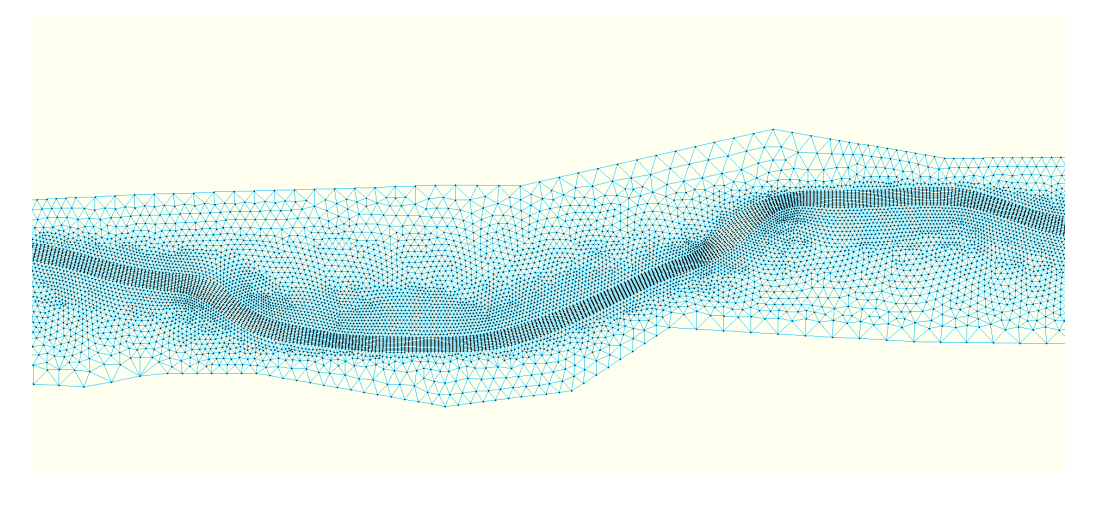

**Figura 55: Dettaglio griglia di calcolo finale** 

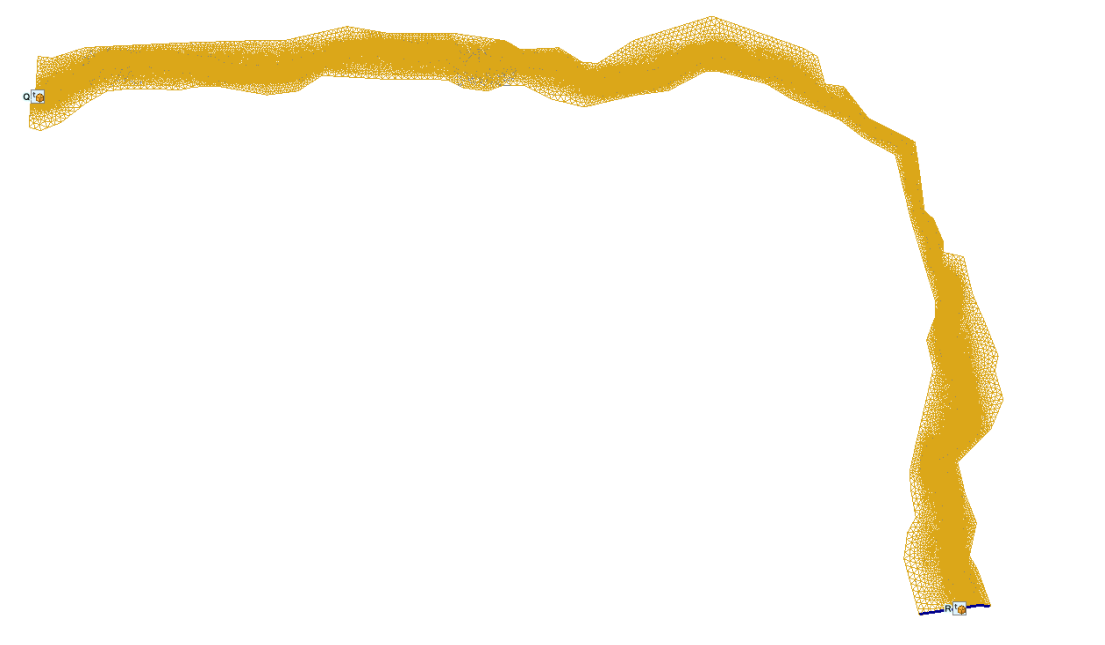

**Figura 56: Griglia di calcolo nel tratto di interesse** 

1000 1500  $\frac{1}{2000}$ 

## **5.3.4 Bed level**

Una volta definita la griglia, ogni nodo avrà le proprie coordinate x e y, ma nessuna informazione altrimetrica,come per definizione.

A questo punto si è proceduto con la proiezione del DTM su di essa, ovvero l'interpolazione delle quote del terreno nei vertici della griglia.

Per poter eseguire quest'operazione il DTM in nostro possesso è stato convertito in una nuvola di punti quotati, esportati in un file di testo .xyz .

Il file .xyz è stato importato su DELFT ed interpolato con il metodo della triangolazione.

L'interpolazione attribuisce delle quote ai nodi della griglia, quelli alle facce e al centro di ogni cella vengono attribuiti in funzione del ''*BelLevelType*'' scelto. In questo caso si è scelta una modalità che assume che la quota del terreno alla faccia sia dato dalla media della quota dei nodi circostanti, ed al centro della cella sia il valore minimo tra le facce. Il bed level in questo modo varierà linearmente da una faccia all'altra.

Questa modalità di default contempla variazione dei tiranti e della velocità in direzione ortogonale al flusso, con un raggio idraulico che si basa su una quota del terreno uniforme.

In questo modo, ogni punto del dominio di calcolo ha delle coordinate geografiche ed altrimetriche.

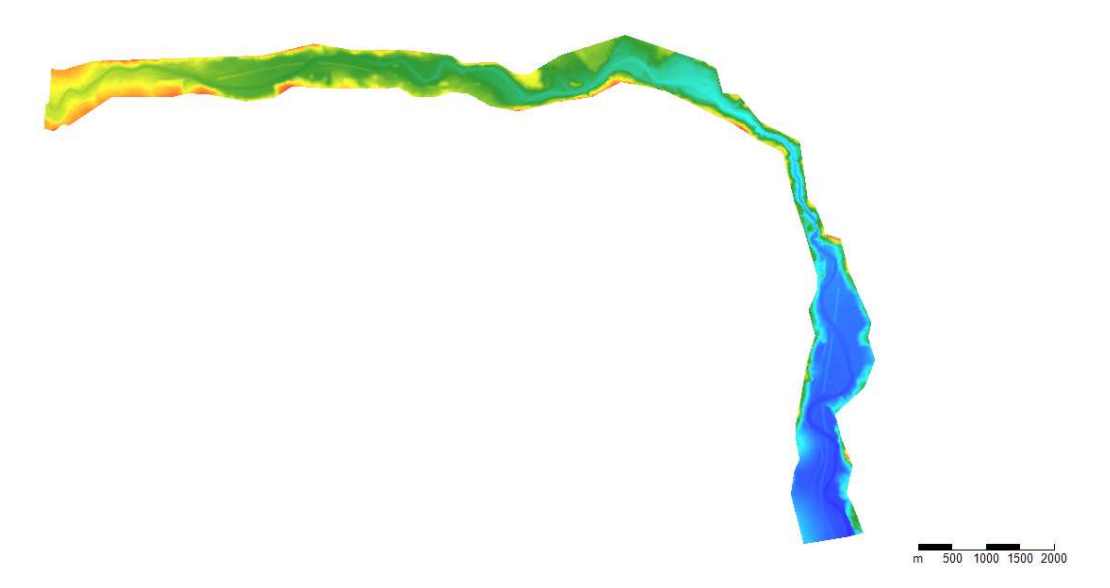

**Figura 57: Distribuzione delle quote del terreno nel dominio di calcolo** 

# **5.3.5 Definizione delle scabrezze**

Per quanto riguarda la definizione delle scabrezze, sono stati tracciati, nella sezione *Roughness,* i poligoni per ogni classe di copertura, riproducendo una mappa come in Fig. 23.
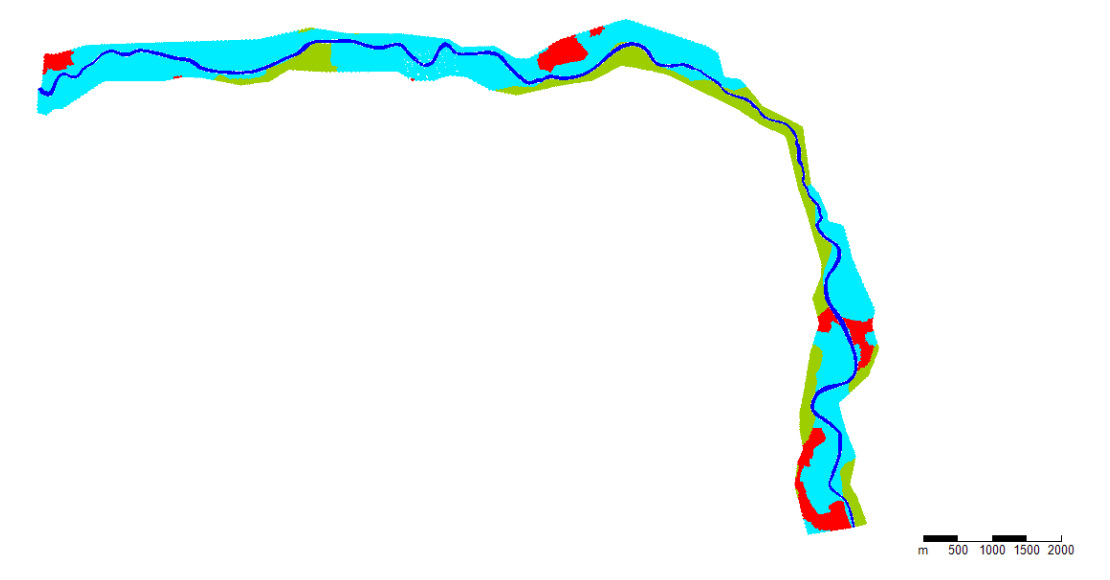

**Figura 58: Copertura del suolo realizzata su DELFT3D** 

Ai poligoni sono stati attribuiti i valori di scabrezza risultanti dalla seconda simulazione di taratura (Tab.13).

#### **5.3.6 Condizioni al contorno**

Possiamo identificare due categorie di condizioni al contorno da inserire:

- Condizioni al contorno che fungono da complemento per le equazioni di governo
- Condizioni al contorno supplementari che impongono dei limiti

Le condizioni al contorno inserite in questo studio appartengono alla prima categoria, dove si annoverano :

- Livello idrico
- Neumann
- Velocità
- Portata
- Riemann

Queste condizioni al contorno sono imposte mediante la costruzione di una cella virtuale, definite dai circocentri intorno. Le celle virtuali si creano una volta definita la polilinea, che dovrà essere tracciata lungo l'estremità del contorno allagabile, con un margine di tolleranza.

La condizione inserita viene applicata ai centri delle facce delle celle virtuali, che vengono chiamati *''punti di supporto''*. Un shapefile lineare conterrà le coordinate dei punti di supporto che marcheranno la polilinea.

Nello specifico, è strato inserito a monte l'idrogramma in Fig.46.

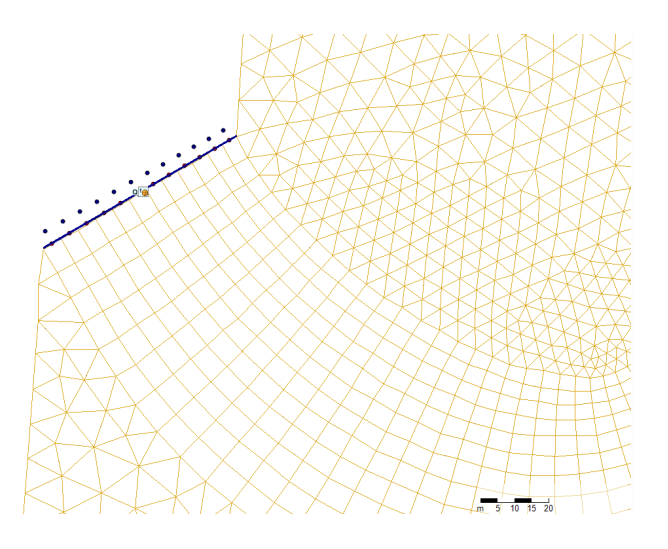

**Figura 59: Condizione al contorno di monte** 

La condizione inserita a valle, consiste nell'imposizione di un invariante di Riemann, con velocità pari a 0 m/s per tutta la durata della simulazione. Questo costituisce un '*'limite assorbente*''per il confine aperto di valle, di modo che qualsiasi perturbazione non si rifletta indietro.

 È una condizione che rappresenta una dinamica e soluzione analitica approssimativa, supponendo nulla la velocità di propagazione dei disturbi. In questo modo il fiume potrebbe ridursi a degli innumerevoli tratti indisturbati e dissociati tra loro.

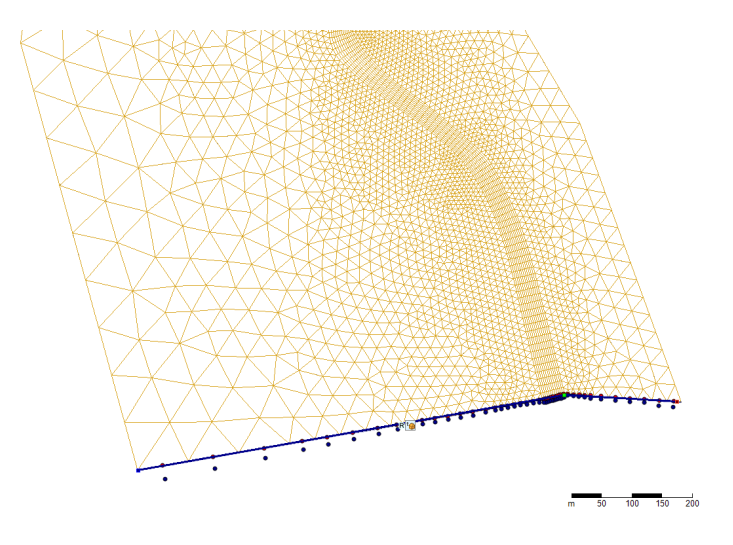

**Figura 60: Condizione al contorno di valle** 

Il contributo di portata del torrente Marmore ed il residuo (Fig.47) è stato inserito all'esterno della mesh di calcolo e non alla confluenza, in quanto non è stato possibile inserire condizioni al contorno interne. La necessità di confinarla lungo il bordo ha richiesto la traslazione dell'idrogramma.

#### **5.3.7 Inserimento manufatti**

Dei ponti in Tab.10 che ricadono nel tratto di interesse, sono stati inseriti sia gli impalcati con le pile, che quelli senza. Per quanto riguarda gli impalcati a sè, sono stati esclusi quelli in cui il livello idrico della piena cinque centennale<sup>22</sup> (Tab.17) non raggiungesse la quota dell'estradosso o interagisse con le spalle, causa di eventuali sovralzi a monte, e quelli la cui apertura fosse superiore alla larghezza del canale. In questi casi, nei ponti a pile, solo state inserite solo le pile. Nei casi in cui l'impalcato avesse un'elevazione comparabile al livello idrico cinquencentennale, l'effetto combinato pila-intradosso è stato ottenuto inserendo separatamente le due componenti. Per inserire le pile, è stata tracciata una spezzata i cui vertici rappresentano la loro posizione. Le informazioni introdotte per ogni pila sono il coefficiente di forma della pila, il diametro per le pile circolari e lo spessore per le pile squadrate.

| Tipo pila                                     | Drag coefficient |
|-----------------------------------------------|------------------|
| circolare                                     |                  |
| rettangolare                                  |                  |
| Pile allungate con terminazioni semicircolari | 1.33             |

**Tabella 16: Coefficienti di forma delle pile utilizzati** 

 $^{22}$  Profili di piena dei corsi d'acqua del reticolo principale – Tabelle dei profili longitudinali delle quote idriche medie di massima piena nelle sezioni di deflusso-AdbPo (Marzo 2016)

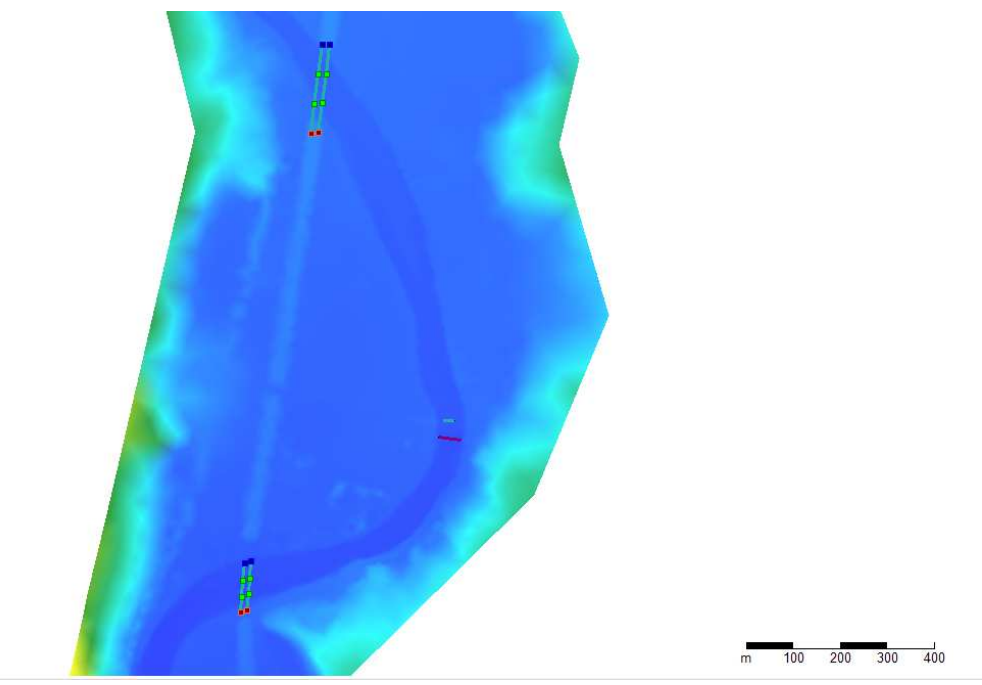

**Figura 61: Rappresentazione grafica delle pile nel modello** 

Per quanto riguarda i ponti senza pile, quelli inseriti sono riportati in Tab.17, con le relative quote idriche a monte e valle della sezione del ponte per diversi tempi di ritorno: si tratta di risultati di modelli idraulici monodimensionali, ma che riflettono la marcata interferenza delle strutture coi livelli nel corso d'acqua per differenti scenari.

| <b>Sezione</b> | Progressiva [km] | $H20$ [m.slm] | $H200$ [m.slm] | $H500$ [m.slm] |
|----------------|------------------|---------------|----------------|----------------|
| 89A (m)        | 68.655           | 488.37        | 490.58         | 491.55         |
| 89A (v)        | 68.655           | 487.27        | 488.46         | 488.93         |
| 86.3A(m)       | 70.406           | 474.46        | 476.99         | 478.07         |
| 86.3A(v)       | 70.406           | 473.92        | 475.42         | 475.91         |
| 78.1A(m)       | 76.761           | 441.63        | 443.81         | 444.77         |
| 78.1A(v)       | 76.761           | 441.46        | 443.62         | 444.39         |
| 77.1A(m)       | 77.554           | 437.40        | 439.54         | 440.28         |
| 77.1A(v)       | 77.554           | 436.60        | 438.34         | 438.93         |
| 70.2A(m)       | 82.639           | 385.19        | 387.95         | 389.12         |
| 70.2A(v)       | 82.639           | 384.99        | 387.16         | 387.91         |
| 70.1A(m)       | 82.934           | 384.25        | 386.49         | 387.29         |
| 70.1A(v)       | 82.934           | 383.88        | 385.89         | 386.39         |

**Tabella 17: Elenco ponti a gate inseriti con quote idriche a monte e valle (ADBPO)** 

Strutture simili vengono inseriti su DELFT come *simple gate:* si tratta di elementi trasversali al flusso in corrispondenza delle quali, a monte, il flusso accelera per effetto della contrazione, e a valle decelera perché si fa spazio dopo l'attraversamento.

I *simple gate* possono avere aperture orizzontali e verticali, l'effetto verticale nelle simulazioni idrauliche bidimensionali è assimilato ad una perdita di carico quadratica.

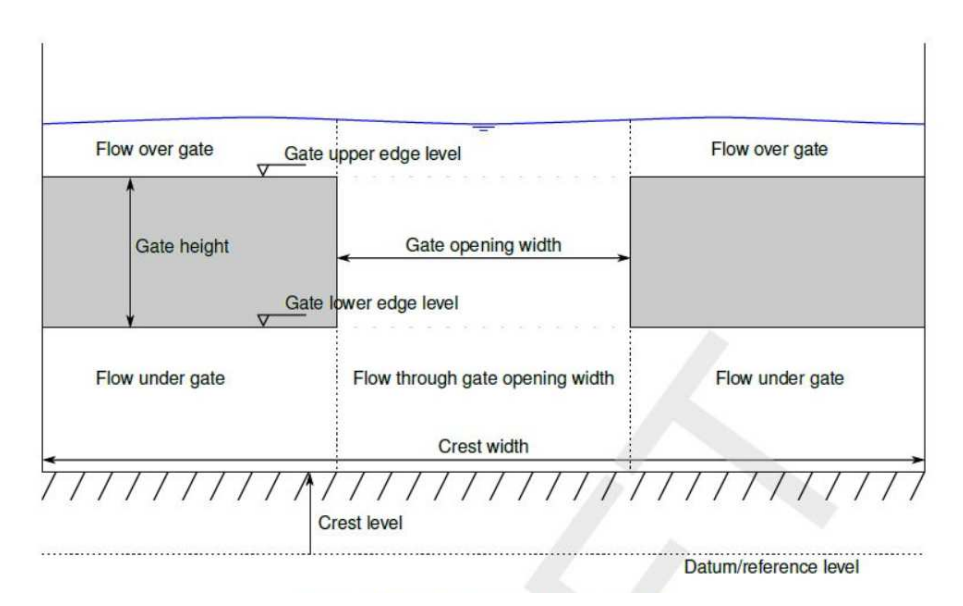

**Figura 62: Schema descrittivo della struttura '' simple gate''**

Essi sono schematizzati dalla presenza di due parti: il *sill,* soletta orizzontale di base ed il *gate*  vero e proprio. (Fig.62)

Con ''gate'' si intende la presenza due porte scorrevoli, con apertura variabile, o un'unica porta fissa priva di luce per il passaggio dell'acqua, laddove l'apertura sia posta pari a zero. Per i ponti in Tab.17 è stata scelta la seconda opzione. L'altezza del gate, invece, è stata calcolata come differenza tra la quota dell'intradosso e quella dell'estradosso.

Per quanto riguarda la soletta di base, per ogni manufatto essa è stata posta alla quota più bassa del terreno, in modo da rispettare il suo andamento senza creare il sovralzo tipico da soglia. In merito alla forma dell'apertura, va specificato che per i manufatti modellati come ''simple gate'' è prevista un'apertura rettangolare. Poiché la maggior parte dei ponti in Tab.17 sono ponti ad arco, al contrario di GEOHECRAS, su DELFT questi sono stati inseriti come strutture con una luce di area equivalente ma di sezione rettangolare, e pertanto più stretta rispetto a quella reale.

Per quanto riguarda le soglie, esse sono state inserite come *''fixed weirs''.* Si tratta di elementi trasversali al corso d'acqua che costituiscono un ostacolo per il flusso, in corrispondenza dei quali si ha un sovralzo del livello idrico.

Le strutture ''fixed weirs'' sono schematizzate dal modello come in Fig.63, e modellate in funzione della loro altezza ed estensione in direzione perpendicolare. Per ognuna delle soglie inserite è stato specificato un coefficiente di rugosità pari a 0,013.

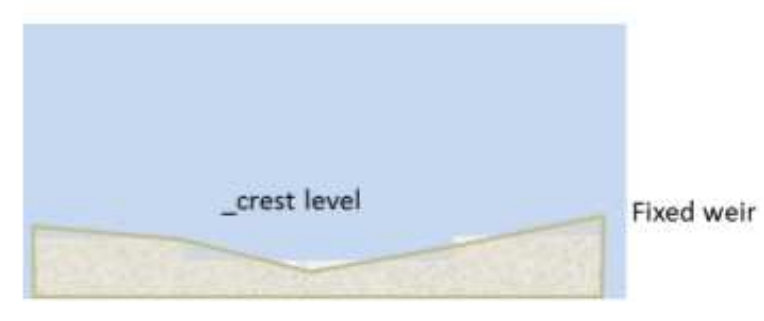

**Figura 63: Schema di una struttura ''fixed weir''** 

L'inserimento delle soglie nella griglia viene assimilato all'andamento dei bordi delle celle, ovvero nessuna cella viene tagliata dalla struttura.

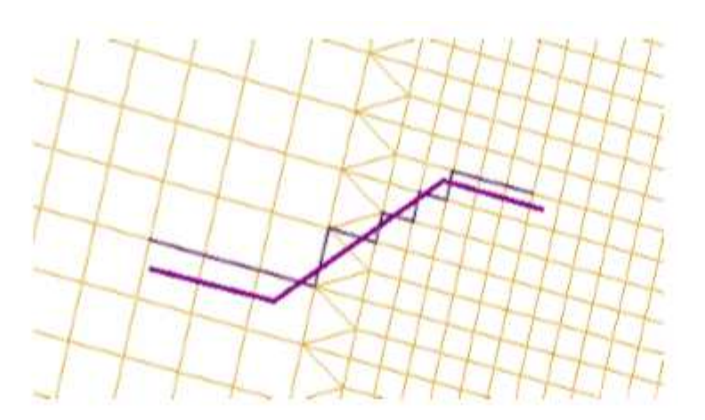

**Figura 64: Rappresentazione dell'elemento soglia sulla griglia di calcolo** 

# **6 Risultati**

Il software Delft restituisce mappe di tiranti, livelli e velocità per ogni intervallo di tempo scelto, così come Geohecras.

Le mappe sono solamente consultabili su Delft, non posso essere esportate, come su Geohecras. Poiché il confronto tra i risultati dei due software può essere approfondito su software GIS solo se in possesso dei raster, è stata eseguita un'elaborazione su Matlab del file .nc di output di Delft. Con l'intento di ottenere una mappa dei valori massimi dei tiranti, il file .nc è stato importato su Quickplot, su cui si è selezionato l'intervallo ottimale di esportazione dei dati. La finestra

temporale scelta si estende per tutta la durata della propagazione del picco massimo da monte all'estremità di valle, dove di sicuro sono stati toccati i tiranti massimi.

Da Quickplot sono stati ricavati files .mat che hanno, per ogni time step, un valore di tirante associato a coppie di coordinate x-y. Questi ultimi, sono stati elaborati attraverso uno script, su Matlab, con l'intento di massimizzare i tiranti tra i valori estratti, e di generare il raster georiferito.

Il raster dei tiranti massimi su Delft, così ottenuto, e quello esportato da Geohecras, sono stati successivamente allineati su un supporto GIS, di modo che le griglie e la dimensione dei pixel, di 1 m x 1m, combaciassero dall'origine del dominio georiferito.

Di seguito, si riportano i risultati ottenuti, insieme alle aree allagabili con tempo di ritorno di 200 anni:

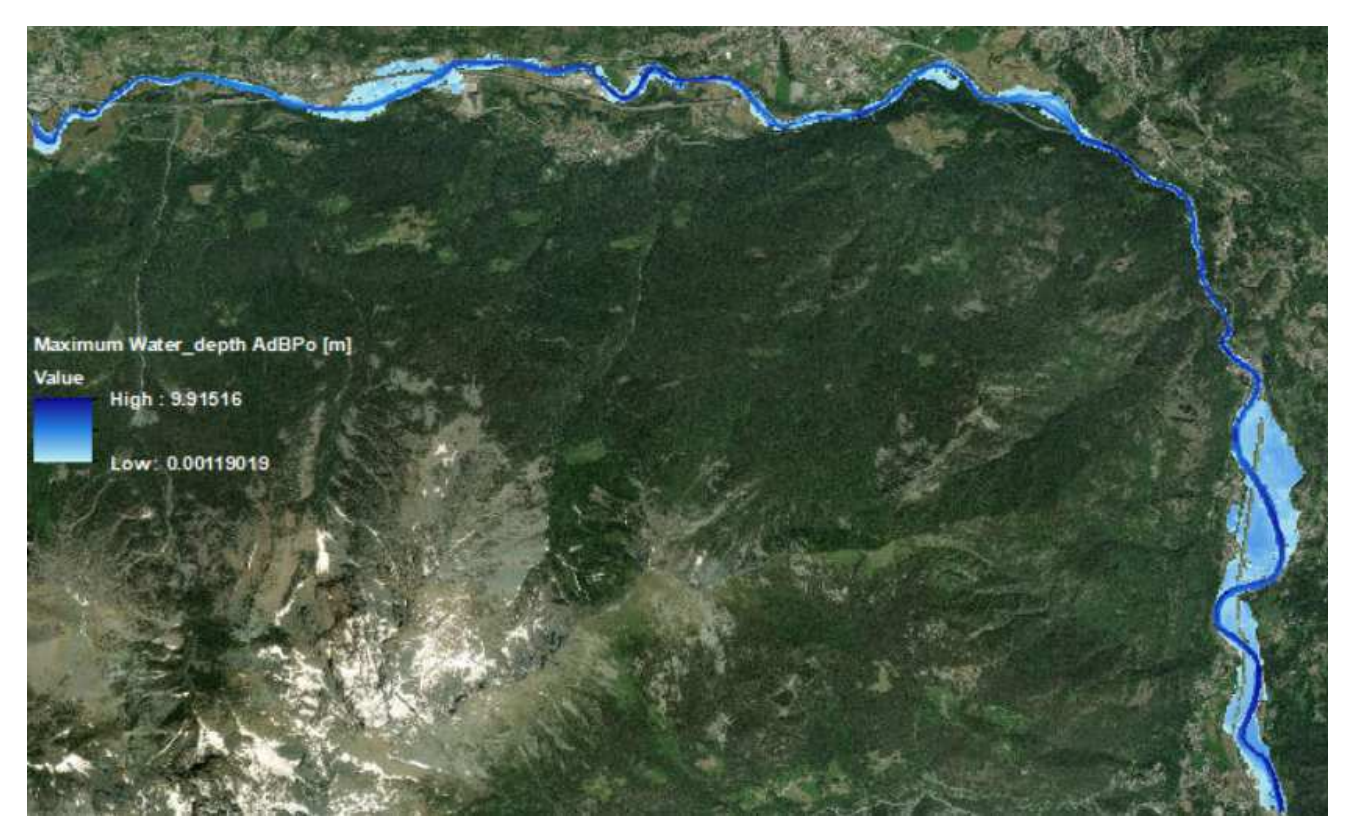

**Figure 65: Area allagabile Tr200 (ADBPO)** 

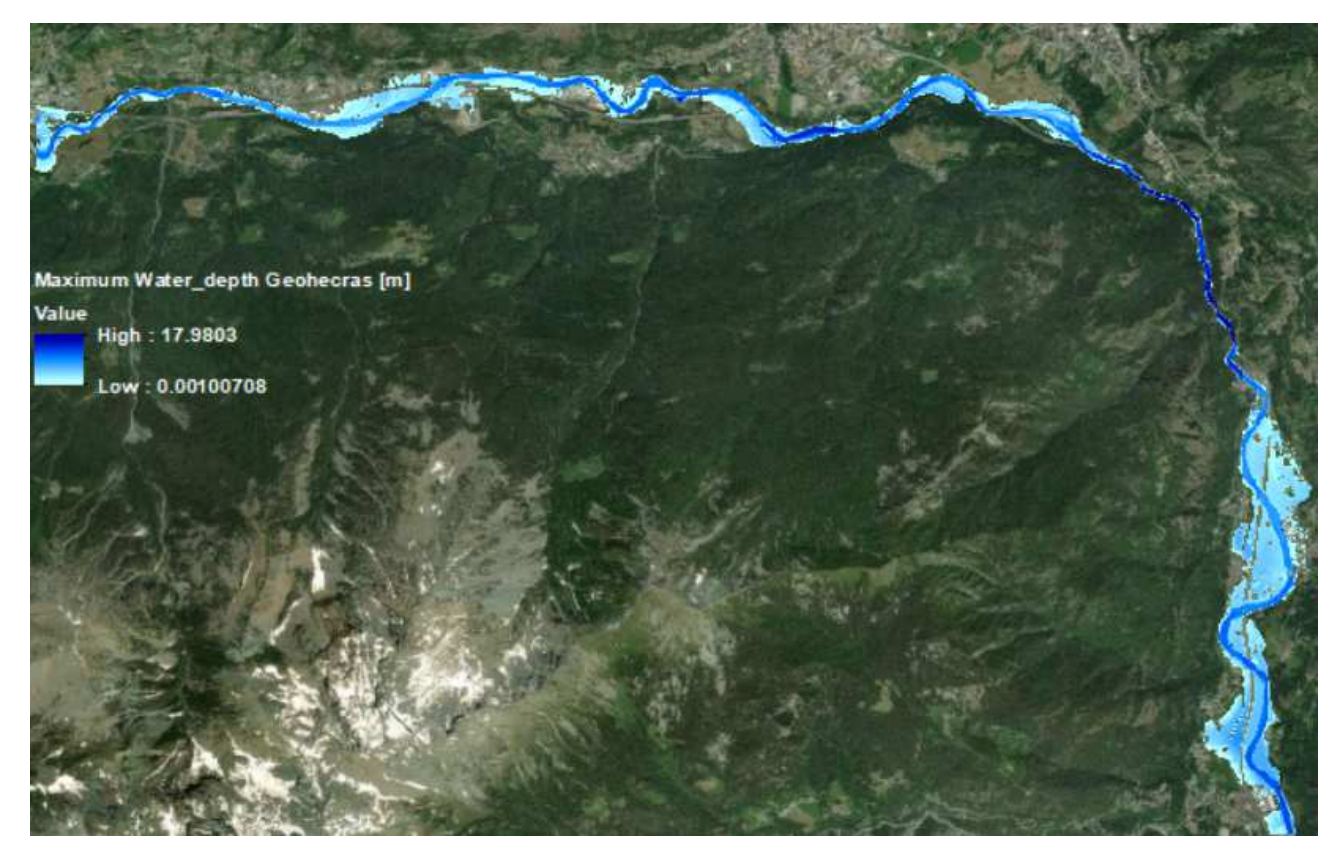

**Figure 66: Mappa dei tiranti massimi su Geohecras** 

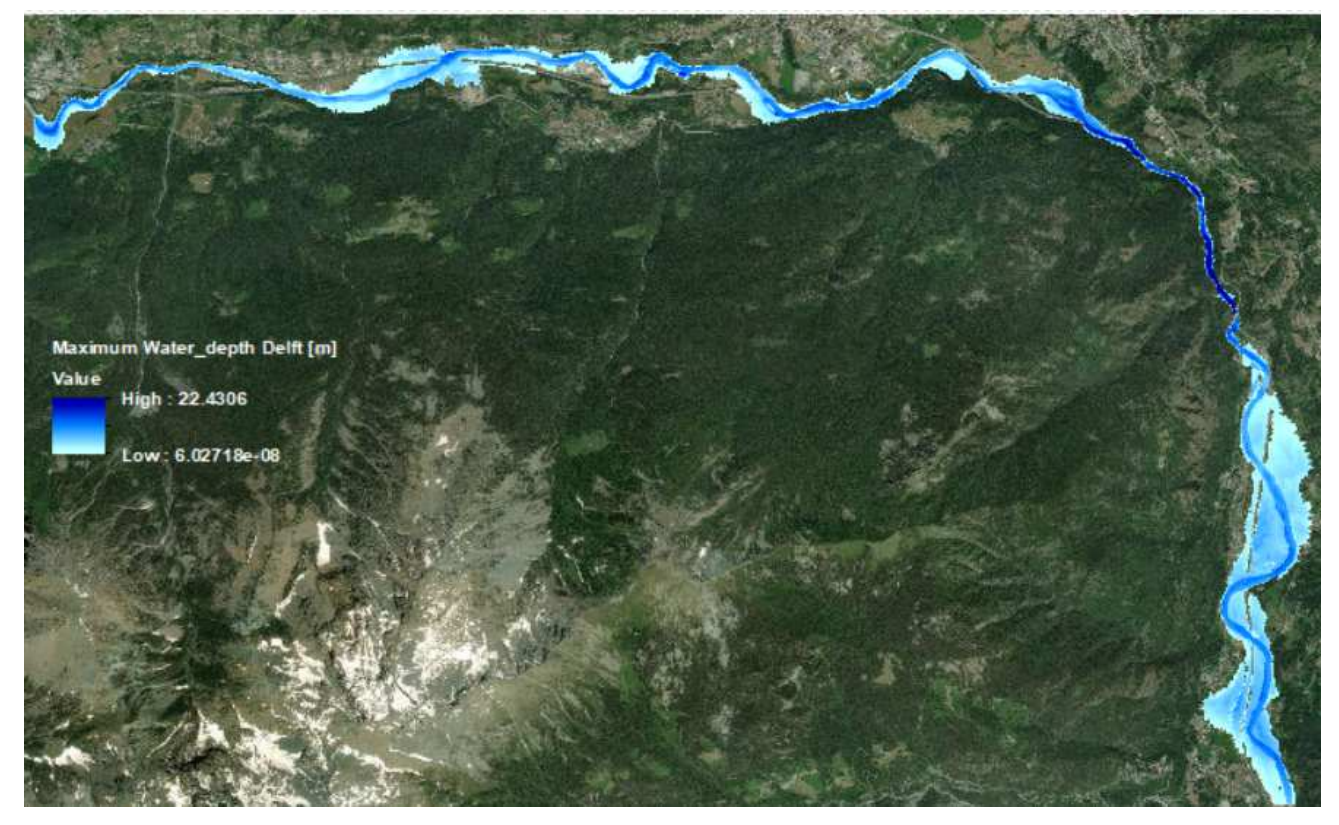

**Figure 67: Mappa dei tiranti massimi su Delft** 

|                | Area allagata<br>[Km <sup>2</sup> ] |
|----------------|-------------------------------------|
| Geohecras      | 3,22                                |
| Delft          | 3,56                                |
| AdBPo $T_R200$ | 2.66                                |

**Tabella 18: Estensione aree allagate sui software** 

Come si può notare graficamente, l'area allagata risultante dal modello su Delft supera quella su GeoHecras. La differenza è di 340.160 m<sup>2</sup>. Entrambe hanno estensione maggiore dell'area allagabile con un tempo di ritorno di 200 anni. Com'è stato detto, l'evento del 2000 ha registrato una portata di picco a cui è stato associato un tempo di ritorno di 200 anni, ma il tempo di ritorno associabile al volume dell'onda di piena è dell'ordine di almeno 500 anni. Pertanto l'evento avrà determinato nella realtà aree allagate più estese di quelle in Fig.65, ottenute per interpolazione dei profili di piena due centennale nelle sezioni del canale. Per individuare, invece, più da vicino quanto si discostino i raster in Fig. 66 e 67 nei valori dei tiranti, è stato suddiviso il dominio in sei tratti e stimata la curva ROC per ognuno di esso.

### **6.1 Strumenti di confronto**

#### **6.1.1 Curve ROC**

La curva ROC rappresenta una tecnica di validazione della bontà dei test discriminatori, comunemente utilizzata in campo medico, come la radiologia, cardiologia, chimica clinica ed epidemiologia. In questi ambiti viene confrontato l'output di un test diagnostico su un classificatore col vero stato di salute del paziente, noto a priori o ottenibile da un test ad alta attendibilità (''*golden test''*).

Da questi confronti possono risultare sia pazienti sani positivi al test che pazienti malati negativi al test. Nel primo caso si parlerà di *FALSI POSITIVI*, nel secondo di *FALSI NEGATIVI*. I pazienti sani negativi saranno i *VERI NEGATIVI* del campione, ed i malati positivi i *VERI POSITIVI*. Il responso non è netto e non esiste un valore di cut-off discriminante della grandezza classificatrice, che possa azzerare i falsi positivi ed i falsi negativi.

I valori così classificati possono essere rappresentati in una tabella a doppia entrata, nota come ''matrice di confusione''.

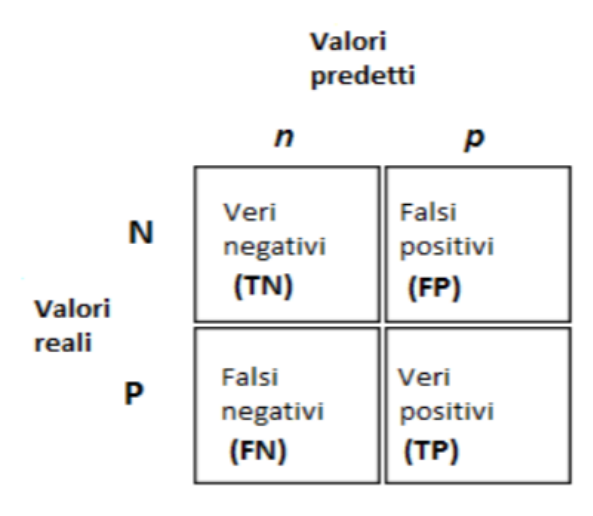

 **Figura 68: Matrice di confusione** 

I valori lungo la diagonale, in Fig.68, rappresentano i valori classificati correttamente.

Due indici sintetici della qualità della classificazione sono la *sensibilità* e la *specificità.* 

La *sensibilità* rappresenta la frazione di Veri Positivi rispetto al numero totale di positivi reali, la specificità il numero di Veri Negativi sul totale dei negativi effettivi.

Esse sono espresse dalle seguenti relazioni:

$$
Se = sensibilità = \frac{TP}{TP + FN}
$$

$$
Sn = specificità = \frac{TN}{FP + TN}
$$

La sensibilità è condizionata dalla percentuale di falsi negativi, pertanto ad un test molto sensibile dovrà associarsi una quota bassa di falsi negativi, e lo stesso vale per la specificità in relazione ai falsi positivi.

Un modello ottimale è quello che massimizza sia i valori di sensibilità che quelli di specificità. Questo è matematicamente impossibile, perché l'aumento della sensibilità prevede l'abbassamento del numero di falsi positivi e l'incremento del falsi negativi, con calo della specificità. Al variare del valore soglia che determina la classificazione binaria, cambiano le distribuzioni di probabilità dei negativi e dei positivi ma non esiste un valore che ne consenta una netta separazione.

La relazione che intercorre tra specificità e sensibilità del modello, per ogni valore di classificatore, è la curva ROC. Essa si ottiene riportando, in un sistema di assi cartesiani e per ogni possibile valore di classificatore, i valori di *Se* sulle ordinate e il complemento a uno della specificità*, 1-Sp*, sulle ascisse.

La curva ROC descrive, quindi, la bontà della classificazione in relazione alla percentuale di errori, ossia gli elementi del campione che sfuggono alla classe di appartenenza effettiva.

Un test perfetto dal punto di vista discriminatorio, ovvero con assenza di sovrapposizioni tra le distribuzioni di probabilità dei negativi e dei positivi effettivi, è rappresentato da una curva ROC che passa per l'angolo superiore degli assi cartesiani, con la massima specificità e sensibilità. Al contrario, la curva ROC di un test privo di valore informativo è rappresentata dalla bisettrice o ''chance line''. (Bamber, 1975, Zweig, Campbell, 1993)

Uno degli indici più utilizzati per valutare la bontà della regola di classificazione è l'AUC (Area under the ROC curve).

Secondo la classificazione della capacità discriminante di un test proposta da Swets (1988), basata su criteri largamente soggettivi:

- $AUC=0.5$  test non informativo
- $\bullet$  0.5 < AUC  $\leq$  0.7 test poco accurato
- $0.7 < AUC < 0.9$  test moderatamente accurato
- $0.9 \leq AUC \leq 1$  test altamente accurato
- AUC=1.0 test perfetto

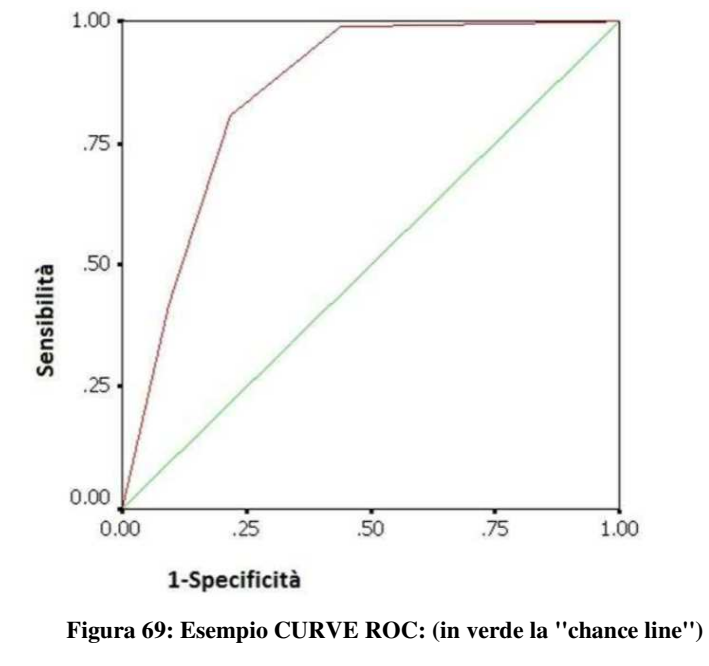

 **(FONTE: https://docplayer.it/14444052-Con-applicazione-a-casi-di-studio.html)** 

Nell'ambito del presente caso studio, la curva ROC viene utilizzata per validare i risultati prodotti dai due modelli, attraverso una classificazione binaria dei dati per ogni valore di tirante. Analisi di sensibilità come queste, sono quelle che si eseguono nell'ambito di modelli preditivi, i cui scenari prodotti debbono essere coerenti con il reale andamento evolutivo, come nei casi di cambiamenti della copertura del suolo o della distribuzione delle specie.

In questi casi, il campione da validare è costituito dai pixel delle mappe raster dei tiranti.

Come visto, per costruire una curva ROC è necessario essere in possesso di un ''golden test'' o di mappe di aree allagate di eventi realmente accaduti. Poichè non si è in possesso di queste ultime, in questo caso l'andamento della curva ROC sarà risultato del confronto di due mappe relative ad uno stesso modello, ma risultato di simulazioni su software differenti.

In questa sede si è scelto come mappa ''reale'' di riferimento, quella prodotta dal software Geohecras, e come mappa da classificare, quella ottenuta da Delft. Ogni valore di classificatore produce, con le celle del raster da classificare, una mappa di probabilità diversa.

Le curve ROC sono stimate relativamente all'area in comune sui due raster con un algoritmo che scansiona le celle, rappresentate da coppie di coordinate e tiranti massimi, una alla volta aggiornando il numero di veri e falsi positivi, per ogni valore di classificatore.

I tratti nei quali è stato suddiviso il raster in questa fase, sono stati scelti con un criterio che tiene conto della geomorfologia, dell'uso del territorio, e della presenza delle infrastrutture, al fine di valutarne l'effetto dell'interferenza sulla modellazione.

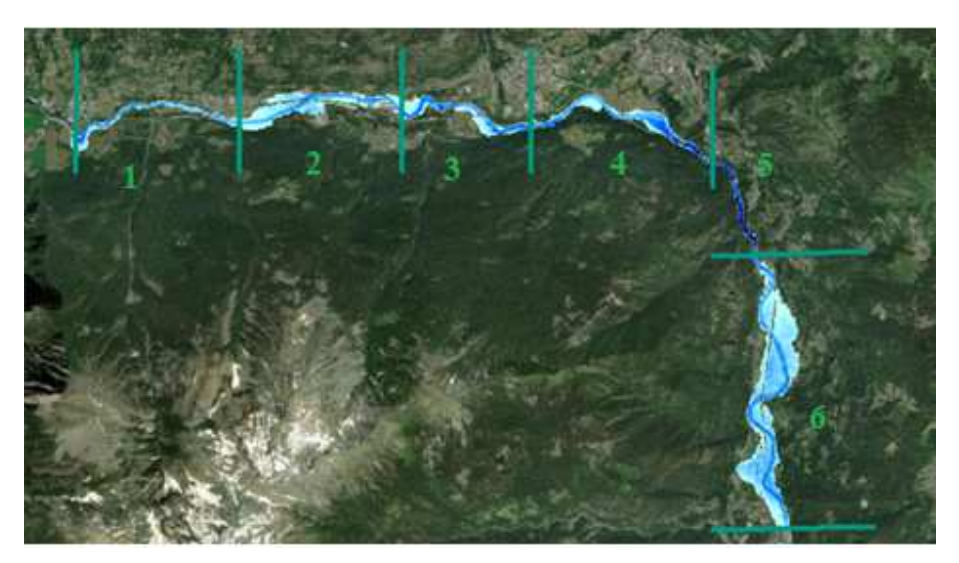

**Figura 70: Tratti 1-6 di stima delle curve ROC** 

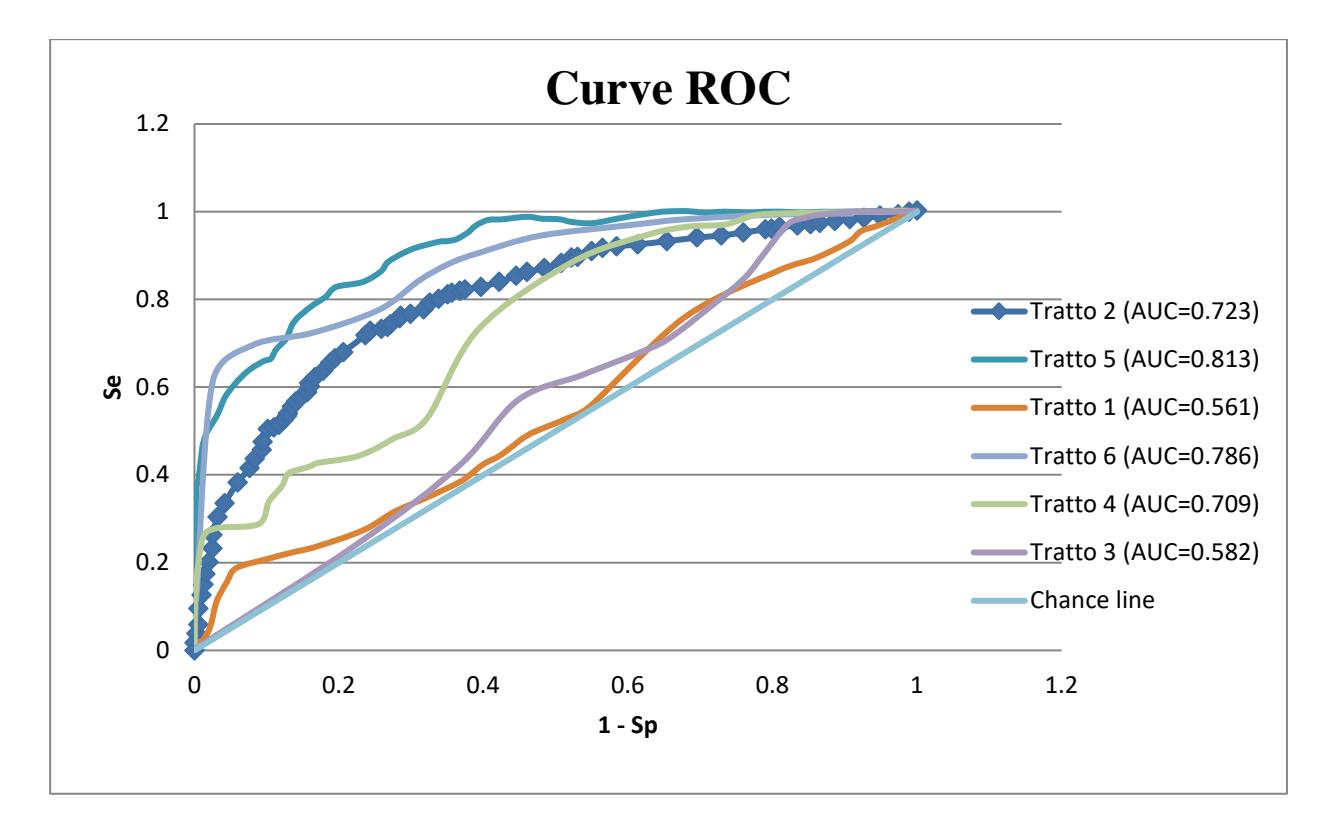

**Figura 71: Curve ROC per i diversi tratti delle mappe** 

#### **6.1.2 Analisi delle differenze**

Dai risultati ottenuti dal tracciamento delle curve ROC nei diversi tratti del corso d'acqua, emergono differenze sostanziali tra le due modellazioni.

Sono solamente i due tratti terminali delle aree allagate quelli in cui la curva ROC assume valori più vicini ad uno, com'è possibile constatare dal grafico in Figura 69. Il tratto 5 rappresenta un'area contenuta dai bordi montani e le pareti rocciose (Fig.72-73). In questa zona, i livelli dei tiranti raggiungono valori massimi, ovvero 17 m e 22 m. Laddove le pareti si fanno sub verticali e la capacità di invaso è massima, il dislivello è superiore ai 4m. (Fig.73). In tutto il resto del tratto, sia per estensione dell'area allagata, che per ampiezza dei tiranti, i risultati dei modelli si discostano complessivamente di poco ed il valore dell'AUC è di 0,813.

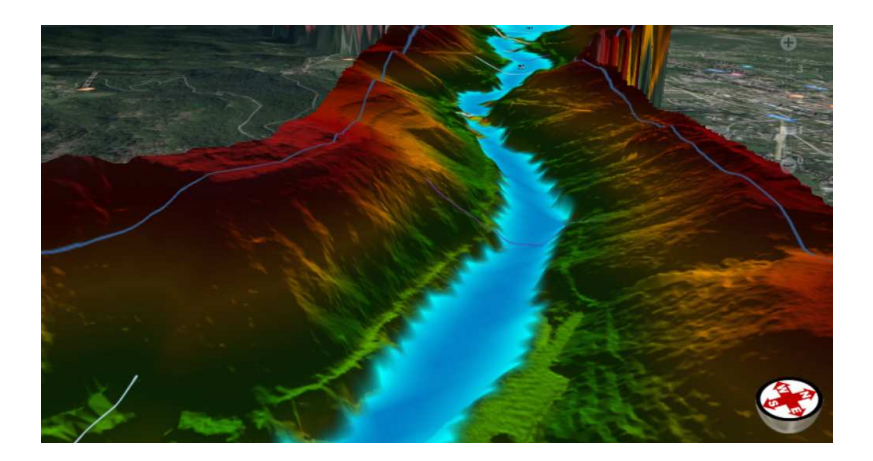

**Figura 72: Vista 3D delle pareti rocciose** 

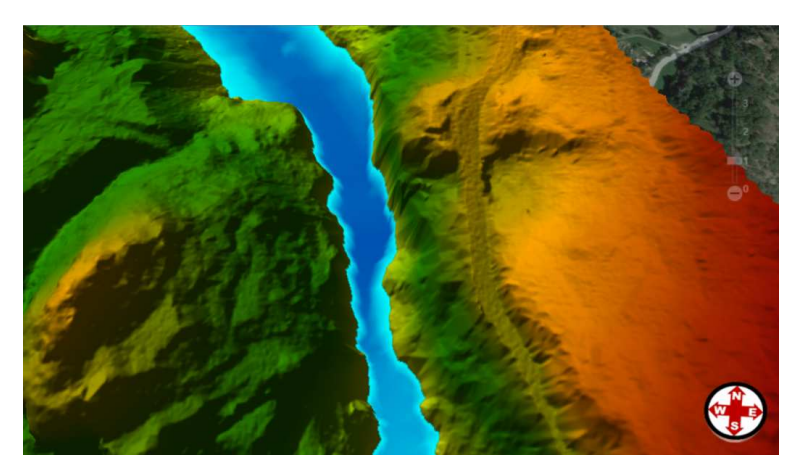

**Figura 73: Pareti rocciose sub verticali** 

In merito al tratto 6, l'area sottesa dalla curva ha un valore di 0.786. In questo tratto, in uscita dalle gole, si estendono i centro urbani di Broccard e Montjovet, interamente sommersi in entrambe le simulazioni. (Fig.75)

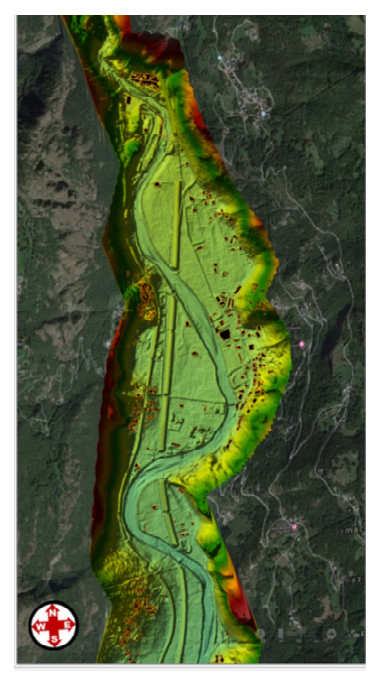

**Figura 74: Altimetria dell'area urbana Broccard- Montjovet** 

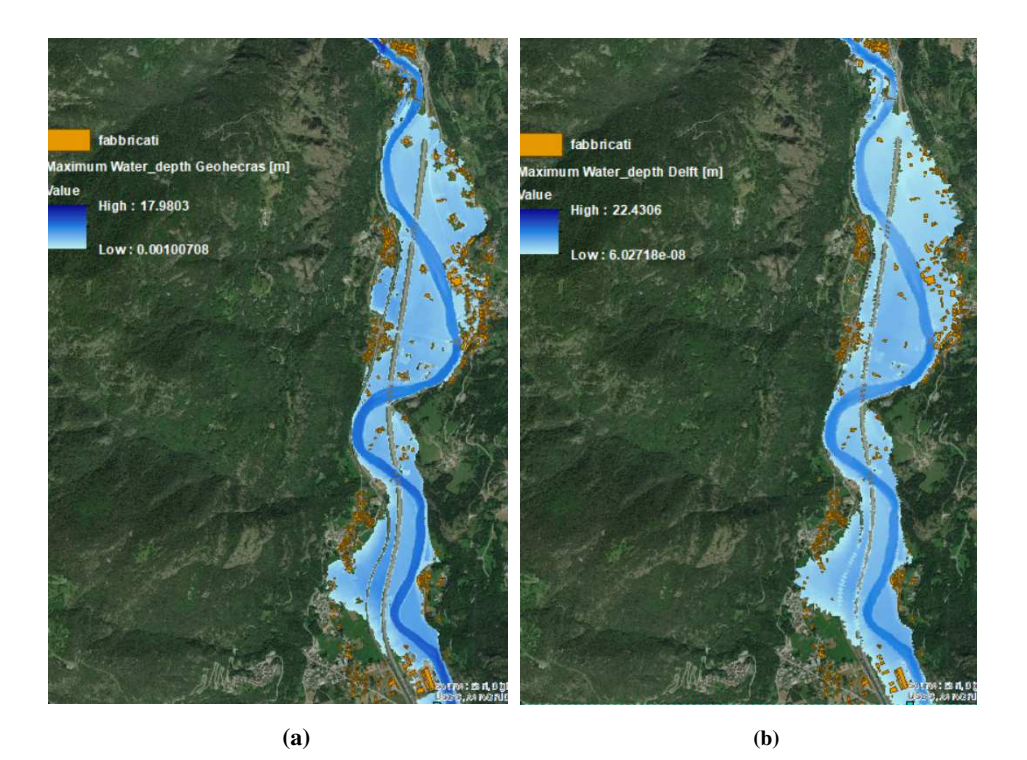

**Figura 75: Mappa dei tiranti massimi nell'area urbana Broccard- Montjovet su Geohecras (a) e Delft (b)** 

A testimonianza di ciò è stato calcolato il raster delle differenze nell'area allagata in comune, come differenza tra il raster dei tiranti massimi su Geohecras e su Delft. Si è riscontrato (Fig.76), che le differenze tra i valori dei pixel si mantengono per il 70% nell'intervallo [-0.7 + 0.7].

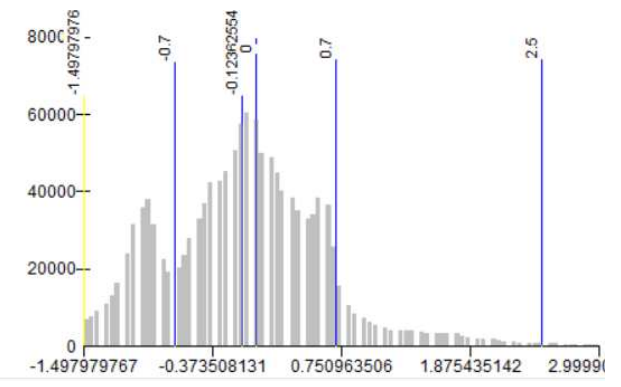

**Figura 76: Istogramma di frequenza del raster differenza dei tiranti massimi** 

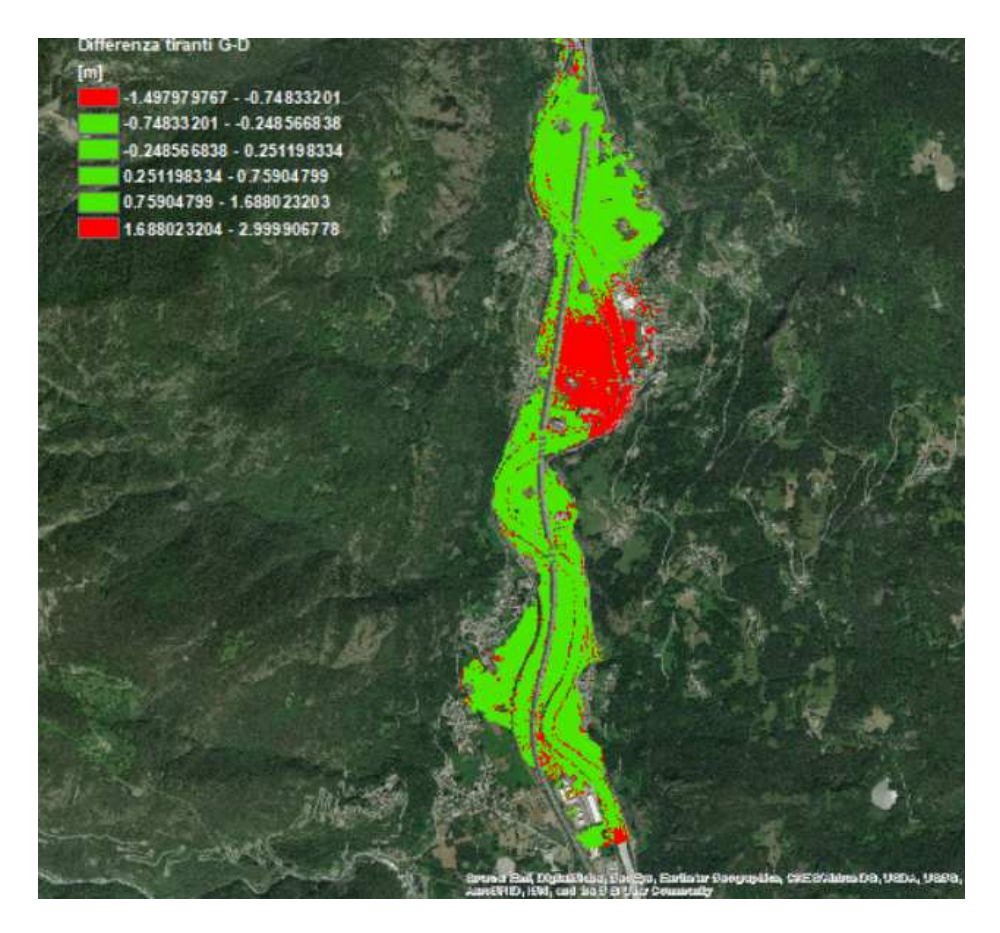

**Figura 77: Raster delle differenze nel tratto 6** 

Nei tratti più a monte, poiché la curva ROC si avvicina alla bisettrice, la modellazione con i due software restituisce risultati che si discostano parecchio. Occorre, quindi, fare una disamina delle differenze che hanno un peso decisivo sul confronto.

Le zone di monte che si sviluppano ai piedi dei rilievi, di cui accolgono il contributo solido e liquido degli affluenti, sono quelle nelle quali si snodano le principali infrastrutture e le aree densamente abitate, come detto in precedenza.

Qui la modellazione si complica, poiché richiede l'inserimento e la sinergia di elementi che interagiranno col deflusso in modo differente nei due software.

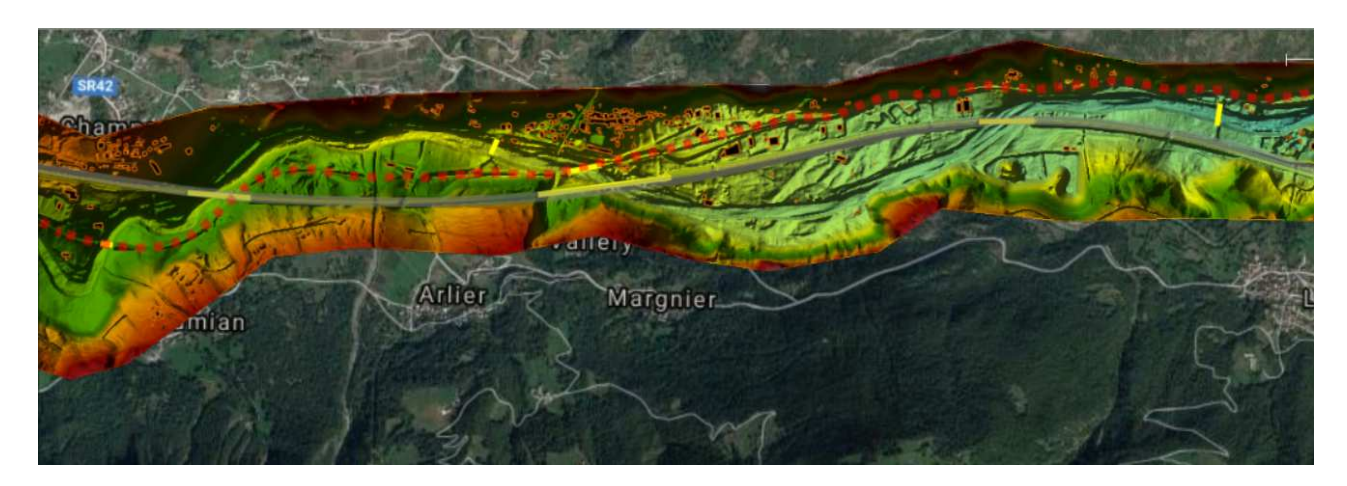

**Figura 78: Interferenza di autostrada (in grigio) e ferrovia (tratteggio) col corso d'acqua** 

Nel primo tratto, dove l'area sotto la curva assume valore di 0,56, si assiste ad un ripetuto passaggio della linea ferroviaria ed autostradale (Fig.78). I ponti che si incontrano lungo il corso d'acqua in questa zona sono ponti con e senza pile, e in quest'ultimo caso principalmente con apertura ad arco.

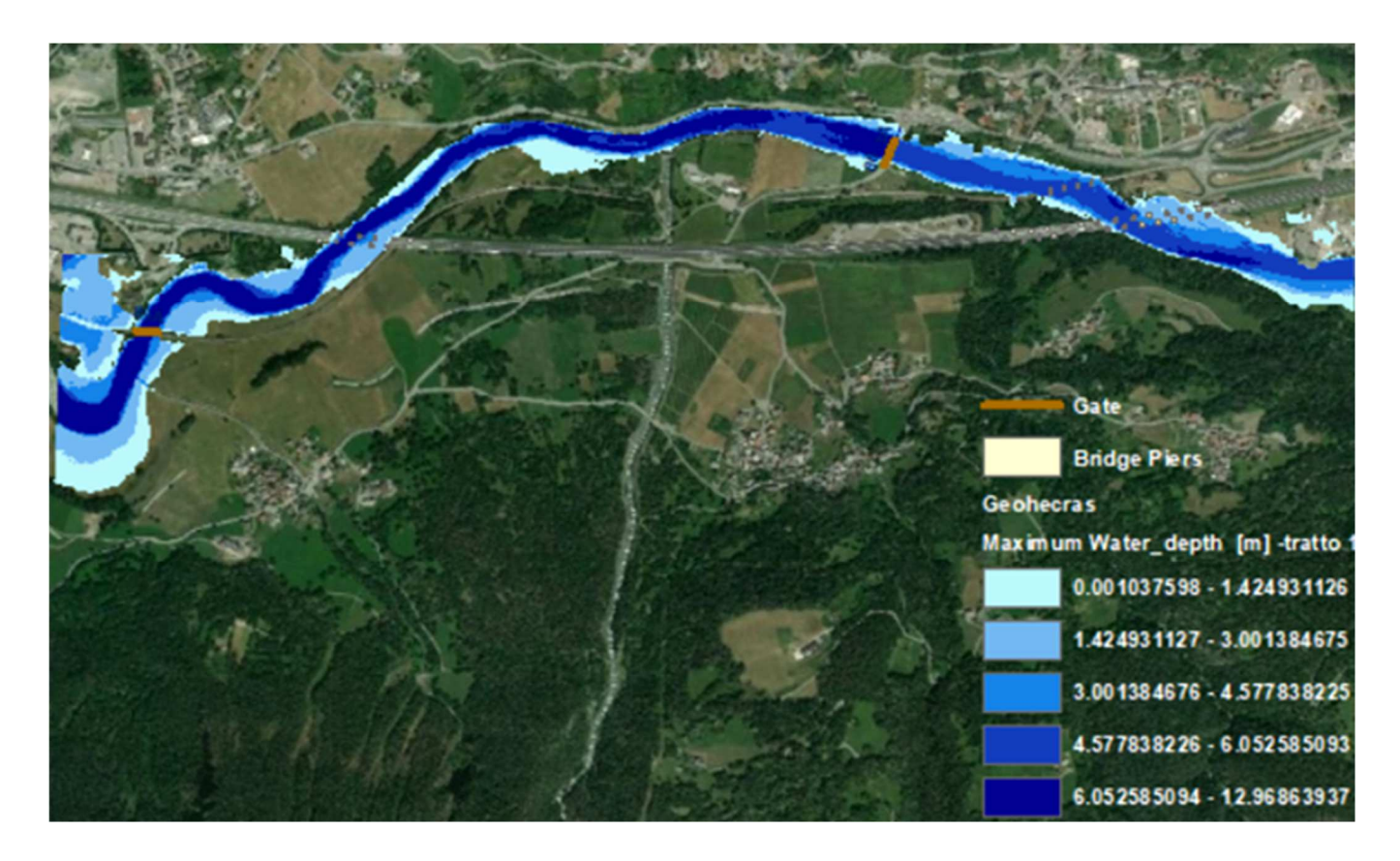

**Figura 79: Mappe dei tiranti massimi tratto 1 su Geohecras** 

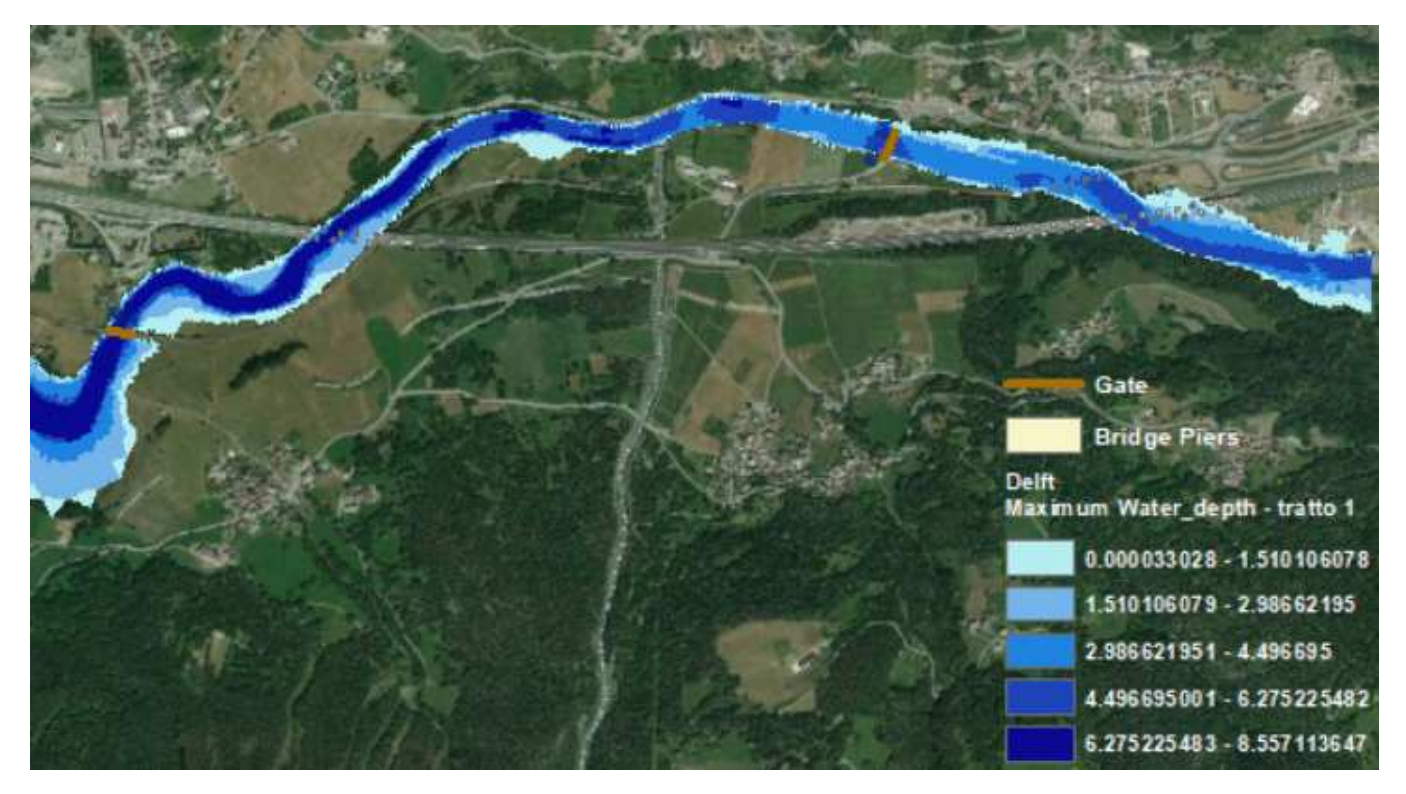

**Figura 80: Mappe dei tiranti massimi tratto 1 su Delft** 

Come si può osservare in Fig. 79 e 80, in questo tratto Geohecras tende a sovrastimare l'estensione delle aree allagate, che supera quella ottenuta da Delft di 41.700 m<sup>2</sup>.

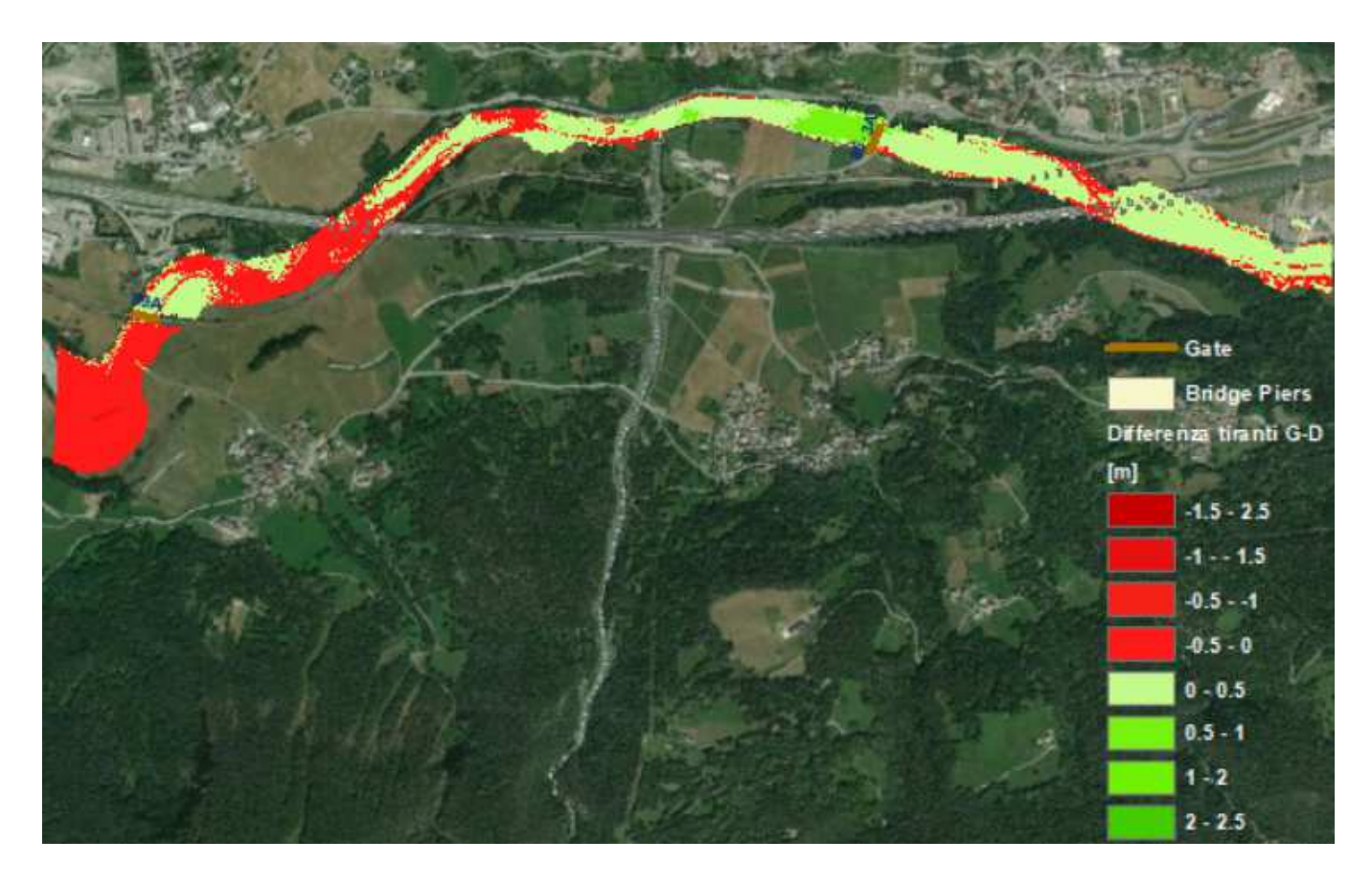

#### **Figura 81: Raster delle differenze tratto 1**

Dal raster delle differenze emerge che, a ridosso del ponte ad arco 89A, essendo i livelli idrici più bassi della quota dell'estradosso, le differenze si mantengono intorno agli 0,5 m. A monte del ponte 86.3A, dove il livello idrico si avvicina molto alla quota dell'estradosso, l'interferenza con l'impalcato fa sì che, i tiranti siano maggiori di 1 metro su Geohecras (Fig 81).

Va detto che, il ponte ad arco, senza pile, può essere modellato nella sua forma reale su Geohecras, mentre su Delft viene assimilato ad un'apertura rettangolare delimitata esclusivamente da intradosso ed estradosso dell'impalcato. (Fig.62) L'interazione con la struttura è sicuramente più marcata nel primo caso, dove genera un battente d'acqua maggiore. (Fig.83)

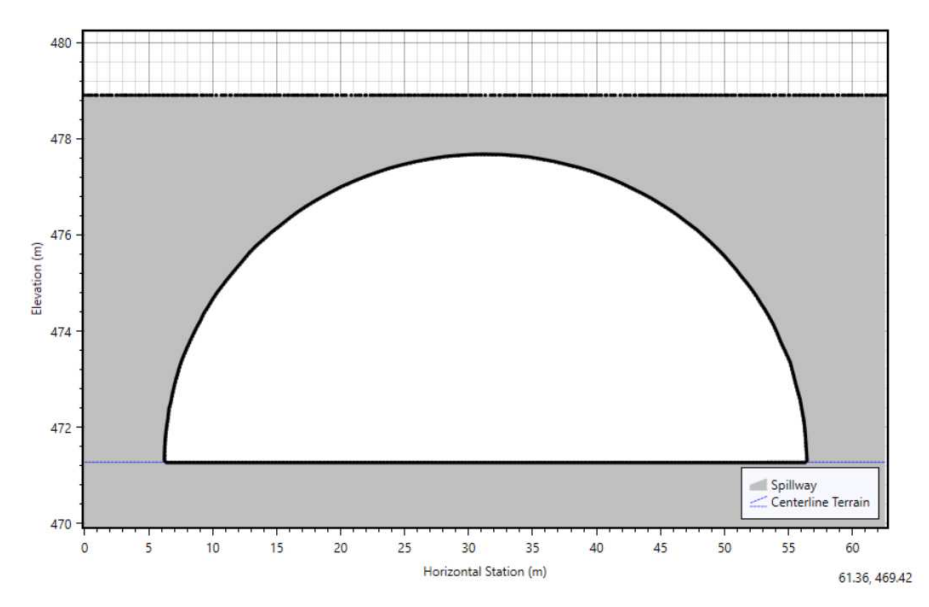

**Figura 82: Modellazione ponte ad arco 86.3A su GeoHecras 2D** 

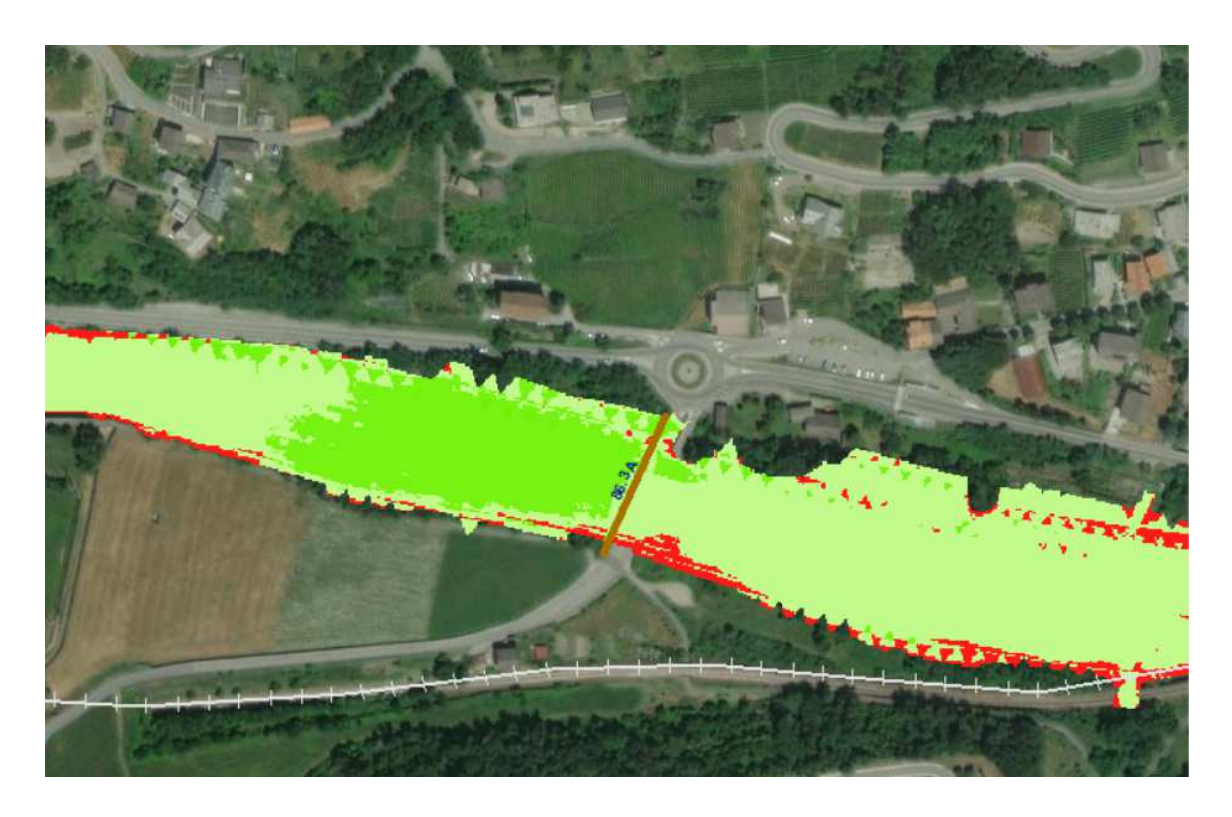

**Figura 83: Zoom di Fig. 73 sul ponte 86.3A** 

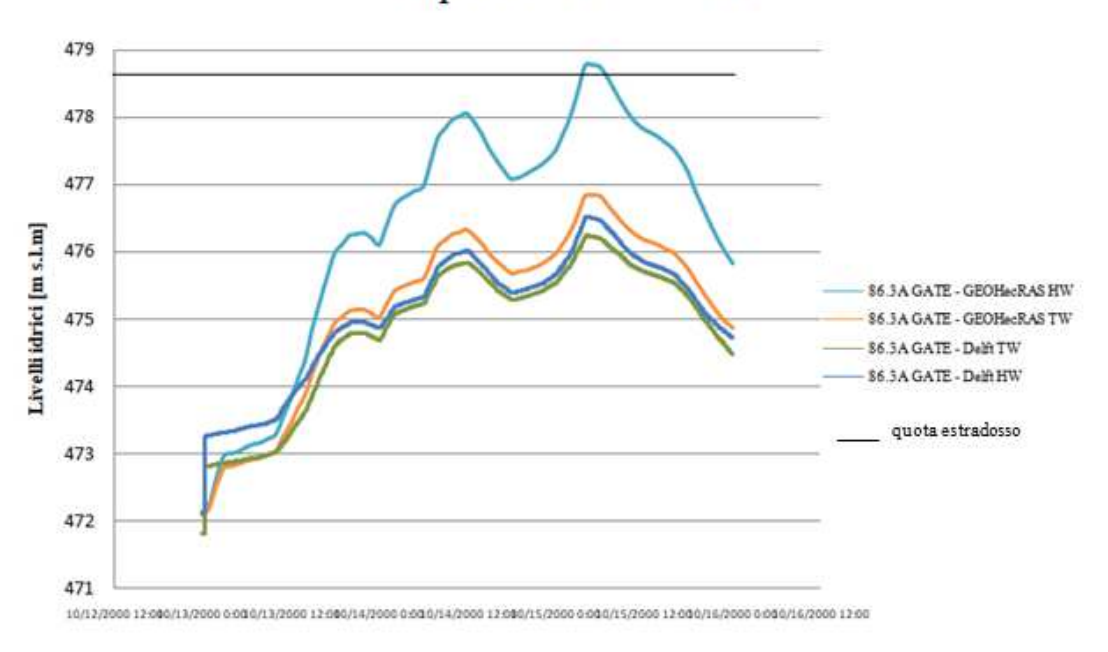

### Serie temporale dei livelli idrici

**Figura 84: Livelli idrici monte-valle ponte 86.3A** 

Si può dire, da Fig.82 che il rapporto di laminazione è maggiore su Geohecras, dove il picco a valle si abbatte bruscamente. La portata che transita attraverso lo stesso ponte su Geohecras sarà minore:

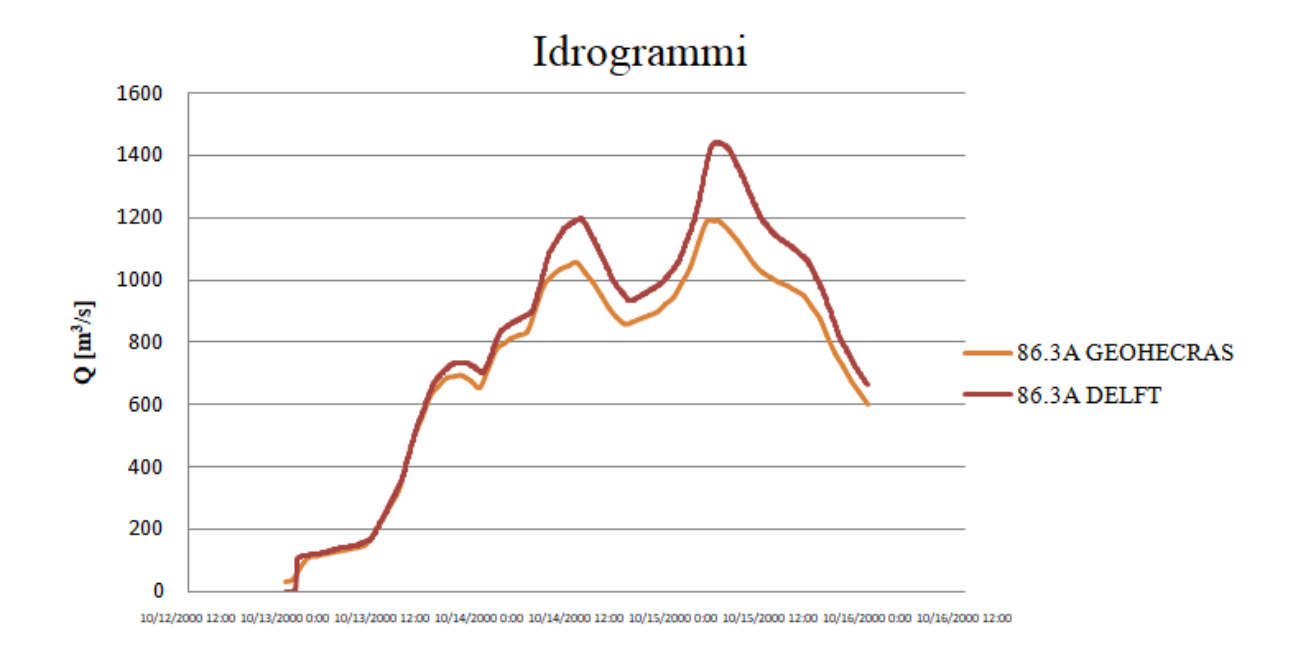

**Figura 85: Idrogramma di portata monte-valle ponte 86.3A** 

Lo stesso accade per il ponte 78.1 A nel tratto 4. In questo caso la quota dell'estradosso viene superata, rigurgitando a monte e raggiungendo la quota della strada. Questo non accade su Delft , dove i valori dei tiranti sono ancora inferiori.

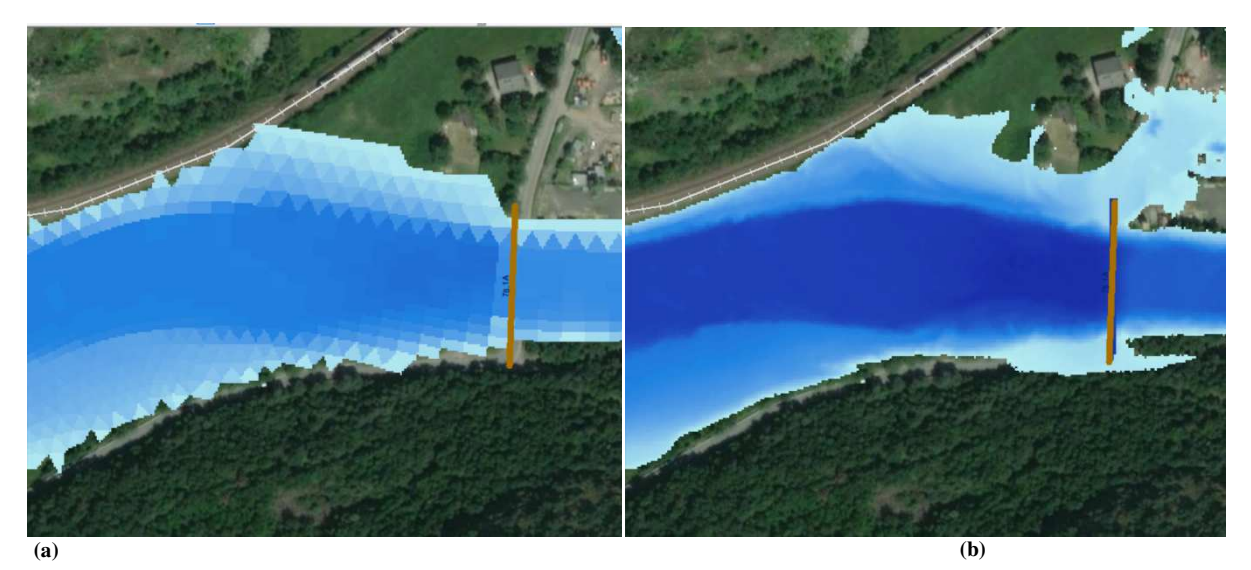

**Figure 86: Mappa di allagamento in corrispondenza del ponte 78.1 a su Delft (a) e su Geohecras (b)**

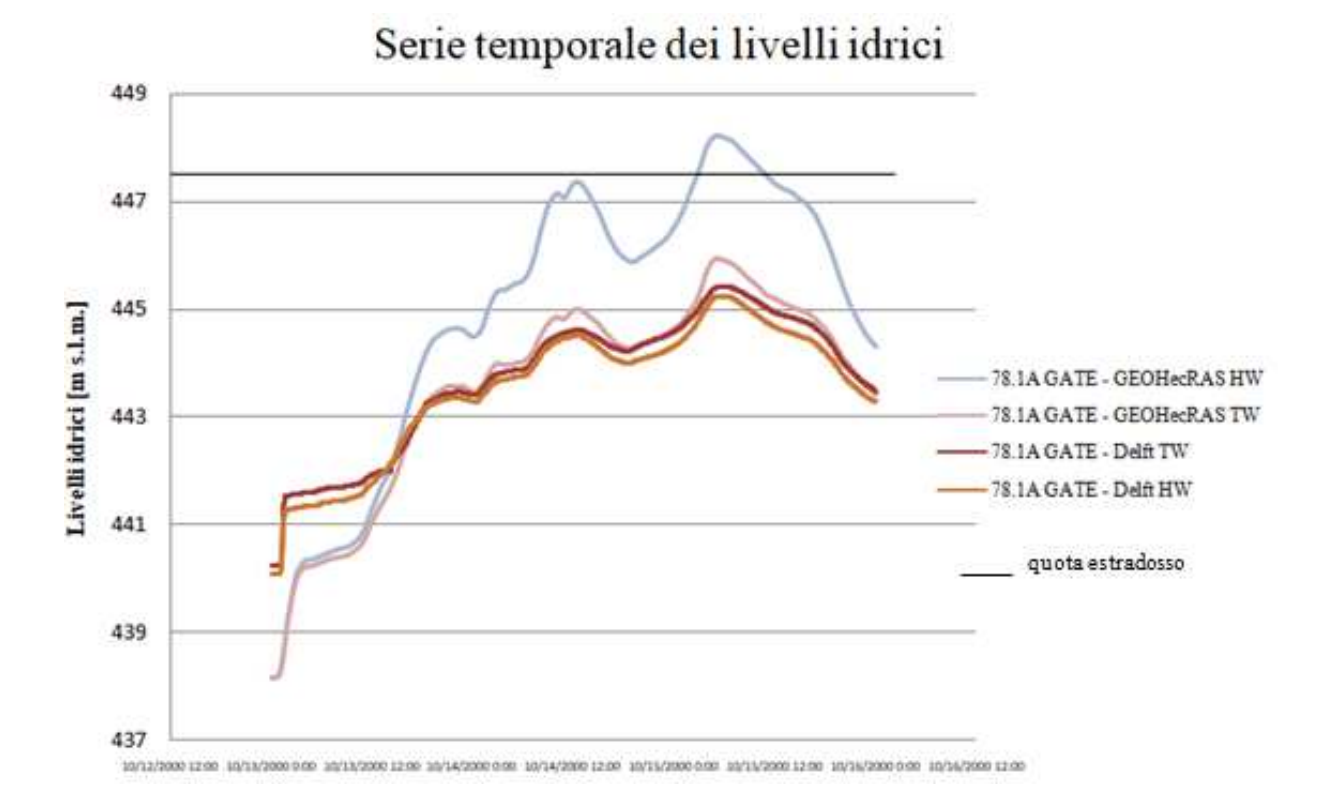

**Figura 87: Livelli idrici monte-valle ponte 78.1A** 

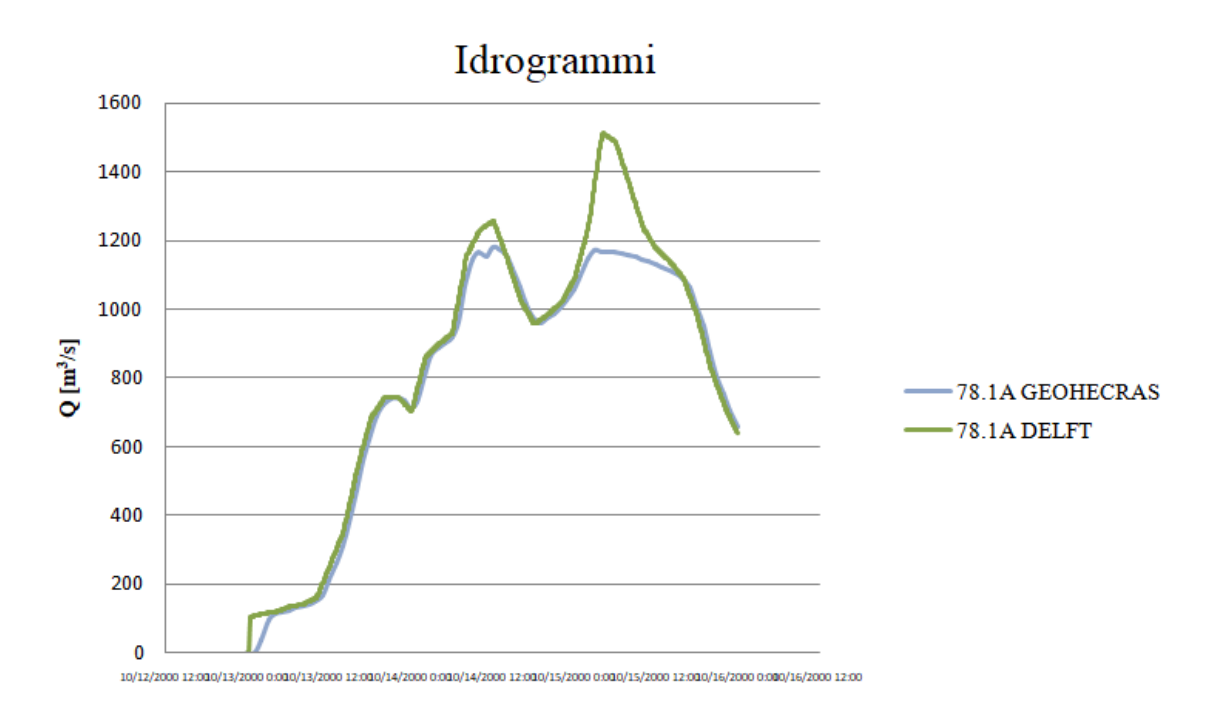

**Figura 88: Idrogramma di portata monte-valle ponte 78.1A** 

Pertanto si può dire che, l'inserimento dei ponti senza pile su Geohecras, consente di modellare la struttura rigorosamente dal punto di vista geometrico, supportato da un sistema di visualizzazione che favorisce l'approssimazione quanto più realistica della struttura. La mancanza delle spalle nei ponti così modellati su Delft, fa sì che questi non costituiscano un'ostruzione al flusso se non una volta raggiunto il livello dell'intradosso.

In merito alla modellazione dei ponti con pile, questi si distribuiscono ripetutamente a monte e a valle del corso d'acqua. Essendo ponti con quote molto elevate rispetto al fondo del canale, in nessuno di questi nelle due modellazioni si raggiunge la quota delle strade e delle autostrade, che nel corso dell'evento del 2000 sono state travolte da fenomeni di trasporto solido provenienti dai conoidi delle valli laterali.

Per tale ragione non è possibile valutare l'effetto della presenza dell'impalcato sopra le pile, elemento inserito nella modellazione su Delft, e che viene a mancare su Geohecras.

In merito alla modellazione del deflusso tra le pile del ponte si osserva, in Fig. 89 e 90, un incremento graduale di velocità a ridosso del restringimento. In tale zona di contrazione, la dissipazione dell'energia è proporzionale alla forma e la dimensione della pila. A valle delle pile si ha l'espansione della corrente ed il relativo recupero della velocità.

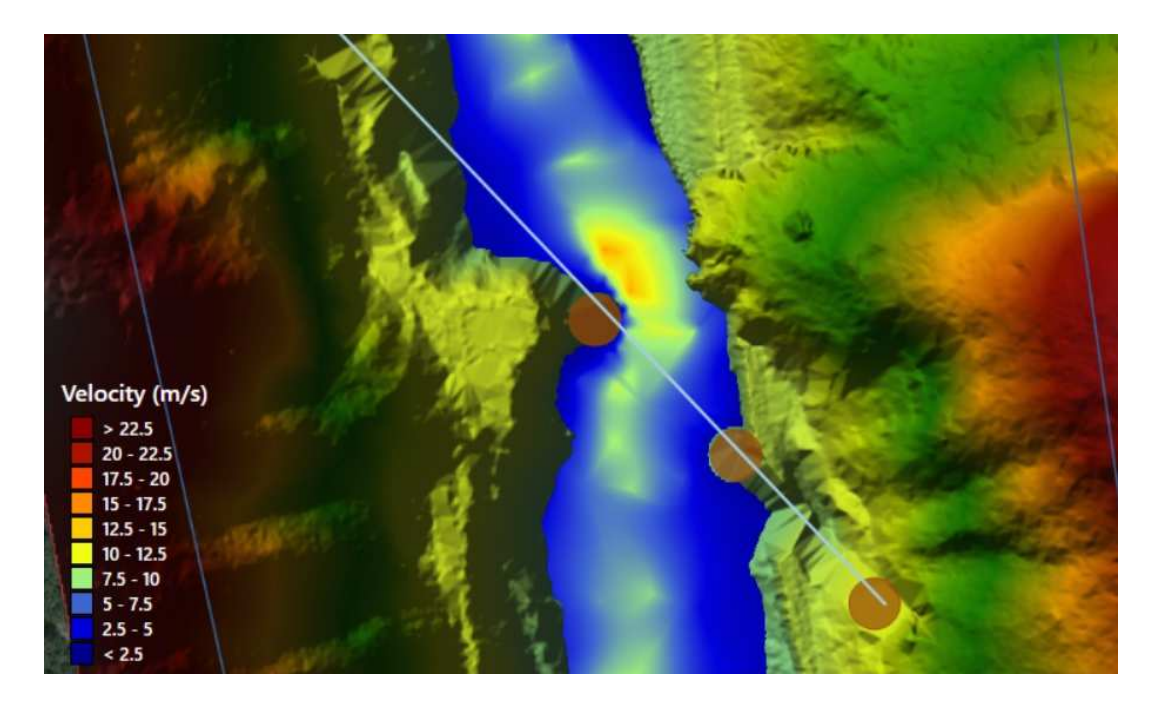

**Figura 89: Esempio di raster delle velocità tra le piede ponte 75 A su Geohecras** 

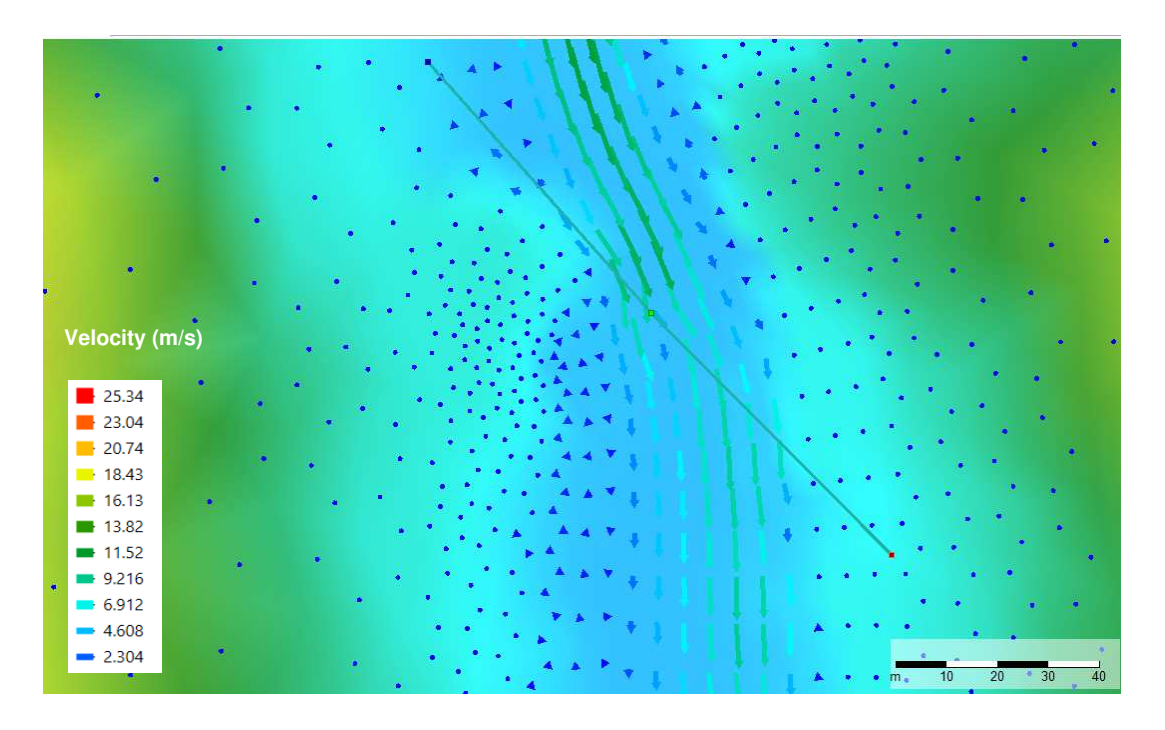

**Figura 90: Esempio di raster delle velocità tra le pile del ponte 75 A su Delft** 

A dimostrazione del fatto che non si hanno effetti di laminazione dovuti al superamento dell'impalcato, sono stati stimati gli idrogrammi in due sezioni di osservazione a ridosso delle pile del ponte alla Fig.87-88 , una monte ed una a valle.

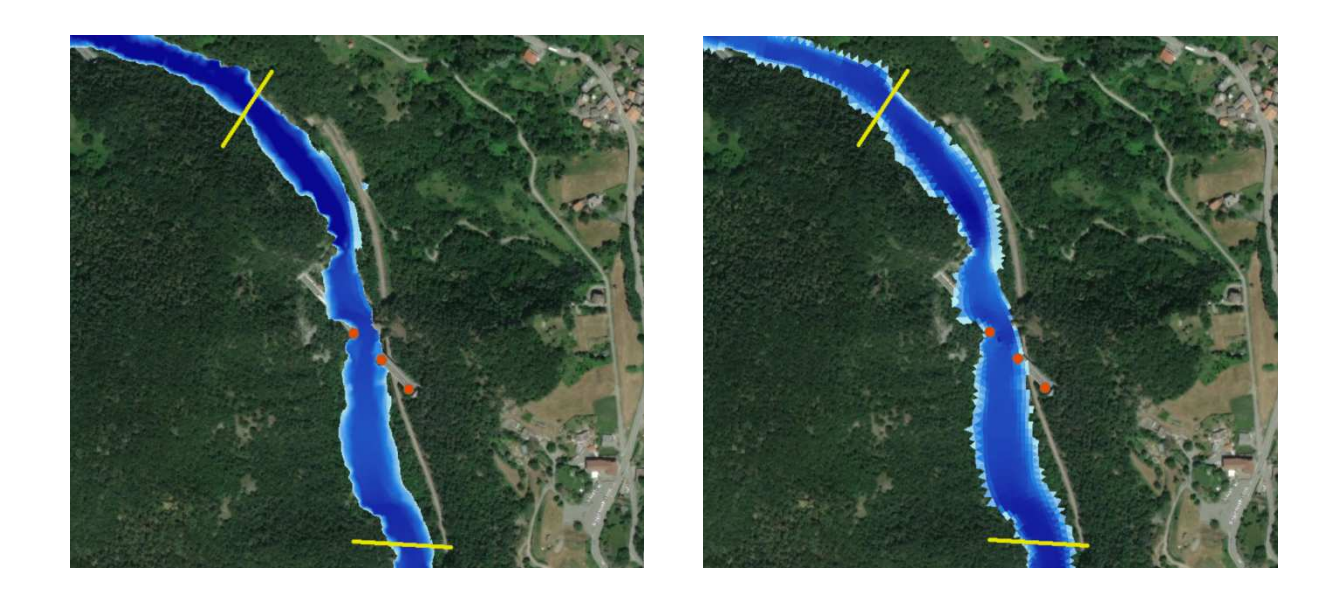

**Figure 91: Sezioni monte/valle ponte 75 A su Geohecras (a) e su Delft (b)** 

 $(a)$  (b)

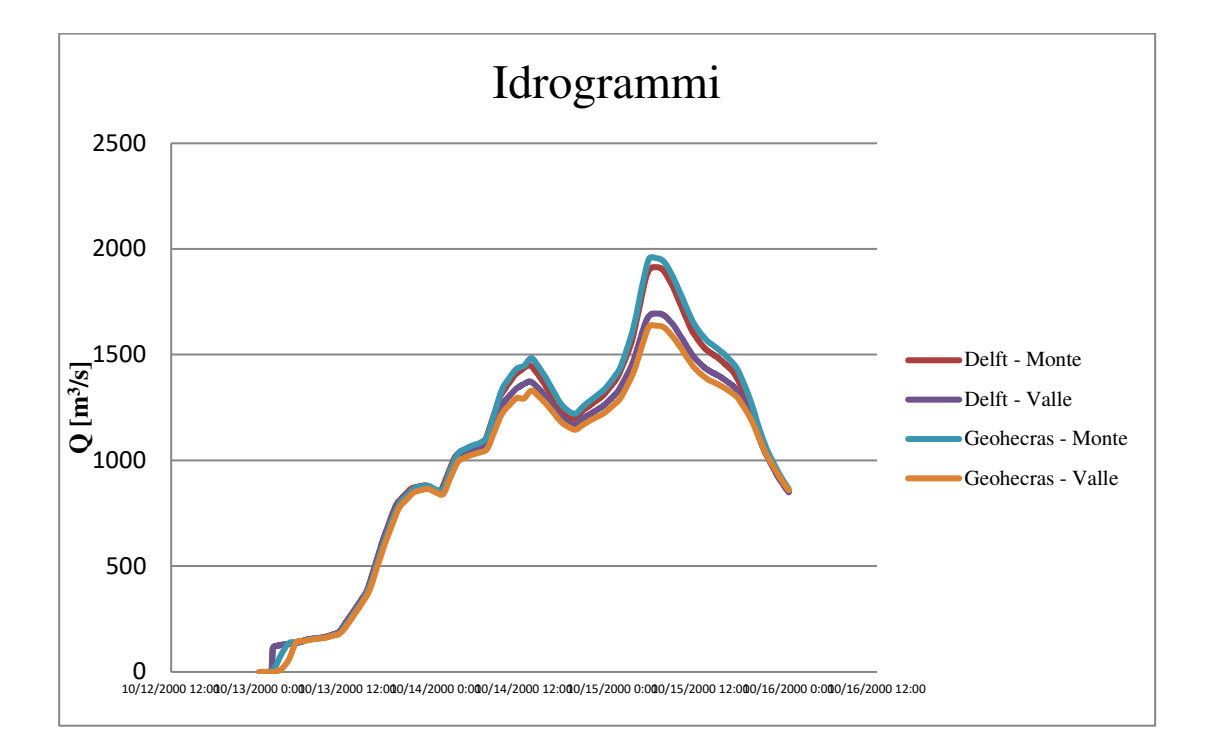

#### **Figura 92: Idrogrammi Monte/valle ponte 75A**

Allo stesso modo, sono state tracciate una sezione a monte ed una a valle dell'affluente (Fig.93), alla cui confluenza con la Dora Baltea è stata introdotto un idrogramma come condizione al contorno.

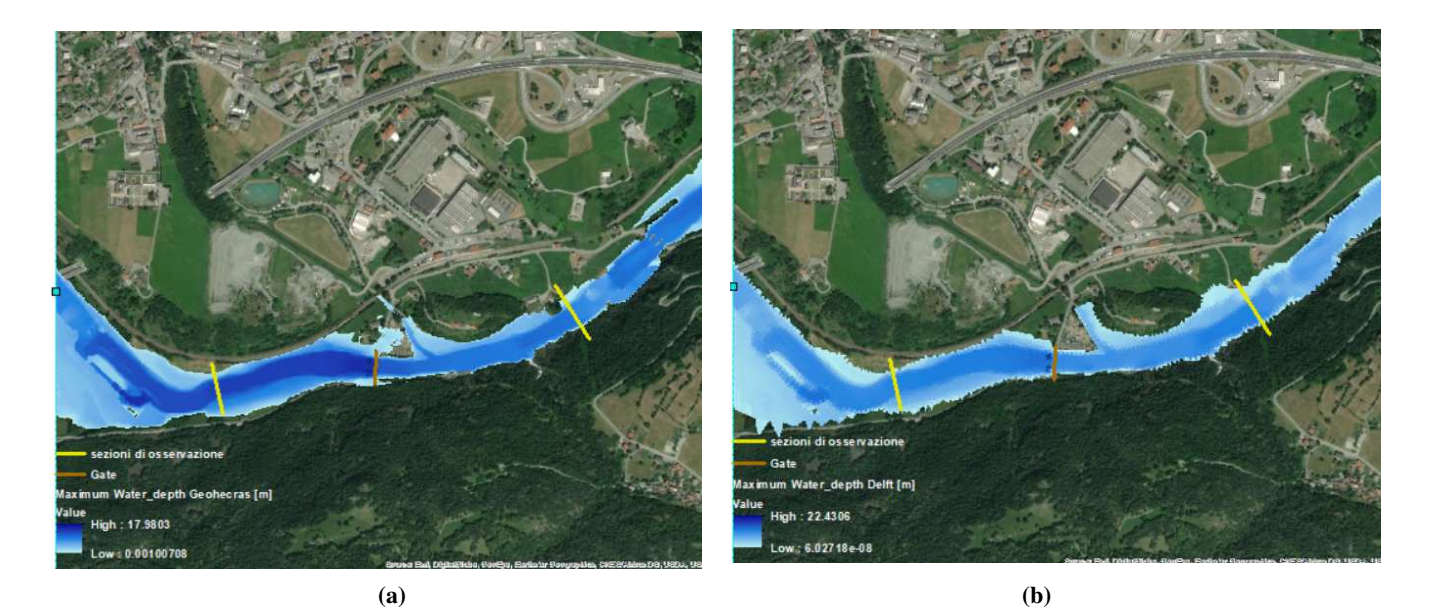

**Figure 93: Mappa di allagamento in corrispondenza dell'affluente su Geohecras (a) e su Delft (b)**

Delle suddette sezioni sono stati ricavati gli idrogrammi, che manifestano un andamento simile sia su Delft che su Geohecras.

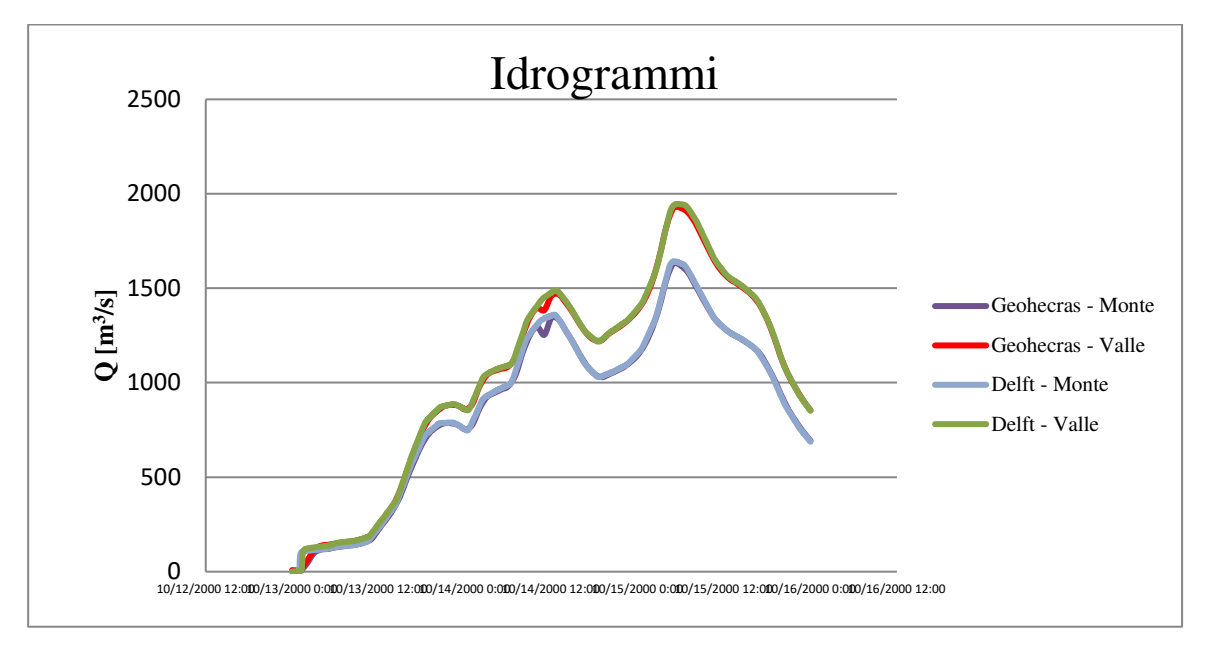

**Figura 94: Idrogramma di portata monte/valle dell'affluente** 

Una tra le differenze più importanti nei due modelli è il metodo di attribuzione delle quote alla griglia di calcolo. Se Geohecras rileva attraverso una griglia secondaria i dettagli del terreno cella per cella e spalma i tiranti idrici in funzione di una relativa curva di invaso, questo non

succede su Delft, dove le quote del terreno ai nodi della griglia sono frutto di interpolazione. Nonostante il meccanismo dell'invaso semplificato abbia dei suoi limiti nel tener conto delle variazioni di quota internamente alla cella, nel programma è possibile inserire delle *Breaklines* che segnalino delle disconnessioni fisiche dovute alla topografia. Queste pesano sul processo di calcolo grazie alla generazione della mesh ''adattativa''. Se non direttamente rilevabili dalla nuvola di punti oggetto di interpolazione, la presenza di edifici, strade, brusche variazioni di pendenza, sfugge alla modellazione su Delft: non è cioè possibile aggiungere informazioni al *''bed level''* interpolato che affinino il calcolo.

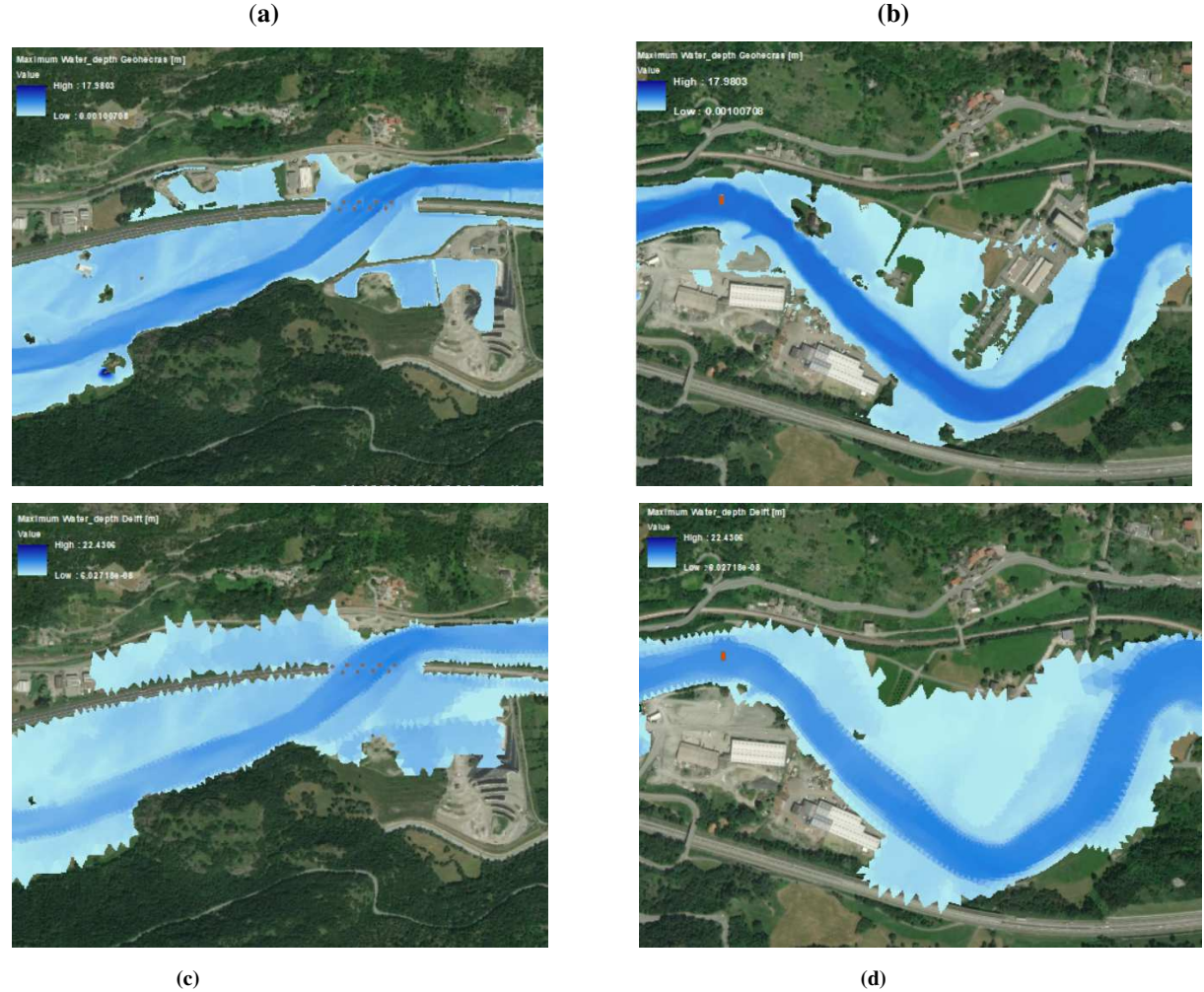

**Figure 95: Differenza dell' Interpretazione delle quote nelle mappe di allagamento su Geohecras (a-b) e su Delft (c-d)**

Va detto in ogni caso che, l'interpolazione delle quote, porta con sé degli errori di approssimazione, risultato della scelta di un metodo rispetto ad un altro.

Inoltre, la mesh adattativa che ben si presta alle discontinuità del dominio, è piuttosto diversa dalla mesh irregolare costruita su Delft: essa è data dall'unione di una griglia regolare quadrata nel canale ed una triangolare nel resto dell'area di studio. Questa differenza si riflette sulle mappe dei tiranti massimi che, sebbene allineate e con pixel della stessa dimensione, mostrano risultati simili solo nel tratto della Dora Baltea delimitato da pareti rocciose, dove il flusso è confinato.

Come detto nel paragrafo 5.3.2., su Delft '' *le quote del terreno sono considerate variabili linearmente lungo le facce, ed al centro della cella assumono il valore minore tra quelli delle facce* ". Per tali ragioni, nella zona golenale, dove su Delft la maglia triangolare si connette a quella regolare, il vertice del triangolo connesso al canale avrà la sua quota, che, essendo la più piccola tra le quote degli altri nodi della cella, sarà la quota di tutta la cella stessa.

Nelle celle che perimetrano il canale, Delft rileverà una quota più bassa di quella reale, invasando più acqua che su Geohecras. In quest'ultimo, infatti, la delimitazione del canale dalla golena è netta e definita dalle breaklines, che percorrono tutto l'alveo in corrispondenza del brusco cambiamento di quota, favorendo inoltre la definizione della direzione del flusso.

Per questi motivi, il raster delle differenze riporta valori elevati nelle celle al confine, e la curva ROC non tenderà mai a dei valori unitari, neanche nelle migliori approssimazioni.

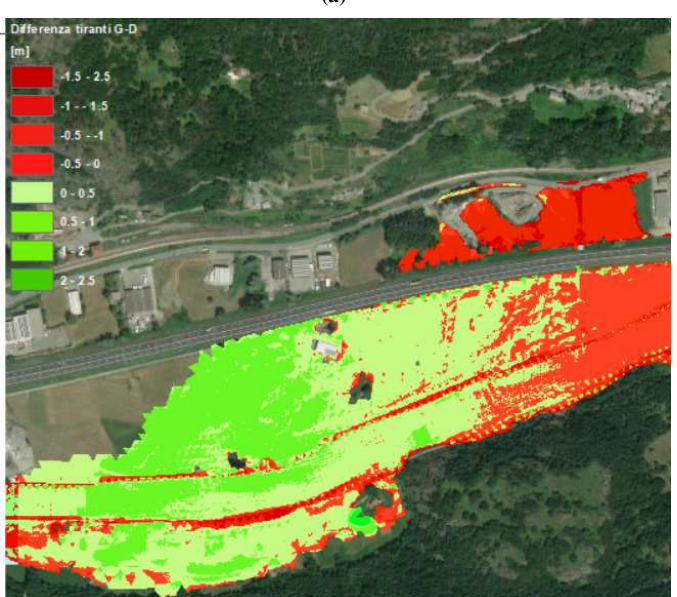

**(a)** 

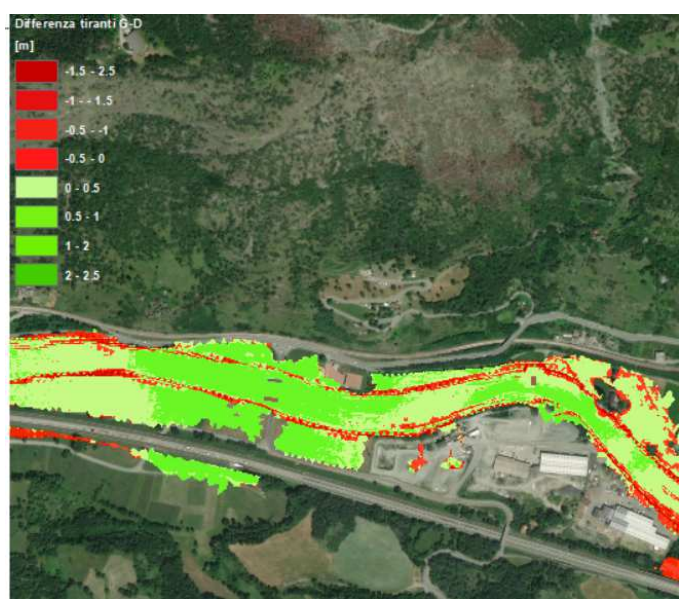

**Figura 96: Raster differenza nelle aree golenali (a-b)** 

## **7 Conclusioni**

La possibilità di lavorare su due software di modellazione idraulica bidimensionale, ha messo in luce la loro capacità di simulare lo scenario realmente accaduto.

Il software Geohecras ha richiesto tempi di costruzione e calcolo non indifferenti. I primi sono legati alla vastità di dati che è possibile introdurre per affinare il modello, quali breaklines, strutture, condizioni al contorno interne ed esterne. Il programma è molto flessibile, si adatta alle modifiche sul modello digitale del terreno, che si riflettono sulla generazione della mesh. La possibilità di avere una mesh adattativa, infatti, permette di specificare elemento per elemento le dimensioni della cella. Oltretutto, non è un vantaggio di poco conto che la griglia venga generata direttamente dal software. Gli elementi inseriti si possono visualizzare in sezione, in pianta, e quindi in 2D o in 3D. La grafica del programma è uno degli elementi che agevola l'utente nel guadagnare confidenza con il modello, insieme al supporto GIS.

Su Geohecras, infatti, oltre al modulo idrologico, sono disponibili tutti i tool geometrici di un software GIS, che non deve essere utilizzato in parallelo.

Di contro, nello specifico degli strumenti di modellazione, non è prevista la possibilità di inserire l'impalcato di un ponte, ma solo delle pile di lunghezza infinita. Altri tra gli svantaggi sono, in fase di lancio della simulazione, la tendenza ricorrente all'instabilità in funzione del time step di calcolo scelto e gli errori di interferenza delle quote dei nodi delle celle con le strutture che vi si intersecano. Può succedere che, se una struttura la si modella a cavallo tra due celle con quote crescenti, alcuni nodi possono rilevare quote più alte della struttura stessa, che non può svilupparsi sotto il terreno.

I tempi di calcolo sono dieci volte maggiori di Delft.

La rapidità nella fase di calcolo rappresenta un'importante caratteristica a favore di Delft, che, di contro, offre minori funzionalità. Il programma di per sé nasce per la modellazione in ambiente costiero, non ha supporto GIS e necessita, per la costruzione della griglia e l'esportazione dei dati, di piattaforme parallele, ovvero, rispettivamente RFGGRID e QUICKPLOT. Sebbene la modellazione richieda meno tempo e informazioni da introdurre per ogni categoria di elemento, non poter eseguire tutte le fasi all'interno dello stesso ha pesato sull'organicità del lavoro.

Le differenze emerse sono notevoli, sebbene i risultati, in termini di aree allagate non si discostino eccessivamente. Il confronto pixel per pixel dei valori dei tiranti nelle due mappe raster, non ha prodotto, per buona parte del modello, esiti concordanti.

# **Bibliografia**

- Schede monografiche: Fiume Dora Baltea da Aymavilles al confine regionale della Valle d'Aosta, Piano per la valutazione e la gestione del rischio di alluvioni, Autorità di Bacino del Po.
- *Monitoraggio idrologico nella regione Valle d'Aosta*, Nathalie Bianquin, Pietro Capodaglio, Caterina Caviglia, Enrico Destefanis, Luciano Masciocco.
- Evento alluvionale regionale del 13-16 Ottobre 2000, Analisi meteorologica ed idrologica, ARPA PIEMONTE.
- Linee generali di assetto idrogeologico e quadro degli interventi bacino della Dora Baltea, Autorità di Bacino del Po.
- PAI, Relazione generale, All.1, Analisi dei principali punti critici, Volume 1, *Scheda DB01*, Autorità di Bacino del Po.
- *Il fiume Dora Baltea: le sue principali caratteristiche* Rafting Valle d'Aosta (https://www.raftingrepublic.com/rafting-sulla-dora-baltea/)
- *Studi sugli eventi estremi di piena del fiume Dora Baltea*, Arnoldo Hall, (Enea Dipartimento Ambiente Centro Ricerche Saluggia, Vercelli), Alfredo Doguone, Stefano Paludi Simn- (Ufficio Idrografico Mareografico del Po, Torino).
- Profili di piena dei corsi d'acqua del reticolo principale, Autorità di Bacino del Po, Marzo 2016.
- Variante del Piano Stralcio per l'Assetto Idrogeologico (PAI) *Fiume Dora Baltea, Relazione tecnica, Allegato 2.*
- *Piano di tutela delle acque* Relazione generale, Regione VDA.
- *Rapporto sull'evento alluvionale del 13 16 ottobre 2000* Regione Piemonte, Direzione Regionale Servizi Tecnici di Prevenzione.
- https://www.regione.vda.it/territorio/territorio/geositi/champlong/alluvione\_i.asp
- *Emergenza alluvione ottobre 2000 ANPA*, Dipartimento Rischio Tecnologico e Naturale.
- *Atlante climatico della Valle d'Aosta*, Luca Mercalli, Daniele Cat Berro, Sofia Montuschi.
- Delft3D-FLOW,User Manual, Hydro-Morphodynamics.
- Software CivilGEO GeoHecras 2D - *RUWA srl.*

• Implementazione della curva roc in R con applicazione a casi di studio, *tesi di laurea Federico Rosina, Università degli studi di Padova.*